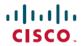

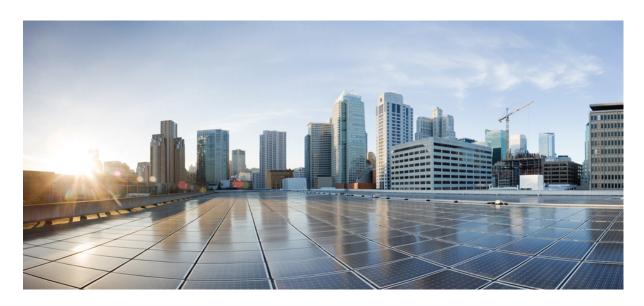

# Test Result Summary for Cisco Prime Infrastructure 3.5 for Japan (Release Version 3.5.0.0.550)

**First Published:** 2019-01-22 **Last Modified:** 2019-01-24

### **Americas Headquarters**

Cisco Systems, Inc. 170 West Tasman Drive San Jose, CA 95134-1706 USA http://www.cisco.com Tel: 408 526-4000

800 553-NETS (6387) Fax: 408 527-0883 © Cisco Systems, Inc. All rights reserved.

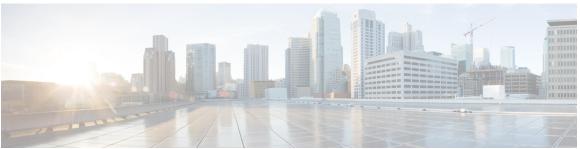

#### CONTENTS

#### CHAPTER 1

#### Overview 1

Prime Infrastructure test 1

#### CHAPTER 2

#### Test Topology and Environment Matrix 7

Test Topology 7

Component Matrix 8

What's New? 10

Open Caveats 11

Resolved Caveats 11

#### CHAPTER 3

#### **New Features - Test Summary** 15

eWLC Support in Prime 15

Support for AP 4800 in PI 21

Manage 4800 ME controller in Prime **30** 

eWLC Support RLAN Policy & Profiles 38

eWLC Support for Airtime Entitlement 40

TACACS+ & RADIUS servers added without any authentication 43

#### CHAPTER 4

#### **Regression Features - Test Summary** 47

Custom Reports 48

Config Group Phase 2 62

Network Health- Wireless Client and Rogue 64

Next Generation Maps 66

DHCP Server to ME 71

TrustSec SGT/SG ACL for Wireless (WLC) 73

Domain based URL ACL enhancement **75** 

```
High Availability 76
Flex AVC 78
APIC-EM Controller 80
SWIM Enhancement
HA Enhancements 84
End to end CMX Integration testing 85
Rolling AP Upgrade 89
AP Health Extension 92
WLC Health Scoring
EOGRE Profile 99
Support hyperlocation config enhancement in Lightweight AP template 104
Outdoor AP GPS support 105
Scheduled AP upgrade 107
Support Mobility Express on Maps 111
Audit Logging for Maps/Wireless 115
Support for Zero Touch Deployment for ME-AP 118
Better HA Monitoring and Management 123
TACACS+ & RADIUS servers added without any authentication or connectivity test 125
eWLC Support for Airtime Entitlement 128
SWIM Support of Mobility Express Controllers
MAC filtering capability for lobby ambassadors
Autonomous to LWAPP Migration 133
Support Flex + Bridge mode configuration for Access points 134
3504 WLC Support 138
Open DNS Support 140
Config Wireless 141
```

CHAPTER 5 Related Documents 145

Related Documentation 145

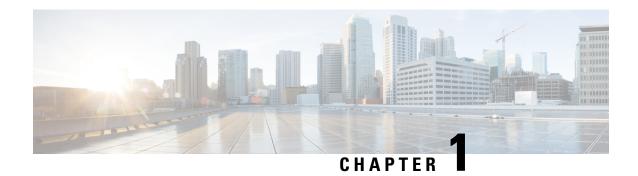

### **Overview**

• Prime Infrastructure test, on page 1

### **Prime Infrastructure test**

Cisco Prime Infrastructure test, an integral part of the enterprise wireless solution, is a program that validates various Cisco Wireless Products and Features. This is achieved by testing the latest versions of Cisco wireless products

Cisco Prime Infrastructure for Japan, in turn is an add-on testing at the solution level, where the requirements gathered are specific to Japanese usage and market. The requirements are derived based on the following:

- New features in PI 3.5
- High priority scenarios and basic regression features
- Inputs from Cisco SEs/ TAC

The test execution is carried out on selected Cisco Wireless LAN products, which affect the Japanese segment that are prioritized by Cisco Japan team.

The following products are covered in the test execution:

- Cisco Wireless LAN Controller 8540
- Cisco Wireless LAN Controller 5520
- Cisco Wireless LAN Controller 3504
- Virtual Wireless LAN Controller
- Cisco Mobility Express 1850
- Cisco Mobility Express 1830
- Cisco Mobility Express 1815I
- Cisco Mobility Express 2800
- Cisco Mobility Express 3800
- Cisco Mobility Express 4800
- Cisco Mobility Express 1562

- APIC-EM Controller appliance
- Connected Mobile Experiences (CMX)
- Cisco Prime Infrastructure (Physical-UCS,VM)
- ISE(VM)
- 9800 Controller (VM)
- Autonomous AP
- Access Point 4800
- Access Point 3800
- Access Point 2800
- Access Point 3700
- Access Point 2700
- Access Point 1700
- Access Point 1570
- Access Point 1542
- Access Point 1530
- Access Point 702I
- Access Point 1850
- Access Point 1830
- Access Point 1815I
- Access Point 1815W
- Access Point 1810

#### **Acronyms**

| Acronym | Description                                                      |  |
|---------|------------------------------------------------------------------|--|
| AAA     | Authentication Authorization and Accounting                      |  |
| ACL     | Access Control List                                              |  |
| ACS     | Access Control Server                                            |  |
| AKM     | Authentication Key Management                                    |  |
| AP      | Access Point                                                     |  |
| API     | Application Programming Interface                                |  |
| APIC-EM | Application Policy Infrastructure Controller - Enterprise Module |  |
| ATF     | Air-Time Fairness                                                |  |

| Acronym | Description                                       |  |  |
|---------|---------------------------------------------------|--|--|
| AVC     | Application Visibility and Control.               |  |  |
| BGN     | Bridge Group Network                              |  |  |
| BLE     | Bluetooth Low Energy                              |  |  |
| BYOD    | Bring Your Own Device                             |  |  |
| CA      | Central Authentication                            |  |  |
| CAC     | Call Admissions Control                           |  |  |
| CAPWAP  | Control and Provisioning of Wireless Access Point |  |  |
| CCKM    | Cisco Centralized Key Management                  |  |  |
| CCN     | Channel Change Notification                       |  |  |
| CCX     | Cisco Compatible Extensions                       |  |  |
| CDP     | Cisco Discovery Protocol                          |  |  |
| CKIP    | Cisco Key Integrity Protocol                      |  |  |
| CMX     | Connected Mobile Experience                       |  |  |
| CVBF    | Cisco Vector Beam Forming                         |  |  |
| CWA     | Central Web Authentication                        |  |  |
| DCA     | Dynamic Channel Assignment                        |  |  |
| DMZ     | Demilitarized Zone                                |  |  |
| DNS     | Domain Name System                                |  |  |
| DTIM    | Delivery Traffic Indication Map                   |  |  |
| DSCP    | Differentiated Services Code Point                |  |  |
| DTLS    | Datagram Transport Layer Security                 |  |  |
| EAP     | Extensible Authentication Protocol                |  |  |
| EULA    | End User Licence Agreement                        |  |  |
| EWLC    | Elastic Wireless LAN Controller                   |  |  |
| FLA     | Flex Local Authentication                         |  |  |
| FLS     | Flex Local Switching                              |  |  |
| FT      | Fast Transition                                   |  |  |
| FTP     | File Transfer Protocol                            |  |  |
| FW      | Firm Ware                                         |  |  |
| НА      | High Availability                                 |  |  |
| H-REAP  | Hybrid Remote Edge Access Point                   |  |  |
| IOS     | Internetwork Operating System                     |  |  |

| Acronym | Description                                    |  |
|---------|------------------------------------------------|--|
| ISE     | Identity Service Engine                        |  |
| LAG     | Link Aggregation                               |  |
| LEAP    | Lightweight Extensible Authentication Protocol |  |
| LSS     | Location Specific Services                     |  |
| LWAPP   | Lightweight Access Point Protocol              |  |
| MAP     | Mesh Access Point                              |  |
| MCS     | Modulation Coding Scheme                       |  |
| MFP     | Management Frame Protection                    |  |
| mDNS    | multicast Domain Name System                   |  |
| MIC     | Message Integrity Check                        |  |
| MSE     | Mobility Service Engine                        |  |
| MTU     | Maximum Transmission Unit                      |  |
| NAC     | Network Admission Control                      |  |
| NAT     | Network Address Translation                    |  |
| NBAR    | Network Based Application Recognition          |  |
| NCS     | Network Control System                         |  |
| NGWC    | Next Generation Wiring closet                  |  |
| NMSP    | Network Mobility Services Protocol             |  |
| OEAP    | Office Extended Access Point                   |  |
| PEAP    | Protected Extensible Authentication Protocol   |  |
| PEM     | Policy Enforcement Module                      |  |
| PI      | Prime Infrastructure                           |  |
| PMF     | Protected Management Frame                     |  |
| POI     | Point of Interest                              |  |
| РРРоЕ   | Point-to-Point Protocol over Ethernet          |  |
| PSK     | Pre-shared Key                                 |  |
| QOS     | Quality of service                             |  |
| RADIUS  | Remote Authentication Dial-In User Service     |  |
| RAP     | Root Access Point                              |  |
| RP      | Redundancy Port                                |  |
| RRM     | Radio Resource Management                      |  |
| SDN     | Software Defined Networking                    |  |

| Acronym | Description                                      |  |
|---------|--------------------------------------------------|--|
| SOAP    | Simple Object Access Protocol                    |  |
| SFTP    | Secure File Transfer Protocol                    |  |
| SNMP    | Simple Network Management Protocol               |  |
| SS      | Spatial Stream                                   |  |
| SSID    | Service Set Identifier                           |  |
| SSO     | Single Sign On                                   |  |
| SSO     | Stateful Switch Over                             |  |
| SWIM    | Software Image Management                        |  |
| TACACS  | Terminal Access Controller Access Control System |  |
| TCP     | Transmission Control Protocol                    |  |
| TFTP    | Trivial File Transfer Protocol                   |  |
| TLS     | Transport Layer Security                         |  |
| UDP     | User Datagram Protocol                           |  |
| vWLC    | Virtual Wireless LAN Controller                  |  |
| VPC     | Virtual port channel                             |  |
| VPN     | Virtual Private Network                          |  |
| WEP     | Wired Equivalent Privacy                         |  |
| WGB     | Workgroup Bridge                                 |  |
| wIPS    | Wireless Intrusion Prevention System             |  |
| WLAN    | Wireless LAN                                     |  |
| WLC     | Wireless LAN Controller                          |  |
| WPA     | Wi-Fi Protected Access                           |  |
| WSM     | Wireless Security Module                         |  |

Prime Infrastructure test

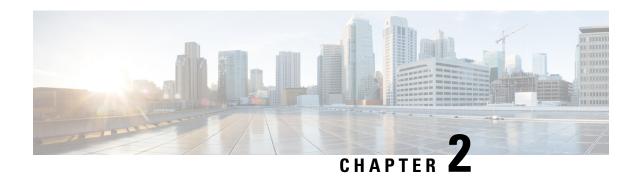

# **Test Topology and Environment Matrix**

- Test Topology, on page 7
- Component Matrix, on page 8
- What's New ?, on page 10
- Open Caveats, on page 11
- Resolved Caveats, on page 11

# **Test Topology**

Figure 1: Topology In Use

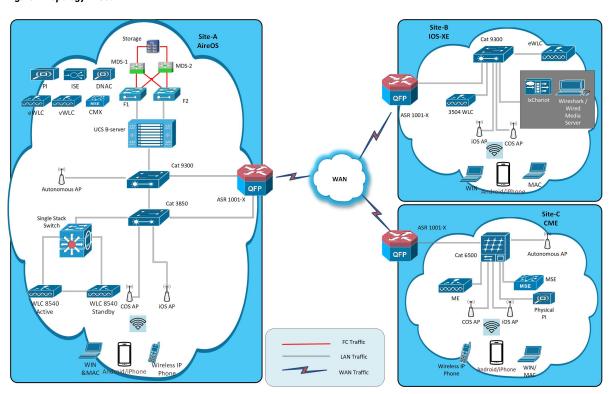

## **Component Matrix**

| Category     | Component                                           | Version     |  |
|--------------|-----------------------------------------------------|-------------|--|
| Controller   | Wireless LAN Controller 8540                        | 8.8.100.0   |  |
|              | Wireless LAN controller 5520                        | 8.8.100.0   |  |
|              | Wireless LAN controller 3504                        | 8.8.100.0   |  |
|              | 9800 Controller (VM)                                | 16.10.1     |  |
|              | Virtual Controller                                  | 8.8.100.0   |  |
|              | CME 1562/1850/1830                                  | 8.8.100.0   |  |
|              | CME 4800/3800/2800                                  | 8.8.100.0   |  |
| Applications | Prime Infrastructure (Virtual Appliance, UCS based) | 3.5.0.0.550 |  |
|              | ISE(VM)                                             | 2.5         |  |
|              | CMX(Physical (3365), VM)                            | 10.5        |  |
|              | DNAC                                                | 1.2         |  |
|              | MSE(Physical (3365), VM)                            | 8.0.150.0   |  |
|              | APIC-EM Controller appliance                        | 1.6         |  |
|              | Cisco Jabber for Windows, iPhone                    | 12.1.0      |  |
|              | Cisco Air Provisioning App                          | 1.4         |  |
|              | Cisco Wireless App                                  | 1.0.228     |  |

| Category     | Component           | Version    |  |
|--------------|---------------------|------------|--|
| Access Point | Cisco AP 4800       | 15.3       |  |
|              | Cisco AP 3800       | 15.3       |  |
|              | Cisco AP 2800       | 15.3       |  |
|              | Cisco AP 3700       | 15.3       |  |
|              | Cisco AP 2700       | 15.3       |  |
|              | Cisco AP 1700       | 15.3       |  |
|              | Cisco AP 1850       | 15.3       |  |
|              | Cisco AP 1830       | 15.3       |  |
|              | Cisco AP 1815       | 15.3       |  |
|              | Cisco AP 1810       | 15.3       |  |
|              | Cisco AP 1570       | 15.3       |  |
|              | Cisco AP 1562       | 15.3       |  |
|              | Cisco AP 1542       | 15.3       |  |
|              | Cisco AP 1532       | 15.3       |  |
|              | Cisco AP 702I       | 15.3       |  |
|              | Autonomous AP       | 15.3.3-JI3 |  |
| Switch       | Cisco 3750V2 switch | 15.0(2)SE2 |  |
|              | Cisco Cat 6509-E    | 15.1(1)SY1 |  |
|              | Cisco Cat 9300      | 16.10.1    |  |
| Chipset      | 5300, 6300 AGN      | 15.13.0.2  |  |
|              | 7265 AC             | 19.51.10.1 |  |
|              | Airport Extreme     | 7.7        |  |

| Category         | Component                                             | Version                                         |  |
|------------------|-------------------------------------------------------|-------------------------------------------------|--|
| Client           | Operating System(JOS)                                 | Windows 7 Enterprise                            |  |
|                  |                                                       | Windows 8 & 8.1 Enterprise                      |  |
|                  |                                                       | Windows XP Professional                         |  |
|                  |                                                       | Windows 10                                      |  |
|                  | Apple Mac Book Pro, Apple Mac<br>Book Air (JP Locale) | Mac OS 10.14.2                                  |  |
|                  | iPad Pro                                              | iOS 12.1.3                                      |  |
|                  | iPhone 6, 6S & 7 (JP Locale)                          | iOS 12.1.3                                      |  |
|                  | Samsung Galaxy S4 & S7, Nexus 6P, Sony Xperia XZ      | Android 8.0 Oreo                                |  |
|                  | Wireless IP Phone 8821                                | 11.0.4-14                                       |  |
|                  | End points                                            | Windows 7 Enterprise                            |  |
|                  |                                                       | Apple Mac 10.11.6                               |  |
|                  |                                                       | Windows 8 & 8.1                                 |  |
|                  |                                                       | iPhone 6,6S & 7                                 |  |
|                  |                                                       | Windows 10                                      |  |
|                  |                                                       | Samsung Galaxy S4, S7, Nexus 6P,<br>Sony Xperia |  |
|                  | Cisco AnyConnect VPN Client                           | 4.6                                             |  |
| Module           | Hyper location Module                                 | NA                                              |  |
| Active Directory | AD                                                    | Windows 2008R2 Enterprise                       |  |
| Call Control     | Cisco Unified Communications<br>Manager               | 12.5.0.99832-3/12.5.0.99832-3-1(JP)             |  |
| Browsers         | IE                                                    | 11.0.11                                         |  |
|                  | Mozilla Firefox                                       | 64.0                                            |  |
|                  | Safari                                                | 11.0.2                                          |  |
|                  | Chrome                                                | 71.0                                            |  |

### What's New?

- eWLC Support in Prime
- Support for AP 4800 in PI
- Manage 4800 ME controller in Prime
- eWLC Support for RLAN Policy & Profiles

- eWLC Support for Airtime Entitlement
- TACACS+ & RADIUS servers added without any authentication

### **Open Caveats**

| Defect ID  | Title                                                                                                 |
|------------|----------------------------------------------------------------------------------------------------|
| CSCvm99728 | SNMP is allowing to reset controller while upgrading                                                  |
| CSCvo05849 | Unable to add mobility express in PI                                                                  |
| CSCvn75610 | Error message not displaying when session timeout is empty in RLAN policy                             |
| CSCvn79607 | Mismatch the peeripaddress mode in WLC and PI UI                                                      |
| CSCvn94749 | Alarm Trigger Threshold is showing for none and MFP after clicking save button continuously           |
| CSCvn82495 | Need Validation for WLC image upgrading under Download Software tasks                                 |
| CSCvn85465 | In RLAN while enabling FlexConnect LocalSwitching ,template gets saved with invalid range for VLAN Id |
| CSCvn88288 | Unable to disable central DHCP and Override DNS in Flexconnect AP group in Japanese UI.               |
| CSCvn88600 | Local EAP profiles page is redirecting to Wrong page after clicking the save option.                  |
| CSCvn91709 | DSCP value goes to 256 while saving flexconnect ACL rule continously                                  |
| CSCvn74003 | User defined fields page in system setting is not loading in Japanese UI                              |
| CSCvm52968 | ME: Can't able to edit DHCP Scope from PI                                                             |
| CSCvm85562 | eWLC taking more time to load after syncing in PI                                                     |

### **Resolved Caveats**

| Defect ID  | Titile                                                                                      |  |
|------------|---------------------------------------------------------------------------------------------|--|
| CSCvk75867 | Download Software Tasks throwing as javax.servlet.jsp.JspException while adding a tas PI UI |  |
| CSCvm11835 | Unable to configure the FlexConnect ACL rule after Re-Sequencing the rules .                |  |
| CSCvm14974 | Successfully contacted TACACS+/RADIUS server popup alert message Icon not proper in PI      |  |

| CSCvm19224 | While clicking on disassociated AP's, blank popup showing                                         |
|------------|---------------------------------------------------------------------------------------------------|
| CSCvm27065 | Invalid limit accepts while configuring VLAN in RLAN policy profile                               |
| CSCvm27066 | Mac Filtering field not Validating Mac Address while creating RLAN Profile                        |
| CSCvm32097 | Both PSK and 802.1x are shown as enabled while configuring WLAN profile in PI UI.                 |
| CSCvm32556 | Fields in umbrella policy are showing undefined in Japanese UI                                    |
| CSCvm33755 | Export device password help Icon info not available & file name differ both English & Japanese UI |
| CSCvm34015 | Irrelevant error message while enabling MAC filtering with FlexConnect local auth on WLAN         |
| CSCvm36522 | Clients details cannot be viewed in Clients and user page                                         |
| CSCvm39397 | Fast transition gets disabled while enabling the Fast lane in Qos tab in WLAN template.           |
| CSCvm41393 | Deploy option not working for AP deployment site maps in eWLC in PI                               |
| CSCvm44136 | In PI Critical alarm message is not proper for the controller                                     |
| CSCvm52886 | Client IP assignment type is not showing in clients and user page in PI                           |
| CSCvm56399 | Able to create duplicate OUI list in PI                                                           |
| CSCvm57640 | Syslog Policies page show error 404                                                               |
| CSCvm59767 | Unable to clear the details of security in mesh profile in eWLC PI                                |
| CSCvm65330 | Scheduled Run Results is not able to search after select date from date-picker in Japanese UI     |
| CSCvm68977 | Mismatch in configuring URL ACL rules for WLC in PI UI.                                           |
| CSCvm69449 | Scheduled Task "Last Updated Time not gets displayed" under View Scheduled Run Results in PI      |
| CSCvm76407 | Mismatch in configuring the CCX location measurement values in PI                                 |
| CSCvm81512 | User unable to modify the AVC rules under templates in PI Japanese UI                             |
| CSCvm86116 | Mismatch in configuring RRM > Coverage level client ranges in PI for WLC                          |

| Text gets displayed with browser language instead of |
|------------------------------------------------------|
| login option in PI UI                                |

**Resolved Caveats** 

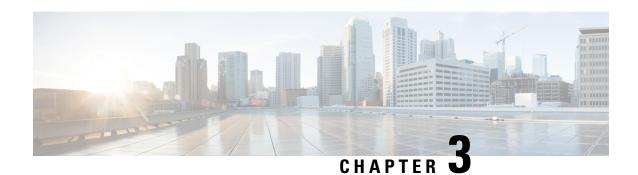

### **New Features - Test Summary**

- eWLC Support in Prime, on page 15
- Support for AP 4800 in PI, on page 21
- Manage 4800 ME controller in Prime, on page 30
- eWLC Support RLAN Policy & Profiles, on page 38
- eWLC Support for Airtime Entitlement, on page 40
- TACACS+ & RADIUS servers added without any authentication, on page 43

### **eWLC Support in Prime**

| Logical ID                     | Title                                                                                                | Description                                                                                                    | Status | Defect ID |
|--------------------------------|----------------------------------------------------------------------------------------------------|----------------------------------------------------------------------------------------------------|--------|-----------|
| WLJPI35IIS<br>_eWLC_Support_01 | Creating WLAN in<br>PI with Security as<br>None and<br>connecting a client<br>to it.                 | To check if the WLAN is created or not with none security and connecting a client to it.                                                                | Passed |           |
| WLJPI35IIS<br>_eWLC_Support_02 | Creating WLAN in PI with Security as WPA/WPA2 Enterprise and connecting a client to it.              | To check if the WLAN is created or not with WPA/WPA2 Enterprise security and connecting a client to it.                                                 | Passed |           |
| WLJPI35IIS _eWLC_Support_03    | Connecting a client<br>to WLAN created<br>with mac filtering<br>through template<br>created form PI. | To connect different client to a L2 Security enabled with mac filtering by creating a template in PI and check if the client gets connected to the WLAN | Passed |           |

| WLJPI35IIS _eWLC_Support_04    | Creating a policy<br>profile from PI and<br>applying to the<br>WLAN created and<br>connecting a client             | To create a policy profile from PI and applying it to the WLAN and check if the Policy gets applied to the clients that gets connected to the WLAN or not. | Passed |  |
|--------------------------------|----------------------------------------------------------------------------------------------------|----------------------------------------------------------------------------------------------------|--------|--|
| WLJPI35IIS<br>_eWLC_Support_05 | Configuring AP<br>credentials ,Primary<br>Controller and<br>Telnet parameters                                      | To configure AP credentials ,Primary Backup controller and telnet parameters for the eWLC                                                                  | Passed |  |
| WLJPI35IIS<br>_eWLC_Support_06 | Create ATF profile<br>with Weight Usage<br>and client sharing<br>template in PI and<br>deploy to eWLC              | To verify whether<br>ATF Profile is<br>created with Weight<br>Usage and client<br>sharing in PI and<br>deployed to eWLC<br>successfully                    | Passed |  |
| WLJPI35IIS<br>_eWLC_Support_07 | Client connectivity<br>with 12 security<br>WLAN having<br>different Policy<br>weight                               | To verify the client<br>connectivity with<br>two SSID having<br>different weight                                                                           | Passed |  |
| WLJPI35IIS<br>_eWLC_Support_08 | Apply ATF monitor<br>mode<br>2.4GHZ/5GHz on<br>RF group                                                            | To verify whether monitor is applied on RF group successfully                                                                                              | Passed |  |
| WLJPI35IIS<br>_eWLC_Support_09 | Adding client<br>exclusion policies in<br>PI for the clients in<br>eWLC                                            | To configure client exclusion policies in PI for the clients in eWLC                                                                                       | Passed |  |
| WLJPI35IIS<br>_eWLC_Support_10 | Configuring ACL rule from PI and connecting clients.                                                               | To configure ACL rules and check if the ACL rules are applied or not when a client gets connected to it.                                                   | Passed |  |
| WLJPI35IIS<br>_eWLC_Support_11 | Associating clients<br>to Trustsec<br>configured AP and<br>checking the policy<br>hit statistics in<br>eWLC and PI | To verify the policy<br>hit for client after<br>Trustsec configured<br>on AP                                                                               | Passed |  |

| WLJPI35IIS<br>_eWLC_Support_12 | AP deployment<br>using PI template for<br>eWLC device and<br>connecting a client         | To deploy AP template from PI to eWLC and check if the d=templates gets deployed or not.                                                      | Passed |  |
|--------------------------------|------------------------------------------------------------------------------------------|----------------------------------------------------------------------------------------------------|--------|--|
| WLJPI35IIS<br>_eWLC_Support_13 | Rule Deployment<br>using PI for the<br>eWLC device and<br>connecting a client            | To verify if Rule deployment template from PI to eWLC is deployed and check if the clients gets the parameters mapped in that profile or not. | Passed |  |
| WLJPI35IIS<br>_eWLC_Support_14 | Adding a eWLC AP to the Maps and check the details of the AP in Maps.                    | To add eWLC AP to the floor map and check the details of the AP.                                                                              | Passed |  |
| WLJPI35IIS<br>_eWLC_Support_15 | Connecting a client<br>to the eWLC AP<br>which is added to<br>the Maps                   | To connect a client to the AP added on the maps and check if the clients gets connected to the AP or not.                                     | Passed |  |
| WLJPI35IIS _eWLC_Support_16    | Generating a custom<br>report for Client<br>count using<br>Japanese UI                   | To check whether a custom report for client count is generated or not                                                                         | Passed |  |
| WLJPI35IIS<br>_eWLC_Support_17 | Generating a custom<br>report for Site<br>Summary                                        | To check whether a custom report for Site Summary is generated or not                                                                         | Passed |  |
| WLJPI35IIS<br>_eWLC_Support_18 | Configuring trap<br>control parameters<br>from PI and verify<br>the trap logs in<br>eWLC | To configure trap<br>control parameters<br>from PI and check if<br>the trap log are<br>generated in eWLC<br>or not.                           | Passed |  |
| WLJPI35IIS<br>_eWLC_Support_19 | Export the eWLC device and import the same file to add eWLC in PI                        | To export the eWLC device from PI and import the same back to PI and check if the devices gets added successfully.                            | Passed |  |
| WLJPI35IIS<br>_eWLC_Support_20 | Adding the eWLC to PI                                                                    | To add the eWLC in PI and check if the eWLC gets added or not                                                                                 | Passed |  |

| WLJPI35IIS<br>_eWLC_Support_21 | Adding eWLC with<br>read only SNMP<br>credentials and<br>configuring eWLC<br>parameters        | To add eWLC in PI with read only SNMP and check if we can make configuration changes or not               | Passed |  |
|--------------------------------|------------------------------------------------------------------------------------------------|----------------------------------------------------------------------------------------------------|--------|--|
| WLJPI35IIS<br>_eWLC_Support_22 | Checking the details of the eWLC in PI                                                         | To check the details<br>of the eWLC in PI<br>and check the same<br>details are same as<br>eWLC or not     | Passed |  |
| WLJPI35IIS<br>_eWLC_Support_23 | Checking the details<br>of the APs in eWLC<br>through PI                                       | To check if the Aps of eWLC details are shown in eWLC or not                                              | Passed |  |
| WLJPI35IIS<br>_eWLC_Support_24 | Creating WLAN<br>templates in PI and<br>deploying it in<br>eWLC                                | To create WLAN template in PI and deploying the template to eWLC and check if the WLAN is created or not. | Passed |  |
| WLJPI35IIS<br>_eWLC_Support_25 | Creating WLAN in<br>PI with Layer 3<br>Security Web Auth<br>and conecting a<br>client to it.   | To check if the WLAN is created or not with Layer 3 Web Auth security and connecting a client to it.      | Passed |  |
| WLJPI35IIS<br>_eWLC_Support_26 | Creating WLAN in<br>PI with Security as<br>None+Mac filter and<br>conecting a client to<br>it. | To check if the WLAN is created or not with none +Mac filter security and connecting a client to it.      | Passed |  |
| WLJPI35S<br>_eWLC_Support_01   | Adding the eWLC to PI                                                                          | To add the eWLC in PI and check if the eWLC gets added or not                                             | Passed |  |
| WLJPI35S<br>_eWLC_Support_02   | Adding eWLC with<br>read only SNMP<br>credentials and<br>configuring eWLC<br>parameters        | To add eWLC in PI with read only SNMP and check if we can make configuration changes or not               | Passed |  |

| WLJPI35S<br>_eWLC_Support_03 | Checking the details of the eWLC in PI                                                                 | To check the details<br>of the eWLC in PI<br>and check the same<br>details are same as<br>eWLC or not                                                      | Passed |  |
|------------------------------|----------------------------------------------------------------------------------------------------|----------------------------------------------------------------------------------------------------|--------|--|
| WLJPI35S<br>_eWLC_Support_04 | Checking the details<br>of the APs in eWLC<br>through PI                                               | To check if the Aps of eWLC details are shown in eWLC or not                                                                                               | Passed |  |
| WLJPI35S<br>_eWLC_Support_05 | Creating WLAN<br>templates in PI and<br>deploying it in<br>eWLC                                        | To create WLAN template in PI and deploying the template to eWLC and check if the WLAN is created or not.                                                  | Passed |  |
| WLJPI35S<br>_eWLC_Support_06 | Creating WLAN in PI with Security as None and connecting a client to it.                               | To check if the WLAN is created or not with none security and connecting a client to it.                                                                   | Passed |  |
| WLJPI35S<br>_eWLC_Support_07 | Creating WLAN in PI with Security as WPA/WPA2 Enterprise and connecting a client to it.                | To check if the WLAN is created or not with WPA/WPA2 Enterprise security and connecting a client to it.                                                    | Passed |  |
| WLJPI35S<br>_eWLC_Support_08 | Connecting a client<br>to WLAN created<br>with mac filtering<br>through template<br>created form PI.   | To connect different client to a L2 Security enabled with mac filtering by creating a template in PI and check if the client gets connected to the WLAN    | Passed |  |
| WLJPI35S<br>_eWLC_Support_09 | Creating a policy<br>profile from PI and<br>applying to the<br>WLAN created and<br>connecting a client | To create a policy profile from PI and applying it to the WLAN and check if the Policy gets applied to the clients that gets connected to the WLAN or not. | Passed |  |

| WLJPI35S<br>_eWLC_Support_10 | Configuring AP<br>credentials ,Primary<br>Controller and<br>Telnet parameters                                      | To configure AP credentials ,Primary Backup controller and telnet parameters for the eWLC                                               | Passed |  |
|------------------------------|----------------------------------------------------------------------------------------------------|----------------------------------------------------------------------------------------------------|--------|--|
| WLJPI35S<br>_eWLC_Support_11 | Create ATF profile<br>with Weight Usage<br>and client sharing<br>template in PI and<br>deploy to eWLC              | To verify whether<br>ATF Profile is<br>created with Weight<br>Usage and client<br>sharing in PI and<br>deployed to eWLC<br>successfully | Passed |  |
| WLJPI35S<br>_eWLC_Support_12 | Client connectivity<br>with 12 security<br>WLAN having<br>different Policy<br>weight                               | To verify the client<br>connectivity with<br>two SSID having<br>different weight                                                        | Passed |  |
| WLJPI35S<br>_eWLC_Support_13 | Apply ATF monitor<br>mode<br>2.4GHZ/5GHz on<br>RF group                                                            | To verify whether monitor is applied on RF group successfully                                                                           | Passed |  |
| WLJPI35S<br>_eWLC_Support_14 | Adding client<br>exclusion policies in<br>PI for the clients in<br>eWLC                                            | To configure client exclusion policies in PI for the clients in eWLC                                                                    | Passed |  |
| WLJPI35S<br>_eWLC_Support_15 | Configuring ACL rule from PI and connecting clients.                                                               | To configure ACL rules and check if the ACL rules are applied or not when a client gets connected to it.                                | Passed |  |
| WLJPI35S<br>_eWLC_Support_16 | Associating clients<br>to Trustsec<br>configured AP and<br>checking the policy<br>hit statistics in<br>eWLC and PI | To verify the policy<br>hit for client after<br>Trustsec configured<br>on AP                                                            | Passed |  |
| WLJPI35S<br>_eWLC_Support_17 | AP deployment<br>using PI template for<br>eWLC device and<br>connecting a client                                   | To deploy AP template from PI to eWLC and check if the d=templates gets deployed or not.                                                | Passed |  |

| WLJPI35S         | Rule Deployment     | To verify if Rule       | Passed |  |
|------------------|---------------------|-------------------------|--------|--|
| _eWLC_Support_18 | using PI for the    | deployment template     |        |  |
|                  | eWLC device and     | from PI to eWLC is      |        |  |
|                  | connecting a client | deployed and check      |        |  |
|                  |                     | if the clients gets the |        |  |
|                  |                     | parameters mapped       |        |  |
|                  |                     | in that profile or not. |        |  |

# **Support for AP 4800 in PI**

| Logical ID              | Title                                                                                       | Description                                                                                                    | Status | Defect ID |
|-------------------------|---------------------------------------------------------------------------------------------|----------------------------------------------------------------------------------------------------|--------|-----------|
| WLJPI35IIS_4800AP_1     | Creating a WLAN<br>template with Open<br>security in PI and<br>connecting a client          | To create a WLAN template in PI with Open security and check if clients gets connected to the WLAN created from PI.       | Passed |           |
| WLJPI35IIS<br>_4800AP_2 | Creating a WLAN template with 802.1x security in PI and connecting a client                 | To create a WLAN template in PI with 802.1x security and check if clients gets connected to the WLAN created from PI.     | Passed |           |
| WLJPI35IIS<br>_4800AP_3 | Creating a WLAN template with WPA+WPA2 security in PI and connecting a client               | To create a WLAN template in PI with WPA+WPA2 security and check if clients gets connected to the WLAN created from PI.   | Passed |           |
| WLJPI35IIS<br>_4800AP_4 | Creating a WLAN<br>template with Static<br>WEP security in PI<br>and connecting a<br>client | To create a WLAN template in PI with Static WEP security and check if clients gets connected to the WLAN created from PI. | Passed |           |
| WLJPI35IIS<br>_4800AP_5 | Adding the AP 4800 to the floor map and connecting a client                                 | To add the AP 4800 to the floor map and check if the AP gets added to the floor and connecting a client to it.            |        |           |

| WLJPI35IIS<br>_4800AP_6  | Validating the client<br>count and channel<br>utilization, Top N<br>clients, Access point<br>details of 4800 AP. | To validate the client count, channel utilization, Top N clients of AP 4800 and check if the give data are correct or not        | Passed |  |
|--------------------------|----------------------------------------------------------------------------------------------------|----------------------------------------------------------------------------------------------------|--------|--|
| WLJPI35IIS<br>_4800AP_7  | Connecting JOS<br>windows client to<br>4800 AP through<br>WLAN created from<br>PI                                | To connect JOS<br>Windows client to<br>4800 AP by using<br>the WLAN created<br>from PI deployed to<br>the WLC.                   | Passed |  |
| WLJPI35IIS<br>_4800AP_8  | Connecting<br>windows 10 client to<br>4800 AP through<br>WLAN created from<br>PI                                 | To connect<br>Windows 10 client<br>to 4800 AP by using<br>the WLAN created<br>from PI deployed to<br>the WLC.                    | Passed |  |
| WLJPI35IIS<br>_4800AP_9  | Connecting Android<br>client to 4800 AP<br>through WLAN<br>created from PI                                       | To connect Android client to 4800 AP by using the WLAN created from PI deployed to the WLC.                                      | Passed |  |
| WLJPI35IIS<br>_4800AP_10 | Connecting IOS<br>client to 4800 AP<br>through WLAN<br>created from PI                                           | To connect IOS<br>Windows client to<br>4800 AP by using<br>the WLAN created<br>from PI deployed to<br>the WLC.                   | Passed |  |
| WLJPI35IIS<br>_4800AP_11 | Connecting Mac OS<br>windows client to<br>4800 AP through<br>WLAN created from<br>PI                             | To connect Mac OS Windows client to 4800 AP by using the WLAN created from PI deployed to the WLC.                               | Passed |  |
| WLJPI35IIS<br>_4800AP_12 | Adding the AP 4800 to the AP group created from PI and Connecting a client                                       | To add the AP 4800 to the AP group created from PI and check if the AP gets added to the AP group and connecting a client to it. | Passed |  |

|                          | *                                                                                                 |                                                                                                    |        |  |
|--------------------------|---------------------------------------------------------------------------------------------------|----------------------------------------------------------------------------------------------------|--------|--|
| WLJPI35IIS<br>_4800AP_13 | Adding the AP 4800 to the Flex Connect AP group created from PI and Connecting a client           | To add the AP 4800 to the Flex Connect AP group created from PI and check if the AP gets added to the AP group and connecting a client to it. | Passed |  |
| WLJPI35IIS<br>_4800AP_14 | Connecting a client<br>to WLAN with 2.4<br>GHz and Validating<br>the client data rate in<br>PI    |                                                                                                    | Passed |  |
| WLJPI35IIS<br>_4800AP_15 | Connecting a client<br>to WLAN with 5<br>GHz and Validating<br>the client data rate in<br>PI      |                                                                                                    | Passed |  |
| WLJPI35IIS<br>_4800AP_16 | Creating a WLAN with Flexconnect Local Switching and connecting client to the 4800 AP             | To create a WLAN with Flexconnect Local Switching and connecting client to the 4800 AP with the Local switched WLAN                           | Passed |  |
| WLJPI35IIS<br>_4800AP_17 | Creating a WLAN with Flexconnect Local Switching ,Local Auth and connecting client to the 4800 AP | To create a WLAN with Flexconnect Local Switching ,Local Auth and connecting client to the 4800 AP with the Local switched WLAN               | Passed |  |
| WLJPI35IIS<br>_4800AP_18 |                                                                                                   | To configure AVC profile and mapping it to the WLAN and connecting a client to the WLAN.                                                      | Passed |  |
| WLJPI35IIS<br>_4800AP_19 | Changing the modes of the AP to check the representation of modes on maps                         | To change the modes of the AP and check the representation of the AP modes when added to the floor maps.                                      | Passed |  |

| WLJPI35IIS<br>_4800AP_20 | Creating a profile<br>and SSID with<br>Japanese character<br>and connecting a<br>client to it                     | To create a profile<br>and SSID name with<br>Japanese character<br>and                                                           | Passed |  |
|--------------------------|----------------------------------------------------------------------------------------------------|----------------------------------------------------------------------------------------------------|--------|--|
| WLJPI35IIS<br>_4800AP_21 | Generating Custom<br>reports for the 4800<br>AP through<br>Japanese UI                                            | To generate a custom report for 4800 AP using Japanese UI and check if the generated reports show correct details of the AP.     | Passed |  |
| WLJPI35IIS<br>_4800AP_22 | Check the details of<br>the 4800 AP on<br>performance<br>dashboard and<br>export the details<br>using Japanese UI | To check the details<br>of the 4800 AP on<br>the performance<br>dashboard in<br>Japanese UI.                                     | Passed |  |
| WLJPI35IIS<br>_4800AP_23 | Change the AP<br>configuration and<br>check if the Change<br>audit dashboard logs<br>in Japanese UI               | To change configuration on the 4800 AP and check if the log are generated in change audit dashboard.                             | Passed |  |
| WLJPI35IIS<br>_4800AP_24 | Associating 4800<br>AP to WLC and<br>verifying in PI                                                              | To associate the 4800 AP to WLC and check if the AP gets associated and the AP is shown in PI or not                             | Passed |  |
| WLJPI35IIS<br>_4800AP_25 | Configuring<br>different AP<br>parameters In WLC<br>checking the same<br>in PI without<br>syncing                 | To configure different AP parameters in WLC and check the same in PI without syncing the controller to which the AP is connected | Passed |  |
| WLJPI35IIS<br>_4800AP_26 | Configuring different AP parameters In WLC checking the same in PI after syncing the controller                   | To configure different AP parameters in WLC and check the same in PI after syncing the controller to which the AP is connected   | Passed |  |

| WLJPI35IIS<br>_4800AP_27 | Checking Details of<br>4800 AP in PI and<br>comparing it with<br>WLC                        | To view details of<br>AP in GUI PI and<br>Check If the detail if<br>it's identical                                                                                                    | Passed |  |
|--------------------------|---------------------------------------------------------------------------------------------|----------------------------------------------------------------------------------------------------|--------|--|
| WLJPI35IIS<br>_4800AP_28 | Restarting the 4800<br>AP through PI                                                        | To verify if the AP gets Restarted and check if the old configuration are intact with the AP after reboot.                                                                                           | Passed |  |
| WLJPI35IIS<br>_4800AP_29 | Changing the 4800<br>AP mode from PI                                                        | To change the AP mode from Local to Flex connect and check if the AP from Local to Flexconnect or not                                                                                                | Passed |  |
| WLJPI35IIS<br>_4800AP_30 | Configure global<br>authentication for<br>the access point<br>using PI                      | To configure username, password for the access point using PI and check if the Override Global Username Password is set without any errors and AP uses this password when opened through AP console. | Passed |  |
| WLJPI35IIS<br>_4800AP_31 | Configuring the<br>4800 AP with<br>different country<br>codes in PI                         | To configure the 4800 AP with different country codes through PI and check if the country codes are changed or not                                                                                   | Passed |  |
| WLJPI35IIS<br>_4800AP_32 | Configuring Primary<br>Controller for the<br>4800 AP with<br>different Failover<br>Priority | To configure primary controller parameters for the AP 4800 with different AP Failover Priority.                                                                                                    | Passed |  |

| WLJPI35IIS<br>_4800AP_33 | Creating a AP group<br>in WLC UI and<br>mapping the 4800<br>AP to that group<br>from PI                        | To create a AP group from WLC UI and mapping the 4800 AP to the same group through PI and check if the AP moves to the AP group or not | Passed |  |
|--------------------------|----------------------------------------------------------------------------------------------------|----------------------------------------------------------------------------------------------------|--------|--|
| WLJPI35S<br>_4800AP_01   | Associating 4800<br>AP to WLC and<br>verifying in PI                                                           | To associate the 4800 AP to WLC and check if the AP gets associated and the AP is shown in PI or not                                   | Passed |  |
| WLJPI35S<br>_4800AP_02   | Configuring<br>different AP<br>parameters In WLC<br>checking the same<br>in PI without<br>syncing              | To configure different AP parameters in WLC and check the same in PI without syncing the controller to which the AP is connected       | Passed |  |
| WLJPI35S<br>_4800AP_03   | Configuring<br>different AP<br>parameters In WLC<br>checking the same<br>in PI after syncing<br>the controller | To configure different AP parameters in WLC and check the same in PI after syncing the controller to which the AP is connected         | Passed |  |
| WLJPI35S<br>_4800AP_04   | Checking Details of<br>4800 AP in PI and<br>comparing it with<br>WLC                                           | To view details of<br>AP in GUI PI and<br>Check If the detail if<br>it's identical                                                     | Passed |  |
| WLJPI35S<br>_4800AP_05   | Restarting the 4800 AP through PI                                                                              | To verify if the AP gets Restarted and check if the old configuration are intact with the AP after reboot.                             | Passed |  |
| WLJPI35S<br>_4800AP_06   | Changing the 4800<br>AP mode from PI                                                                           | To change the AP mode from Local to Flex connect and check if the AP from Local to Flexconnect or not                                  | Passed |  |

| WLJPI35S<br>_4800AP_07 | Configure global<br>authentication for<br>the access point<br>using PI                      | To configure username, password for the access point using PI and check if the Override Global Username Password is set without any errors and AP uses this password when opened through AP console. | Passed |  |
|------------------------|---------------------------------------------------------------------------------------------|----------------------------------------------------------------------------------------------------|--------|--|
| WLJPI35S<br>_4800AP_08 | Configuring the<br>4800 AP with<br>different country<br>codes in PI                         | To configure the 4800 AP with different country codes through PI and check if the country codes are changed or not                                                                                   | Passed |  |
| WLJPI35S<br>_4800AP_09 | Configuring Primary<br>Controller for the<br>4800 AP with<br>different Failover<br>Priority | To configure primary controller parameters for the AP 4800 with different AP Failover Priority.                                                                                                    | Passed |  |
| WLJPI35S<br>_4800AP_10 | Creating a AP group<br>in WLC UI and<br>mapping the 4800<br>AP to that group<br>from PI     | To create a AP group from WLC UI and mapping the 4800 AP to the same group through PI and check if the AP moves to the AP group or not                                                               | Passed |  |
| WLJPI35S<br>_4800AP_11 | Creating a WLAN<br>template with Open<br>security in PI and<br>connecting a client          | To create a WLAN template in PI with Open security and check if clients gets connected to the WLAN created from PI.                                                                                  | Passed |  |
| WLJPI35S<br>_4800AP_12 | Creating a WLAN<br>template with<br>802.1x security in PI<br>and connecting a<br>client     | To create a WLAN template in PI with 802.1x security and check if clients gets connected to the WLAN created from PI.                                                                                | Passed |  |

| WLJPI35S<br>_4800AP_13<br>WLJPI35S<br>_4800AP_14 | Creating a WLAN template with WPA+WPA2 security in PI and connecting a client  Creating a WLAN template with Static WEP security in PI and connecting a client | To create a WLAN template in PI with WPA+WPA2 security and check if clients gets connected to the WLAN created from PI.  To create a WLAN template in PI with Static WEP security and check if clients gets connected to the WLAN created from PI. | Passed |  |
|--------------------------------------------------|----------------------------------------------------------------------------------------------------|----------------------------------------------------------------------------------------------------|--------|--|
| WLJPI35S<br>_4800AP_15                           | Adding the AP 4800 to the floor map and connecting a client                                                                                                    | To add the AP 4800 to the floor map and check if the AP gets added to the floor and connecting a client to it.                                                                                                    | Passed |  |
| WLJPI35S<br>_4800AP_16                           | Validating the client count and channel utilization, Top N clients ,Access point details of 4800 AP.                                                           | To validate the client count, channel utilization, Top N clients of AP 4800 and check if the give data are correct or not                                                                                                    | Passed |  |
| WLJPI35S<br>_4800AP_17                           | Connecting JOS<br>windows client to<br>4800 AP through<br>WLAN created from<br>PI                                                                              | To connect JOS<br>Windows client to<br>4800 AP by using<br>the WLAN created<br>from PI deployed to<br>the WLC.                                                                                                    | Passed |  |
| WLJPI35S<br>_4800AP_18                           | Connecting<br>windows 10 client to<br>4800 AP through<br>WLAN created from<br>PI                                                                               | To connect<br>Windows 10 client<br>to 4800 AP by using<br>the WLAN created<br>from PI deployed to<br>the WLC.                                                                                                    | Passed |  |
| WLJPI35S<br>_4800AP_19                           | Connecting Android<br>client to 4800 AP<br>through WLAN<br>created from PI                                                                                     | To connect Android client to 4800 AP by using the WLAN created from PI deployed to the WLC.                                                                                                    | Passed |  |

| WLJPI35S<br>_4800AP_20<br>WLJPI35S | Connecting IOS<br>client to 4800 AP<br>through WLAN<br>created from PI                         | To connect IOS Windows client to 4800 AP by using the WLAN created from PI deployed to the WLC.  To connect Mac OS                            | Passed Passed |  |
|------------------------------------|------------------------------------------------------------------------------------------------|----------------------------------------------------------------------------------------------------|---------------|--|
| _4800AP_21                         | windows client to<br>4800 AP through<br>WLAN created from<br>PI                                | Windows client to 4800 AP by using                                                                                                    | 1 45504       |  |
| WLJPI35S<br>_4800AP_22             | Adding the AP 4800 to the AP group created from PI and Connecting a client                     | To add the AP 4800 to the AP group created from PI and check if the AP gets added to the AP group and connecting a client to it.              | Passed        |  |
| WLJPI35S<br>_4800AP_23             | Adding the AP 4800 to the Flex Connect AP group created from PI and Connecting a client        | To add the AP 4800 to the Flex Connect AP group created from PI and check if the AP gets added to the AP group and connecting a client to it. | Passed        |  |
| WLJPI35S<br>_4800AP_24             | Connecting a client<br>to WLAN with 2.4<br>GHz and Validating<br>the client data rate in<br>PI |                                                                                                    | Passed        |  |
| WLJPI35S<br>_4800AP_25             | Connecting a client<br>to WLAN with 5<br>GHz and Validating<br>the client data rate in<br>PI   | To connect a client<br>to the WLAN with<br>5 GHz and<br>validating the client<br>data rate in PI                                              | Passed        |  |
| WLJPI35S<br>_4800AP_26             | Creating a WLAN with Flexconnect Local Switching and connecting client to the 4800 AP          | To create a WLAN with Flexconnect Local Switching and connecting client to the 4800 AP with the Local switched WLAN                           | Passed        |  |

| WLJPI35S<br>_4800AP_27 | Creating a WLAN with Flexconnect Local Switching ,Local Auth and connecting client to the 4800 AP | To create a WLAN with Flexconnect Local Switching ,Local Auth and connecting client to the 4800 AP with the Local switched WLAN | Passed |  |
|------------------------|---------------------------------------------------------------------------------------------------|----------------------------------------------------------------------------------------------------|--------|--|
| WLJPI35S<br>_4800AP_28 | Configuring AVC profile and mapping it to the WLAN and connecting client to the AP 4800           | To configure AVC profile and mapping it to the WLAN and connecting a client to the WLAN.                                        | Passed |  |
| WLJPI35S<br>_4800AP_29 | Converting the 4800<br>AP to a autonomous<br>AP through PI                                        | To convert the 4800 AP to autonomous AP through PI and connecting a client through the converted AP                             | Passed |  |
| WLJPI35S<br>_4800AP_30 | Changing the modes<br>of the AP to check<br>the representation of<br>modes on maps                | To change the modes of the AP and check the representation of the AP modes when added to the floor maps.                        | Passed |  |
| WLJPI35S<br>_4800AP_31 | Creating a profile<br>and SSID with<br>Japanese character<br>and connecting a<br>client to it     | To create a profile<br>and SSID name with<br>Japanese character<br>and                                                          | Passed |  |

# **Manage 4800 ME controller in Prime**

| Logical ID                | Title                                                            | Description                                                                           | Status | Defect ID  |
|---------------------------|------------------------------------------------------------------|---------------------------------------------------------------------------------------|--------|------------|
| WLJPI35IIS<br>_4800_ME_01 | Adding AP 4800<br>ME in PI with<br>default SNMP<br>details       | To verify AP 4800<br>ME is able to add in<br>PI with default<br>SNMP details          | Failed | CSCvo05849 |
| WLJPI35IIS<br>_4800_ME_02 | Adding AP 4800<br>ME in PI with user<br>modified SNMP<br>details | To verify AP 4800<br>ME is able to add in<br>PI with user<br>modified SNMP<br>details | Passed |            |

| WLJPI35IIS<br>_4800_ME_03 | Adding AP 4800<br>ME in PI with<br>invalid SNMP<br>details                    | To verify AP 4800<br>ME is able to add in<br>PI with invalid<br>SNMP details                                                        | Passed |  |
|---------------------------|-------------------------------------------------------------------------------|----------------------------------------------------------------------------------------------------|--------|--|
| WLJPI35IIS<br>_4800_ME_04 | Connecting a JOS client to a 4800 internal AP positioned in the Floor         | To check if the JOS client gets connected to the AP in the floor and check if the client is show in the Client and user page or not | Passed |  |
| WLJPI35IIS<br>_4800_ME_05 | Checking 4800 ME client details in CMX                                        | Verifying 4800 ME<br>client details are<br>displaying correct or<br>not in cmx                                                      | Passed |  |
| WLJPI35IIS<br>_4800_ME_06 | Generating a custom<br>report for Client in<br>4800 ME                        | To check whether a custom report for client in 4800 ME is generated or not                                                          | Passed |  |
| WLJPI35IIS<br>_4800_ME_07 | Checking AP 4800<br>ME config got<br>synced in PI                             | To Verify ME configuration got synced in PI                                                                                         | Passed |  |
| WLJPI35IIS<br>_4800_ME_08 | Deploying<br>Mac-Filter template<br>to 4800 ME                                | To Verify Mac-Filter template got deployed in ME from PI                                                                            | Passed |  |
| WLJPI35IIS<br>_4800_ME_09 | Deploying AP group<br>template with<br>rf-profile and<br>WLAN to 4800 ME      | To Verify AP group<br>template got<br>deployed in ME<br>with WLAN and<br>rf-profile<br>configuration                                | Passed |  |
| WLJPI35IIS<br>_4800_ME_10 | Checking template<br>is deployed to 4800<br>ME with read only<br>added device | To Verify template is deploying or not if device added with read-only                                                               | Passed |  |
| WLJPI35IIS<br>_4800_ME_11 | Creating local<br>management user in<br>4800 ME from PI                       | To verify local<br>management user is<br>creating in ME from<br>PI                                                                  | Passed |  |
| WLJPI35IIS<br>_4800_ME_12 | Changing<br>Management user<br>priority to TACACS<br>from PI                  | To verify<br>Management user<br>priority is able to<br>change to TACACS<br>or not from PI                                           | Passed |  |

| WI IDI25HG                | Charling A. J.: 1                                                                       | To: 1                                                                                             | Daggad |  |
|---------------------------|-----------------------------------------------------------------------------------------|---------------------------------------------------------------------------------------------------|--------|--|
| WLJPI35IIS<br>_4800_ME_13 | Checking Android<br>client connection<br>with OPEN security<br>WLAN template            | To verify Android<br>client is connecting<br>to OPEN security<br>WLAN deployed<br>from PI         | Passed |  |
| WLJPI35IIS<br>_4800_ME_14 | Checking Windows<br>client connection<br>with WPA Personal<br>security WLAN<br>template | To Verify Windows<br>client is connecting<br>to WPA Personal<br>security WLAN<br>deployed from PI | Passed |  |
| WLJPI35IIS<br>_4800_ME_15 | Checking IOS client<br>connection with<br>WPA Enterprise<br>security WLAN<br>template   | To Verify IOS client<br>is connecting to<br>WPA Enterprise<br>security WLAN<br>deployed from PI   | Passed |  |
| WLJPI35IIS<br>_4800_ME_16 | Checking 4800 ME is coming as controller after performing reset for internal AP         | To verify ME in coming as controller after resetting internal AP                                  | Passed |  |
| WLJPI35IIS<br>_4800_ME_17 | Moving AP from one group to another                                                     | To verify AP is changing from one group to another or not                                         | Passed |  |
| WLJPI35IIS<br>_4800_ME_18 | Detaching scheduled<br>from scheduled<br>WLAN                                           | To verify schedule<br>policy is detached or<br>not from scheduled<br>WLAN                         | Passed |  |
| WLJPI35IIS<br>_4800_ME_19 | Performing<br>undeploy for<br>deployed template                                         | To verify deployed configuration got deleted after performing undeploy                            | Passed |  |
| WLJPI35IIS<br>_4800_ME_20 | Checking same<br>template getting<br>deployed twice                                     | To verify same<br>template is getting<br>deployed twice or<br>not                                 | Passed |  |
| WLJPI35IIS<br>_4800_ME_21 | Launching ME from PI                                                                    | Verifying ME is launching from PI or not                                                          | Passed |  |
| WLJPI35IIS<br>_4800_ME_22 | Launching ME from<br>PI after disabling<br>https                                        | Verifying ME is<br>launching from PI or<br>not after disabling<br>https                           | Passed |  |

| WLJPI35IIS<br>_4800_ME_23 | Deploying template<br>by adding device<br>with different<br>SNMP communities | Verifying template<br>is getting deployed<br>or not with different<br>SNMP communities | Passed |  |
|---------------------------|------------------------------------------------------------------------------|----------------------------------------------------------------------------------------|--------|--|
| WLJPI35IIS<br>_4800_ME_24 | Exporting AP 4800<br>CME device details<br>to csv                            | Verifying CME<br>device details are<br>importing properly<br>or not in csv             | Passed |  |
| WLJPI35IIS<br>_4800_ME_25 | Adding AP 4800<br>CME device by<br>CSV file                                  | Verifying ME<br>device is adding<br>successfully or not<br>from CSV file               | Passed |  |
| WLJPI35IIS<br>_4800_ME_26 | Deleting AP 4800<br>ME device from PI                                        | Verifying ME<br>device is deleting<br>from PI or not                                   | Passed |  |
| WLJPI35IIS<br>_4800_ME_27 | Verifying external<br>AP joined to 4800<br>ME are syncing with<br>PI         | To verify whether external AP's joined to 4800 ME are reflecting in PI or not          | Passed |  |
| WLJPI35IIS<br>_4800_ME_28 | Rebooting 4800 ME from PI                                                    | To Verify 4800 ME is rebooting from PI                                                 | Passed |  |
| WLJPI35IIS<br>_4800_ME_29 | Performing day0 for<br>4800 ME from PI                                       | To Verify 4800 ME is coming to day0 or not                                             | Passed |  |
| WLJPI35IIS<br>_4800_ME_30 | Rebooting 4800 ME controller by swapping AP image                            | To Verify 4800 ME is reflecting same after rebooting ME by swapping AP images          | Passed |  |
| WLJPI35IIS<br>_4800_ME_31 | Rebooting 4800 ME controller without swapping AP image                       | To Verify 4800 ME is reflecting same after rebooting ME without swapping AP images     | Passed |  |
| WLJPI35IIS<br>_4800_ME_32 | Setting 4800 CME time from PI                                                | To verify CME device time can be set from PI to not                                    | Passed |  |
| WLJPI35IIS<br>_4800_ME_33 | Creating internal DHCP scope in 4800 ME                                      | To verify internal DHCP scope is creating or not                                       | Passed |  |
| WLJPI35IIS<br>_4800_ME_34 | Uploading 4800 ME config file                                                | To verify 4800 ME config file is uploading or not                                      | Passed |  |

|                           | 1                                                                           | 1                                                                                                    | 1      |            |
|---------------------------|-----------------------------------------------------------------------------|----------------------------------------------------------------------------------------------------|--------|------------|
| WLJPI35IIS<br>_4800_ME_35 | Downloading 4800<br>ME config file                                          | To verify 4800 ME coming with same config after downloading the config file                           | Passed |            |
| WLJPI35IIS<br>_4800_ME_36 | Performing video<br>stream and verifying<br>in dashboard voice<br>and video | To Verify media<br>stream voice and<br>video details are<br>displaying rtp<br>streams in<br>dashboard | Passed |            |
| WLJPI35IIS<br>_4800_ME_37 | Checking created<br>media streams in<br>4800 ME are<br>displayed in PI      | To verify media<br>streams in 4800 ME<br>are displayed in PI<br>or not                                | Passed |            |
| WLJPI35IIS<br>_4800_ME_38 | Verifying syslog<br>messages for 4800<br>ME are generating                  | To verify syslog<br>messages are<br>generating in PI for<br>4800 ME or not                            | Passed |            |
| WLJPI35IIS<br>_4800_ME_39 | Edit the WLAN<br>Configuration for<br>4800 CME                              | To verify that configuration updating and reflecting to ME                                            | Passed |            |
| WLJPI35IIS<br>_4800_ME_40 | Edit the Flexconnect<br>ACL for 4800 CME                                    | To verify that Flexconnect ACL configuration updating and reflecting to ME                            | Failed | CSCvn91709 |
| WLJPI35IIS<br>_4800_ME_41 | Change the AP<br>mode to sensor for<br>4800 internal AP                     | To verify that AP mode changed to sensor or not                                                       | Passed |            |
| WLJPI35S<br>_4800_ME_01   | Adding AP 4800<br>ME in PI with<br>default SNMP<br>details                  | To verify AP 4800<br>ME is able to add in<br>PI with default<br>SNMP details                          | Passed |            |
| WLJPI35S<br>_4800_ME_02   | Adding AP 4800<br>ME in PI with user<br>modified SNMP<br>details            | To verify AP 4800<br>ME is able to add in<br>PI with user<br>modified SNMP<br>details                 | Passed |            |
| WLJPI35S<br>_4800_ME_03   | Adding AP 4800<br>ME in PI with<br>invalid SNMP<br>details                  | To verify AP 4800<br>ME is able to add in<br>PI with invalid<br>SNMP details                          | Passed |            |

| WLJPI35S<br>_4800_ME_04 | Connecting a JOS<br>client to a 4800<br>internal AP<br>positioned in the<br>Floor | To check if the JOS client gets connected to the AP in the floor and check if the client is show in the Client and user page or not | Passed |  |
|-------------------------|-----------------------------------------------------------------------------------|----------------------------------------------------------------------------------------------------|--------|--|
| WLJPI35S<br>_4800_ME_05 | Checking 4800 ME client details in CMX                                            | Verifying 4800 ME client details are displaying correct or not in cmx                                                               | Passed |  |
| WLJPI35S<br>_4800_ME_06 | Generating a custom<br>for Client in 4800<br>ME                                   | To check whether a custom report for client in 4800 ME is generated or not                                                          | Passed |  |
| WLJPI35S<br>_4800_ME_07 | Checking AP 4800<br>ME config got<br>synced in PI                                 | To Verify ME configuration got synced in PI                                                                                         | Passed |  |
| WLJPI35S<br>_4800_ME_08 | Deploying<br>Mac-Filter template<br>to 4800 ME                                    | To Verify Mac-Filter template got deployed in ME from PI                                                                            | Passed |  |
| WLJPI35S<br>_4800_ME_09 | Deploying AP group<br>template with<br>rf-profile and<br>WLAN to 4800 ME          | To Verify AP group<br>template got<br>deployed in ME<br>with WLAN and<br>rf-profile<br>configuration                                | Passed |  |
| WLJPI35S<br>_4800_ME_10 | Checking template<br>is deployed to 4800<br>ME with read only<br>added device     | To Verify template is deploying or not if device added with read-only                                                               | Passed |  |
| WLJPI35S<br>_4800_ME_11 | Creating local<br>management user in<br>4800 ME from PI                           | To verify local<br>management user is<br>creating in ME from<br>PI                                                                  | Passed |  |
| WLJPI35S<br>_4800_ME_12 | Changing<br>Management user<br>priority to TACACS<br>from PI                      | To verify<br>Management user<br>priority is able to<br>change to TACACS<br>or not from PI                                           | Passed |  |
| WLJPI35S<br>_4800_ME_13 | Checking Android<br>client connection<br>with OPEN security<br>WLAN template      | To verify Android<br>client is connecting<br>to OPEN security<br>WLAN deployed<br>from PI                                           | Passed |  |

| WLJPI35S<br>_4800_ME_14 | Checking Windows<br>client connection<br>with WPA Personal<br>security WLAN<br>template | To Verify Windows<br>client is connecting<br>to WPA Personal<br>security WLAN<br>deployed from PI | Passed |  |
|-------------------------|-----------------------------------------------------------------------------------------|---------------------------------------------------------------------------------------------------|--------|--|
| WLJPI35S<br>_4800_ME_15 | Checking IOS client<br>connection with<br>WPA Enterprise<br>security WLAN<br>template   | To Verify IOS client<br>is connecting to<br>WPA Enterprise<br>security WLAN<br>deployed from PI   | Passed |  |
| WLJPI35S<br>_4800_ME_16 | Checking 4800 ME is coming as controller after performing reset for internal AP         | To verify ME in coming as controller after resetting internal AP                                  | Passed |  |
| WLJPI35S<br>_4800_ME_17 | Moving AP from one group to another                                                     | To verify AP is changing from one group to another or not                                         | Passed |  |
| WLJPI35S<br>_4800_ME_18 | Detaching scheduled<br>from scheduled<br>WLAN                                           | To verify schedule<br>policy is detached or<br>not from scheduled<br>WLAN                         | Passed |  |
| WLJPI35S<br>_4800_ME_19 | Performing<br>undeploy for<br>deployed template                                         | To verify deployed configuration got deleted after performing undeploy                            | Passed |  |
| WLJPI35S<br>_4800_ME_20 | Checking same<br>template getting<br>deployed twice                                     | To verify same<br>template is getting<br>deployed twice or<br>not                                 | Passed |  |
| WLJPI35S<br>_4800_ME_21 | Launching ME from PI                                                                    | Verifying ME is launching from PI or not                                                          | Passed |  |
| WLJPI35S<br>_4800_ME_22 | Launching ME from<br>PI after disabling<br>https                                        | Verifying ME is<br>launching from PI or<br>not after disabling<br>https                           | Passed |  |
| WLJPI35S<br>_4800_ME_23 | Deploying template<br>by adding device<br>with different<br>SNMP communities            | Verifying template<br>is getting deployed<br>or not with different<br>SNMP communities            | Passed |  |

| WLJPI35S<br>_4800_ME_24 | Exporting AP 4800<br>CME device details<br>to csv                    | Verifying CME<br>device details are<br>importing properly<br>or not in csv         | Passed |  |
|-------------------------|----------------------------------------------------------------------|------------------------------------------------------------------------------------|--------|--|
| WLJPI35S<br>_4800_ME_25 | Adding AP 4800<br>CME device by csv<br>file                          | Verifying ME<br>device is adding<br>successfully or not<br>from csv file           | Passed |  |
| WLJPI35S<br>_4800_ME_26 | Deleting AP 4800<br>ME device from PI                                | Verifying ME<br>device is deleting<br>from PI or not                               | Passed |  |
| WLJPI35S<br>_4800_ME_27 | Verifying external<br>AP joined to 4800<br>ME are syncing with<br>PI | To verify whether external AP's joined to 4800 ME are reflecting in PI or not      | Passed |  |
| WLJPI35S<br>_4800_ME_28 | Rebooting 4800 ME from PI                                            | To Verify 4800 ME is rebooting from PI                                             | Passed |  |
| WLJPI35S<br>_4800_ME_29 | Performing day0 for<br>4800 ME from PI                               | To Verify 4800 ME is coming to day0 or not                                         | Passed |  |
| WLJPI35S<br>_4800_ME_30 | Rebooting 4800 ME controller by swapping AP image                    | To Verify 4800 ME is reflecting same after rebooting ME by swapping AP images      | Passed |  |
| WLJPI35S<br>_4800_ME_31 | Rebooting 4800 ME controller without swapping AP image               | To Verify 4800 ME is reflecting same after rebooting ME without swapping AP images | Passed |  |
| WLJPI35S<br>_4800_ME_32 | Setting 4800 CME time from PI                                        | To verify CME time can be set from PI to not                                       | Passed |  |
| WLJPI35S<br>_4800_ME_33 | Creating internal DHCP scope in 4800 ME                              | To verify internal DHCP scope is creating or not                                   | Passed |  |
| WLJPI35S<br>_4800_ME_34 | Uploading 4800 ME config file                                        | To verify 4800 ME config file is uploading or not                                  | Passed |  |
| WLJPI35S<br>_4800_ME_35 | Downloading 4800<br>ME config file                                   | To verify 4800 ME coming with same config after downloading the config file        | Passed |  |

| WLJPI35S<br>_4800_ME_36 | Performing video<br>stream and verifying<br>in dashboard voice<br>and video | To Verify media<br>stream voice and<br>video details are<br>displaying rtp<br>streams in<br>dashboard | Passed |  |
|-------------------------|-----------------------------------------------------------------------------|----------------------------------------------------------------------------------------------------|--------|--|
| WLJPI35S<br>_4800_ME_37 | Checking created<br>media streams in<br>4800 ME are<br>displayed in PI      | To verify media<br>streams in 4800 ME<br>are displayed in PI<br>or not                                | Passed |  |
| WLJPI35S<br>_4800_ME_38 | Verifying syslog<br>messages for 4800<br>ME are generating                  | To verify syslog<br>messages are<br>generating in PI for<br>4800 ME or not                            | Passed |  |

## **eWLC Support RLAN Policy & Profiles**

| Logical ID           | Title                                                                    | Description                                                                | Status | Defect ID |
|----------------------|--------------------------------------------------------------------------|----------------------------------------------------------------------------|--------|-----------|
| WLJPI35S<br>_RLAN_01 | Creating RLAN with Open Security associate and associating a client.     | To create RLAN with open security and Map into eWLC                        | Passed |           |
| WLJPI35S<br>_RLAN_02 | Creating RLAN with 802.1x security and single host mode.                 | To create RLAN in 802.1x security with single host mode and Map into eWLC  | Passed |           |
| WLJPI35S<br>_RLAN_03 | Creating RLAN with 802.1x security and Multi host mode                   | To create RLAN in 802.1x security with multi host mode and Map into eWLC   | Passed |           |
| WLJPI35S<br>_RLAN_04 | Creating RLAN<br>with 802.1x security<br>and Multi Domain<br>mode        | To create RLAN in 802.1x security with multi domain mode and Map into eWLC | Passed |           |
| WLJPI35S<br>_RLAN_05 | Creating RLAN<br>with 802.1x security<br>with central<br>switching       | To create RLAN in 802.1s security with central switching.                  | Passed |           |
| WLJPI35S<br>_RLAN_06 | Creating RLAN in<br>802.1x security with<br>violation mode as<br>Replace | To create RLAN in 802.1x security with violation mode as Replace           | Passed |           |

| WLJPI35S<br>_RLAN_07 | Creating RLAN in 802.1x security with violation mode as Shutdown.        | To create RLAN in 802.1x security with violation mode as Shutdown. | Passed |  |
|----------------------|--------------------------------------------------------------------------|--------------------------------------------------------------------|--------|--|
| WLJPI35S<br>_RLAN_08 | Creating RLAN in 802.1x security with violation mode as protect.         | To create RLAN in 802.1x security with violation mode as protect.  | Passed |  |
| WLJPI35S<br>_RLAN_09 | Creating RLAN in 802.1x security with session timeout                    | To create RLAN in 802.1x security with session timeout.            | Passed |  |
| WLJPI35S<br>_RLAN_10 | Creating RLAN in 802.1x security with Backlist timeout                   | To create RLAN in 802.1x security with Blacklist timeout.          | Passed |  |
| WLJPI35S<br>_RLAN_11 | Creating RLAN with 802.1x security with Local switching                  | To create RLAN in 802.1x security with Local switching.            | Passed |  |
| WLJPI35S<br>_RLAN_12 | Creating RLAN by<br>Limiting clients                                     | To create RLAN in 802.1x security with Limit clients               | Passed |  |
| WLJPI35S<br>_RLAN_13 | Creating two RLAN<br>TWO profile with<br>same name with<br>open security | To create two RLAN profile with same name with open security       | Passed |  |
| WLJPI35S<br>_RLAN_14 | Creating Extended<br>ACL map to RLAN<br>and associate client             | To created extended ACL and check weather ACL Deny or not          | Passed |  |
| WLJPI35S<br>_RLAN_15 | Creating Standard<br>ACL map to RLAN<br>and associate client             | To created standard<br>ACL and check<br>weather ACL Deny<br>or not | Passed |  |
| WLJPI35S<br>_RLAN_16 | Adding Aironet<br>1810W series AP in<br>eWLC                             | To Add Aironet<br>1810W series AP in<br>eWLC                       | Passed |  |
| WLJPI35S<br>_RLAN_17 | Mapping RLAN to the 1810AP port                                          | To Map RLAN to 1810AP port                                         | Passed |  |
| WLJPI35S<br>_RLAN_18 | Mapping PI RLAN into eWLC                                                | To Map PI RLAN into eWLC                                           | Passed |  |

## **eWLC Support for Airtime Entitlement**

| Logical ID          | Title                                                                                                    | Description                                                                                                    | Status | Defect ID |
|---------------------|----------------------------------------------------------------------------------------------------|----------------------------------------------------------------------------------------------------|--------|-----------|
| WLJPI35S_ATF_01     | Adding a eWLC controller in PI                                                                                              | To Verify whether eWLC is added in PI                                                                              | Passed |           |
| WLJPI35S<br>_ATF_02 | Create RF Profile<br>with ATF Enforce<br>mode in<br>2.4GHZ/5GHz and<br>deploy to eWLC                                       | To verify whether<br>RF with Enforce<br>mode is created<br>successfully in<br>2.4GHZ/5GHz                          | Passed |           |
| WLJPI35S<br>_ATF_03 | Enable optimization<br>in RF profile with<br>ATF Enforce mode<br>in 2.4GHZ/5GHz<br>and deploy to eWLC                       | To verify whether optimization in RF with Enforce mode is created successfully in 2.4GHZ/5GHz                      | Passed |           |
| WLJPI35S<br>_ATF_04 | Apply ATF Enforce<br>mode<br>2.4GHZ/5GHz on<br>RF group                                                                     | To verify whether<br>Enforcement mode<br>is applied on RF<br>group successfully                                    | Passed |           |
| WLJPI35S<br>_ATF_05 | Client connectivity<br>with WPA/WPA2<br>Personal L2 security<br>WLAN having ATF<br>in enforcement<br>mode                   | To verify the client<br>connectivity with<br>WPA/WPA2<br>Personal having<br>ATF in Enforcement<br>mode             | Passed |           |
| WLJPI35S<br>_ATF_06 | Client connectivity<br>with WPA/WPA2<br>Enterprise L2<br>security WLAN<br>having ATF in<br>enforcement mode                 | To verify the client<br>connectivity with<br>WPA/WPA2<br>Enterprise having<br>ATF in Enforcement<br>mode           | Passed |           |
| WLJPI35S<br>_ATF_07 | Client connectivity<br>with WPA/WPA2<br>Personal L2 security<br>and L3 webauth<br>WLAN having ATF<br>in enforcement<br>mode | To verify the client<br>connectivity with<br>WPA/WPA2<br>Personal and<br>webauth having<br>ATF in enforced<br>mode | Passed |           |

| WLJPI35S<br>_ATF_08 | Connecting clients<br>to 4800 AP in<br>flexconnect mode<br>with ATF profile in<br>enforced mode | To verify whether clients gets connected to 4800 AP in flexconnect mode with ATF profile in enforced mode          | Passed |  |
|---------------------|-------------------------------------------------------------------------------------------------|----------------------------------------------------------------------------------------------------|--------|--|
| WLJPI35S<br>_ATF_09 | Connecting clients<br>to 4800 AP in local<br>mode with ATF<br>profile in enforced<br>mode       | To verify whether clients gets connected to 4800 AP in local mode with ATF profile in enforced mode                | Passed |  |
| WLJPI35S<br>_ATF_10 | Client connectivity<br>with L2 security<br>WLAN having<br>different Policy<br>weight            | To verify the client<br>connectivity with<br>two SSID having<br>different weight                                   | Passed |  |
| WLJPI35S<br>_ATF_11 | Create the ATF profile and perform AP deployment and rule deplyoment to eWLC                    | To verify whether<br>the profile is<br>deployed to eWLC<br>through AP<br>deployment and rule<br>deployment         | Passed |  |
| WLJPI35S<br>_ATF_12 | Client connectivity<br>in mesh setup with<br>ATF profile in<br>enforced mode                    | To verify whether clients gets connected in mesh setup AP                                                          | Passed |  |
| WLJPI35S<br>_ATF_13 | Create ATF profile<br>with Weight Usage<br>template in PI and<br>deploy to eWLC                 | To verify whether<br>ATF is created with<br>weight usage<br>template in PI and<br>deployed to eWLC<br>successfully | Passed |  |
| WLJPI35S<br>_ATF_14 | Create RF Profile<br>with ATF disable<br>mode in<br>2.4GHZ/5GHz and<br>deploy to eWLC           | To verify whether RF with disabled mode is created successfully in 2.4GHZ/5GHz and deployed to eWLC                | Passed |  |
| WLJPI35S<br>_ATF_15 | Apply ATF disable<br>mode<br>2.4GHZ/5GHz on<br>RF group                                         | To verify whether disabled is applied on RF group successfully                                                     | Passed |  |

| WLJPI35S            | Client connectivity                                                                                                    | To verify the client                                                                                               | Passed  |  |
|---------------------|----------------------------------------------------------------------------------------------------|----------------------------------------------------------------------------------------------------|---------|--|
| _ATF_16             | with WPA/WPA2 Personal L2 security WLAN having ATF in disable mode                                                      | connectivity with WPA/WPA2 Personal having ATF in disabled mode                                                    | 1 43504 |  |
| WLJPI35S<br>_ATF_17 | Client connectivity<br>with WPA/WPA2<br>Enterprise L2<br>security WLAN<br>having ATF in<br>disable mode                 | To verify the client<br>connectivity with<br>WPA/WPA2<br>Enterprise having<br>ATF in disabled<br>mode              | Passed  |  |
| WLJPI35S<br>_ATF_18 | Client connectivity<br>with WPA/WPA2<br>Personal L2 security<br>and L3 as webauth<br>WLAN having ATF<br>in disable mode | To verify the client<br>connectivity with<br>WPA/WPA2<br>Personal and<br>webauth having<br>ATF in disabled<br>mode | Passed  |  |
| WLJPI35S<br>_ATF_19 | Enable optimization<br>in RF profile with<br>ATF disable mode<br>in 2.4GHZ/5GHz<br>and deploy to eWLC                   | To verify whether optimization in RF with disabled mode is created successfully in 2.4GHZ/5GHz deployed to eWLC    | Passed  |  |
| WLJPI35S<br>_ATF_20 | Create RF Profile<br>with ATF monitor<br>mode in<br>2.4GHZ/5GHz and<br>deploy to eWLC                                   | To verify whether<br>RF with monitor<br>mode is created<br>successfully in<br>2.4GHZ/5GHz                          | Passed  |  |
| WLJPI35S<br>_ATF_21 | Enable optimization<br>in RF profile with<br>ATF monitor mode<br>in 2.4GHZ/5GHz<br>and deploy to eWLC                   | To verify whether optimization in RF with monitor mode is created successfully in 2.4GHZ/5GHz                      | Passed  |  |
| WLJPI35S<br>_ATF_22 | Apply ATF monitor<br>mode<br>2.4GHZ/5GHz on<br>RF group                                                                 | To verify whether monitor is applied on RF group successfully                                                      | Passed  |  |
| WLJPI35S<br>_ATF_23 | Client connectivity<br>with WPA/WPA2<br>Personal L2 security<br>WLAN having ATF<br>in monitor mode                      | To verify the client<br>connectivity with<br>WPA/WPA2<br>personal having<br>ATF in monitor<br>mode                 | Passed  |  |

| WLJPI35S<br>_ATF_24 | Client connectivity<br>with WPA/WPA2<br>Enterprise L2<br>security WLAN<br>having ATF in<br>monitor mode                 | To verify the client<br>connectivity with<br>WPA/WPA2<br>Enterprise having<br>ATF in monitor<br>mode              | Passed |  |
|---------------------|----------------------------------------------------------------------------------------------------|----------------------------------------------------------------------------------------------------|--------|--|
| WLJPI35S<br>_ATF_25 | Client connectivity<br>with WPA/WPA2<br>Personal L2 security<br>and L3 as webauth<br>WLAN having ATF<br>in monitor mode | To verify the client<br>connectivity with<br>WPA/WPA2<br>Personal and<br>webauth having<br>ATF in monitor<br>mode | Passed |  |

## TACACS+ & RADIUS servers added without any authentication

| Logical ID     | Title                                                                 | Description                                                                             | Status | Defect ID |
|----------------|-----------------------------------------------------------------------|-----------------------------------------------------------------------------------------|--------|-----------|
| WLJPI35S_TR_01 | Adding the RADIUS<br>server in Users,<br>Roles & AAA                  | Verifying whether<br>RADIUS server is<br>added or not in<br>Users, Roles & AAA<br>mode  | Passed |           |
| WLJPI35S_TR_02 | Verifying the<br>RADIUS server<br>reachability                        | To check whether successfully contacted RADIUS server or not                            | Passed |           |
| WLJPI35S_TR_03 | Adding the<br>TACACS+ server in<br>Users, Roles & AAA                 | Verifying whether<br>TACACS+ server is<br>added or not in<br>Users, Roles & AAA<br>mode | Passed |           |
| WLJPI35S_TR_04 | Verifying the TACACS+ server reachability with ISE                    | To check whether successfully contacted TACACS+ server or not                           | Passed |           |
| WLJPI35S_TR_05 | Adding the RADIUS<br>server with DNS<br>name in Users, Roles<br>& AAA | Verify whether<br>RADIUS server is<br>added or not with<br>DNS name                     | Passed |           |
| WLJPI35S_TR_06 | Checking the<br>RADIUS server<br>reachability with<br>DNS name        | To check whether successfully contacted RADIUS server or not with DNS name              | Passed |           |

| WH IDIAGO TO 07 | A 112 .1                                                                             | TT 10 1 1                                                                                            | D 1    |  |
|-----------------|--------------------------------------------------------------------------------------|----------------------------------------------------------------------------------------------------|--------|--|
| WLJPI35S_TR_07  | Adding the<br>TACACS+ server<br>with DNS name in<br>Users, Roles & AAA               | Verifying the<br>TACACS+ server is<br>adding or not with<br>DNS name                                 | Passed |  |
| WLJPI35S_TR_08  | Verifying the<br>TACACS+ server<br>reachability with<br>DNS name                     | To check whether successfully contacted TACACS+ server or not with DNS name                          | Passed |  |
| WLJPI35S_TR_09  | Verifying the<br>RADIUS server<br>reachability via PAP<br>Authentication             | To check whether<br>RADIUS server is<br>successfully<br>contacted or not via<br>PAP Authentication   | Passed |  |
| WLJPI35S_TR_10  | Checking the<br>RADIUS server<br>reachability via<br>CHAP<br>Authentication          | Verifying RADIUS<br>server is successfully<br>contacted or not via<br>CHAP<br>Authentication         | Passed |  |
| WLJPI35S_TR_11  | Verify the RADIUS<br>server reachability<br>via EAP_TTLS<br>Authentication           | To check whether RADIUS server is successfully contacted or not via EAP_TTLS Authentication          | Passed |  |
| WLJPI35S_TR_12  | Verifying the<br>TACACS+ server<br>reachability via PAP<br>Authentication            | To check whether<br>TACACS+ server is<br>successfully<br>contacted or not via<br>PAP Authentication  | Passed |  |
| WLJPI35S_TR_13  | Checking the<br>TACACS+ server<br>reachability via<br>CHAP<br>Authentication         | Verifying the<br>TACACS+ server is<br>successfully<br>contacted or not via<br>CHAP<br>Authentication | Passed |  |
| WLJPI35S_TR_14  | Add the more than 3<br>RADIUS server<br>through IP address in<br>Users, Roles & AAA  | To check whether<br>more than 3 RADIUS<br>server is able to add<br>or not via server IP              | Passed |  |
| WLJPI35S_TR_15  | Add the more than 3<br>RADIUS server<br>through DNS name<br>in Users, Roles &<br>AAA | To check whether<br>more than 3 RADIUS<br>server is able to add<br>or not via DNS name               | Passed |  |

| WLJPI35S_TR_16 | Add the more than 3<br>TACACS+ server<br>through IP address in<br>Users, Roles & AAA   | To check whether<br>more than 3<br>TACACS+ server is<br>able to add or not via<br>server IP                                      | Passed |  |
|----------------|----------------------------------------------------------------------------------------|----------------------------------------------------------------------------------------------------|--------|--|
| WLJPI35S_TR_17 | Add the more than 3<br>TACACS+ server<br>through DNS name<br>in Users, Roles &<br>AAA  | To check whether more than 3 TACACS+ server is able to add or not via DNS name                                                   | Passed |  |
| WLJPI35S_TR_18 | Verifying the popup<br>alert message Icon<br>for contacted<br>TACACS+/RADIUS<br>server | To check whether<br>popup alert message<br>Icon gets displayed<br>properly or not after<br>contacted<br>TACACS+/RADIUS<br>server | Passed |  |
| WLJPI35S_TR_19 | Verifying the Invalid<br>RADIUS server<br>connection via<br>IP/DNS                     | To check whether<br>RADIUS server is<br>successfully<br>contacted or not<br>through IP/DNS                                       | Passed |  |
| WLJPI35S_TR_20 | Verifying the Invalid<br>TACACS+ server<br>reachability via<br>IP/DNS                  | To check whether<br>TACACS+ server is<br>successfully<br>contacted or not<br>through IP/DNS                                      | Passed |  |
| WLJPI35S_TR_21 | Checking the<br>RADIUS server<br>reachability for<br>invalid Secrete key               | Verifying the<br>RADIUS server<br>reachability for<br>invalid secrete key                                                        | Passed |  |
| WLJPI35S_TR_22 | Verifying the<br>TACACS+ server<br>reachability for<br>invalid Secrete key             | Verifying the<br>TACACS+ server<br>reachability for<br>invalid secrete key                                                       | Passed |  |

TACACS+ & RADIUS servers added without any authentication

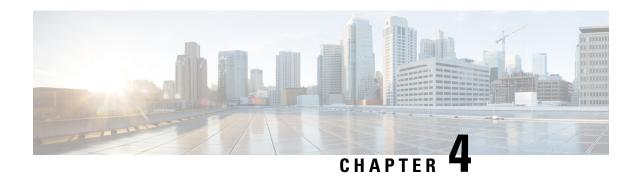

#### **Regression Features - Test Summary**

- Custom Reports, on page 48
- Config Group Phase 2, on page 62
- Network Health- Wireless Client and Rogue, on page 64
- Next Generation Maps, on page 66
- DHCP Server to ME, on page 71
- TrustSec SGT/SG ACL for Wireless (WLC), on page 73
- Domain based URL ACL enhancement, on page 75
- High Availability, on page 76
- Flex AVC, on page 78
- APIC-EM Controller, on page 80
- SWIM Enhancement, on page 82
- HA Enhancements, on page 84
- End to end CMX Integration testing, on page 85
- Rolling AP Upgrade, on page 89
- AP Health Extension, on page 92
- WLC Health Scoring, on page 94
- EOGRE Profile, on page 99
- Support hyperlocation config enhancement in Lightweight AP template, on page 104
- Outdoor AP GPS support, on page 105
- Scheduled AP upgrade, on page 107
- Support Mobility Express on Maps, on page 111
- Audit Logging for Maps/Wireless, on page 115
- Support for Zero Touch Deployment for ME-AP, on page 118
- Better HA Monitoring and Management, on page 123
- TACACS+ & RADIUS servers added without any authentication or connectivity test, on page 125
- eWLC Support for Airtime Entitlement, on page 128
- SWIM Support of Mobility Express Controllers, on page 131
- MAC filtering capability for lobby ambassadors, on page 132
- Autonomous to LWAPP Migration, on page 133
- Support Flex + Bridge mode configuration for Access points, on page 134
- 3504 WLC Support, on page 138
- Open DNS Support, on page 140
- Config Wireless, on page 141

# **Custom Reports**

| Logical ID        | Title                                                                                         | Description                                                                         | Status | Defect ID |
|-------------------|-----------------------------------------------------------------------------------------------|-------------------------------------------------------------------------------------|--------|-----------|
| WLJPI35IIS_Reg_01 | Generating a custom report for the top AP by client count                                     | To check whether a custom report for the top AP by client count is generated or not | Passed |           |
| WLJPI35IIS_Reg_02 | Generating a custom report for Interface utilization                                          | To check whether a custom report for Interface Utilization is generated or not      | Passed |           |
| WLJPI35IIS_Reg_03 | Generating a custom<br>report for Busiest<br>AP                                               | To check whether a custom report for Busiest AP is generated or not                 | Passed |           |
| WLJPI35IIS_Reg_04 | Generating a custom report for AP utilization                                                 | To check whether a custom report for AP utilization is generated or not             | Passed |           |
| WLJPI35IIS_Reg_05 | Creating sub report<br>for Unique client<br>and users summary<br>as client summary<br>by SSID | To check whether sub report Client summary by SSID can be customized or not         | Passed |           |
| WLJPI35IIS_Reg_06 | Creating sub report<br>for Unique client<br>and users summary<br>as client summary<br>by VLAN | To check whether sub report Client summary by VLAN can be customized or not         | Passed |           |
| WLJPI35IIS_Reg_07 | Creating sub report for rogue AP Events                                                       | To check whether sub report for rogue AP Events can be customized or not            | Passed |           |
| WLJPI35IIS_Reg_08 | Creating sub report<br>for rogue<br>APs(Updated)                                              | To check whether sub report for rogue AP Events can be customized or not            | Passed |           |
| WLJPI35IIS_Reg_09 | Creating sub report<br>for Worst RF APs                                                       | To check whether<br>sub report for Worst<br>RF APs can be<br>customized or not      | Passed |           |

| WLJPI35IIS_Reg_10 | Creating sub report<br>for AP RF Quality                       | To check whether sub report for AP RF Quality can be customized or not                        | Passed |  |
|-------------------|----------------------------------------------------------------|-----------------------------------------------------------------------------------------------|--------|--|
| WLJPI35IIS_Reg_11 | Creating sub report<br>for Wireless<br>Network Utilization     | To check whether sub report for Wireless Network Utilization can be customized or not         | Passed |  |
| WLJPI35IIS_Reg_12 | Generating a custom<br>for Busiest Client                      | To check whether a custom report for Client count is generated or not                         | Passed |  |
| WLJPI35IIS_Reg_13 | Generating a custom for Client count                           | To check whether a custom report for client count is generated or not                         | Passed |  |
| WLJPI35IIS_Reg_14 | Generating a custom<br>for unique clients<br>and users Summary | To check whether a custom report for unique clients and users Summary is generated or not     | Passed |  |
| WLJPI35IIS_Reg_15 | Generating a custom<br>for Rogue AP<br>Events                  | To check whether<br>Generate a custom<br>report for Rogue AP<br>events is generated<br>or not | Passed |  |
| WLJPI35IIS_Reg_16 | Generating a custom for Rogue AP                               | To check whether<br>Generate a custom<br>report for Rogue AP                                  | Passed |  |
| WLJPI35IIS_Reg_17 | Generating a custom<br>for Adaptive wIPS<br>Top 10 AP          | To check whether a custom report for Adaptive wIPS Top 10 AP is generated or not              | Passed |  |
| WLJPI35IIS_Reg_18 | Generating a custom<br>for Application<br>Summary              | To check whether a custom report for Application summary is generated or not                  | Passed |  |
| WLJPI35IIS_Reg_19 | Generating a custom<br>for worst RF APs                        | To check whether a<br>custom report for<br>Worst RF APs is<br>generated or not                | Passed |  |

| WLJPI35IIS_Reg_20 | Generating a custom                                         | To check whether a                                                                                        | Passed |  |
|-------------------|-------------------------------------------------------------|----------------------------------------------------------------------------------------------------|--------|--|
|                   | for Site Summary                                            | custom report for<br>Site Summary is<br>generated or not                                                  |        |  |
| WLJPI35IIS_Reg_21 | Generating a custom for AP RF Quality                       | To check whether a<br>custom report for<br>Wireless Network<br>Utilization is<br>generated or not         | Passed |  |
| WLJPI35IIS_Reg_22 | Generating a custom<br>for Wireless<br>Network Utilization  | To check whether<br>Generate a custom<br>report for AP RF<br>Quality                                      | Passed |  |
| WLJPI35IIS_Reg_23 | Creating a composite custom result for client               | To check whether a composite custom report for client is generated or not                                 | Passed |  |
| WLJPI35IIS_Reg_24 | Creating a composite custom result for device               | To check whether a composite custom report for device is generated or not                                 | Passed |  |
| WLJPI35IIS_Reg_25 | Creating a composite custom result for Security             | To check whether a composite custom report for Security is generated or not                               | Passed |  |
| WLJPI35IIS_Reg_26 | Creating a composite custom result for Performance          | To check whether a composite custom report for Performance is generated or not                            | Passed |  |
| WLJPI35IIS_Reg_27 | Creating a composite custom reports for different groups    | To check whether a composite custom report by combining template from different group is generated or not | Passed |  |
| WLJPI35IIS_Reg_28 | Scheduling a report<br>on particular time<br>through PI GUI | To check whether report can be scheduled or not on a fixed time                                           | Passed |  |
| WLJPI35IIS_Reg_29 | Verifying the scheduled template in composite report        | To check whether<br>the scheduled report<br>is listed or not in the<br>Composite Report                   | Passed |  |

| WLJPI35IIS_Reg_30 | Verifying the scheduled template in saved report template                                      | To check whether<br>the scheduled report<br>is listed or not in the<br>saved report<br>template          | Passed |  |
|-------------------|------------------------------------------------------------------------------------------------|----------------------------------------------------------------------------------------------------|--------|--|
| WLJPI35IIS_Reg_31 | Verifying that the scheduled report is running at the selected date & time selected.           | To check whether<br>the scheduled report<br>is running at the<br>selected date & time<br>selected or not | Passed |  |
| WLJPI35IIS_Reg_32 | Verifying that the<br>scheduled run report<br>is shown in the<br>Scheduled Run<br>Results page | To verify that the<br>scheduled run report<br>is shown in the<br>Scheduled Run<br>Results page           | Passed |  |
| WLJPI35IIS_Reg_33 | Verify the scheduled<br>run report is shown<br>in the Job<br>Dashboard                         | To verify the scheduled run report is shown in the Job Dashboard or not                                  | Passed |  |
| WLJPI35IIS_Reg_34 | Saving the report<br>and viewing it in<br>GUI                                                  | To check whether that saved report is available in PI GUI or not                                         | Passed |  |
| WLJPI35IIS_Reg_35 | Exporting the saved report                                                                     | To check whether verify whether the saved report can be mailed or not                                    | Passed |  |
| WLJPI35IIS_Reg_36 | Saving and mailing the report                                                                  | To check whether the saved report can be exported or not                                                 | Passed |  |
| WLJPI35IIS_Reg_37 | Checking the dependency in other pages                                                         | To check whether<br>the custom report<br>page Appear there or<br>not                                     | Passed |  |
| WLJPI35IIS_Reg_38 | Checking the custom report in favorite icon                                                    | To check whether<br>the custom report is<br>listed in favorite<br>icon                                   | Passed |  |
| WLJPI35IIS_Reg_39 | Verifying the Help<br>menu for the<br>Custom Report Page                                       | To check whether<br>details of custom<br>reports in Help Page<br>is listed or not                        | Passed |  |

| WLJPI35IIS_Reg_40 | Creating the report<br>in Summary View                                                            | To check whether<br>the view of report<br>can be changed to<br>summary view or<br>not                        | Passed |  |
|-------------------|---------------------------------------------------------------------------------------------------|----------------------------------------------------------------------------------------------------|--------|--|
| WLJPI35IIS_Reg_41 | Creating the report in detailed View                                                              | To check whether<br>the view of report<br>can be changed to<br>detailed view or not                          | Passed |  |
| WLJPI35IIS_Reg_42 | Creating the Sub<br>report for the Top<br>AP by client Count                                      | To check whether<br>Sub report can be<br>created of not                                                      | Passed |  |
| WLJPI35IIS_Reg_43 | Creating the Sub<br>report for the Top<br>AP by client Count<br>by Applying data<br>filed Sorting | To check whether<br>Sub report for Top<br>AP Client count data<br>can be sorted or not<br>as per condition   | Passed |  |
| WLJPI35IIS_Reg_44 | Creating the Sub<br>report for the<br>Interface Utilization                                       | To check whether<br>Sub report for<br>Interface utilization<br>can be created of not                         | Passed |  |
| WLJPI35IIS_Reg_45 | Creating the Sub<br>report for the<br>Interface Utilization<br>by Applying data<br>filed Sorting  | To check whether<br>Sub report data for<br>Interface utilization<br>can be sorted or not<br>as per condition | Passed |  |
| WLJPI35IIS_Reg_46 | Creating Sub report<br>for device health and<br>Applying sorting on<br>result                     | To check whether<br>the sub report for<br>device health can be<br>customized or not                          | Passed |  |
| WLJPI35IIS_Reg_47 | Enabling the sub<br>report for the Device<br>Health                                               | To check whether<br>the sub report for<br>device health can be<br>created or not                             | Passed |  |
| WLJPI35IIS_Reg_48 | Creating report for 802.11 a/an/ac Busiet AP                                                      | To check whether<br>the report for<br>802.11a.a/an/ac can<br>be created or not                               | Passed |  |
| WLJPI35IIS_Reg_49 | Creating Sub report<br>for 802.11a/an/ac<br>Busiet AP and<br>Applying sorting on<br>result        | To check whether<br>the sub report for<br>802.11a.a/an/ac can<br>be created or not                           | Passed |  |

| WLJPI35IIS_Reg_50 | Creating report for 802.11 b/g/n Busiet AP                                                    | To check whether the report for 802.11 b/g/n can be created or not                                                        | Passed |  |
|-------------------|-----------------------------------------------------------------------------------------------|----------------------------------------------------------------------------------------------------|--------|--|
| WLJPI35IIS_Reg_51 | Creating Sub report<br>for 802.11a/an/ac<br>Busiet AP and<br>Applying sorting on<br>result    | To check whether<br>the sub report for<br>802.11 b/g/n can be<br>created or not                                           | Passed |  |
| WLJPI35IIS_Reg_52 | Creating report for AP utilization for 802.11 b/g/n radio                                     | To check whether the report for 802.11a.a/an/ac can be created or not                                                     | Passed |  |
| WLJPI35IIS_Reg_53 | Creating sub report<br>for AP utilization for<br>802.11 a/an/ac radio                         | To check whether the sub report for 802.11 a/an/ac can be created or not                                                  | Passed |  |
| WLJPI35IIS_Reg_54 | Creating report for AP utilization for 802.11 b/g/n radio                                     | To check whether<br>the report for AP<br>Utilization for radio<br>802.11 b/g/n can be<br>created or not                   | Passed |  |
| WLJPI35IIS_Reg_55 | Creating sub report<br>for AP utilization for<br>802.11 b/g/n radio                           | To check whether<br>the sub report for<br>AP Utilization for<br>802.11 b/g/n radio<br>can be created and<br>sorted or not | Passed |  |
| WLJPI35IIS_Reg_56 | Creating sub report<br>for Busiest Client                                                     | To check whiter the sub reports for Busiest client can be customized or not                                               | Passed |  |
| WLJPI35IIS_Reg_57 | Creating sub report<br>for Unique client<br>and users Summary<br>as Client User<br>Summary    | To check whether sub report Client user summary can be customized or not                                                  | Passed |  |
| WLJPI35IIS_Reg_58 | Creating sub report<br>for Unique client<br>and users Summary<br>as Client Traffic<br>Summary | To check whether sub report Client Traffic summary can be customized or not                                               | Passed |  |

| WLJPI35IIS_Reg_59 | Creating sub report<br>for Unique client<br>and users summary<br>as client summary<br>by protocol | To check whether sub report Client summary by protocol can be customized or not                   | Passed |  |
|-------------------|---------------------------------------------------------------------------------------------------|---------------------------------------------------------------------------------------------------|--------|--|
| WLJPI35IIS_Reg_60 | Creating sub report<br>for Unique client<br>and users summary<br>as client summary<br>by Vendor   | To check whether<br>sub report Client<br>summary by vendor<br>can be customized<br>or not         | Passed |  |
| WLJPI35IIS_Reg_61 | Creating sub report<br>for Unique client<br>and users summary<br>as client summary<br>by SSID     | To check whether sub report Client summary by SSID can be customized or not                       | Passed |  |
| WLJPI35IIS_Reg_62 | Creating sub report<br>for Unique client<br>and users summary<br>as client summary<br>by VLAN     | To check whether sub report Client summary by VLAN can be customized or not                       | Passed |  |
| WLJPI35IIS_Reg_63 | Creating sub report for rogue AP Events                                                           | To check whether sub report for rogue AP Events can be customized or not                          | Passed |  |
| WLJPI35IIS_Reg_64 | Creating sub report<br>for rogue<br>APs(Updated)                                                  | To check whether sub report for rogue AP Events can be customized or not                          | Passed |  |
| WLJPI35IIS_Reg_65 | Creating sub report<br>for Worst RF APs                                                           | To check whether sub report for Worst RF APs can be customized or not                             | Passed |  |
| WLJPI35IIS_Reg_66 | Creating sub report<br>for AP RF Quality                                                          | To check whether sub report for AP RF Quality can be customized or not                            | Passed |  |
| WLJPI35IIS_Reg_67 | Creating sub report<br>for Wireless<br>Network Utilization                                        | To check whether<br>sub report for<br>Wireless Network<br>Utilization can be<br>customized or not | Passed |  |

| WLJPI35IIS_Reg_68 | on particular time through Japanese                                                           | To verify whether report can be scheduled or not in                                                        | Passed |  |
|-------------------|-----------------------------------------------------------------------------------------------|----------------------------------------------------------------------------------------------------|--------|--|
|                   | GUI                                                                                           | Japanese GUI as in<br>Japanese time<br>format                                                              |        |  |
| WLJPI35IIS_Reg_69 | Verifying Saved run<br>result in Japanese<br>GUI for Scheduled<br>report result               | To verify whether<br>Scheduled run result<br>is present or not<br>Japanese GUI for<br>selected time Period | Passed |  |
| WLJPI35S_Reg_154  | Generating a custom report for the top AP by client count                                     | To check whether a custom report for the top AP by client count is generated or not                        | Passed |  |
| WLJPI35S_Reg_155  | Generating a custom report for Interface utilization                                          | To check whether a custom report for Interface Utilization is generated or not                             | Passed |  |
| WLJPI35S_Reg_156  | Generating a custom report for Busiest AP                                                     | To check whether a custom report for Busiest AP is generated or not                                        | Passed |  |
| WLJPI35S_Reg_157  | Generating a custom report for AP utilization                                                 | To check whether a custom report for AP utilization is generated or not                                    | Passed |  |
| WLJPI35S_Reg_158S | Creating sub report<br>for Unique client<br>and users summary<br>as client summary<br>by SSID | To check whether<br>sub report Client<br>summary by SSID<br>can be customized<br>or not                    | Passed |  |
| WLJPI35S_Reg_159  | Creating sub report<br>for Unique client<br>and users summary<br>as client summary<br>by VLAN | To check whether sub report Client summary by VLAN can be customized or not                                | Passed |  |
| WLJPI35S_Reg_160  | Creating sub report<br>for rogue AP Events                                                    | To check whether sub report for rogue AP Events can be customized or not                                   | Passed |  |
| WLJPI35S_Reg_161  | Creating sub report<br>for rogue<br>APs(Updated)                                              | To check whether<br>sub report for rogue<br>AP Events can be<br>customized or not                          | Passed |  |

| WLJPI35S_Reg_162 | Creating sub report<br>for Worst RF APs                        | To check whether sub report for Worst RF APs can be customized or not                             | Passed |  |
|------------------|----------------------------------------------------------------|---------------------------------------------------------------------------------------------------|--------|--|
| WLJPI35S_Reg_163 | Creating sub report<br>for AP RF Quality                       | To check whether sub report for AP RF Quality can be customized or not                            | Passed |  |
| WLJPI35S_Reg_164 | Creating sub report<br>for Wireless<br>Network Utilization     | To check whether<br>sub report for<br>Wireless Network<br>Utilization can be<br>customized or not | Passed |  |
| WLJPI35S_Reg_165 | Generating a custom for Busiest Client                         | To check whether a custom report for Client count is generated or not                             | Passed |  |
| WLJPI35S_Reg_166 | Generating a custom for Client count                           | To check whether a custom report for client count is generated or not                             | Passed |  |
| WLJPI35S_Reg_167 | Generating a custom<br>for unique clients<br>and users Summary | To check whether a custom report for unique clients and users Summary is generated or not         | Passed |  |
| WLJPI35S_Reg_168 | Generating a custom<br>for Rogue AP<br>Events                  | To check whether<br>Generate a custom<br>report for Rogue AP<br>events is generated<br>or not     | Passed |  |
| WLJPI35S_Reg_169 | Generating a custom for Rogue AP                               | To check whether<br>Generate a custom<br>report for Rogue AP                                      | Passed |  |
| WLJPI35S_Reg_170 | Generating a custom<br>for Adaptive wIPS<br>Top 10 AP          | To check whether a custom report for Adaptive wIPS Top 10 AP is generated or not                  | Passed |  |
| WLJPI35S_Reg_171 | Generating a custom<br>for Application<br>Summary              | To check whether a custom report for Application summary is generated or not                      | Passed |  |

| WLJPI35S_Reg_172 | Generating a custom for worst RF APs                        | To check whether a custom report for Worst RF APs is generated or not                                     | Passed |  |
|------------------|-------------------------------------------------------------|----------------------------------------------------------------------------------------------------|--------|--|
| WLJPI35S_Reg_173 | Generating a custom for Site Summary                        | To check whether a custom report for Site Summary is generated or not                                     | Passed |  |
| WLJPI35S_Reg_174 | Generating a custom for AP RF Quality                       | To check whether a custom report for Wireless Network Utilization is generated or not                     | Passed |  |
| WLJPI35S_Reg_175 | Generating a custom<br>for Wireless<br>Network Utilization  | To check whether<br>Generate a custom<br>report for AP RF<br>Quality                                      | Passed |  |
| WLJPI35S_Reg_176 | Creating a composite custom result for client               | To check whether a composite custom report for client is generated or not                                 | Passed |  |
| WLJPI35S_Reg_177 | Creating a composite custom result for device               | To check whether a composite custom report for device is generated or not                                 | Passed |  |
| WLJPI35S_Reg_178 | Creating a composite custom result for Security             | To check whether a composite custom report for Security is generated or not                               | Passed |  |
| WLJPI35S_Reg_179 | Creating a composite custom result for Performance          | To check whether a composite custom report for Performance is generated or not                            | Passed |  |
| WLJPI35S_Reg_180 | Creating a composite custom reports for different groups    | To check whether a composite custom report by combining template from different group is generated or not | Passed |  |
| WLJPI35S_Reg_181 | Scheduling a report<br>on particular time<br>through PI GUI | To check whether report can be scheduled or not on a fixed time                                           | Passed |  |

| WLJPI35S_Reg_182 | Verifying the scheduled template in composite report                                           | To check whether<br>the scheduled report<br>is listed or not in the<br>Composite Report                  | Passed |  |
|------------------|------------------------------------------------------------------------------------------------|----------------------------------------------------------------------------------------------------|--------|--|
| WLJPI35S_Reg_183 | Verifying the scheduled template in saved report template                                      | To check whether<br>the scheduled report<br>is listed or not in the<br>saved report<br>template          | Passed |  |
| WLJPI35S_Reg_184 | Verifying that the scheduled report is running at the selected date & time selected.           | To check whether<br>the scheduled report<br>is running at the<br>selected date & time<br>selected or not | Passed |  |
| WLJPI35S_Reg_185 | Verifying that the<br>scheduled run report<br>is shown in the<br>Scheduled Run<br>Results page | To verify that the<br>scheduled run report<br>is shown in the<br>Scheduled Run<br>Results page           | Passed |  |
| WLJPI35S_Reg_186 | Verify the scheduled<br>run report is shown<br>in the Job<br>Dashboard                         | To verify the scheduled run report is shown in the Job Dashboard or not                                  | Passed |  |
| WLJPI35S_Reg_187 | Saving the report<br>and viewing it in<br>GUI                                                  | To check whether<br>that saved report is<br>available in PI GUI<br>or not                                | Passed |  |
| WLJPI35S_Reg_188 | Exporting the saved report                                                                     | To check whether verify whether the saved report can be mailed or not                                    | Passed |  |
| WLJPI35S_Reg_189 | Saving and mailing the report                                                                  | To check whether the saved report can be exported or not                                                 | Passed |  |
| WLJPI35S_Reg_190 | Checking the dependency in other pages                                                         | To check whether<br>the custom report<br>page Appear there or<br>not                                     | Passed |  |
| WLJPI35S_Reg_191 | Checking the custom report in favorite icon                                                    | To check whether<br>the custom report is<br>listed in favorite<br>icon                                   | Passed |  |
| WLJPI35S_Reg_192 | Verifying the Help<br>menu for the<br>Custom Report Page                                       | To check whether<br>details of custom<br>reports in Help Page<br>is listed or not                        | Passed |  |

| WLJPI35S_Reg_193 | Creating the report in Summary View                                                               | To check whether<br>the view of report<br>can be changed to<br>summary view or<br>not                        | Passed |
|------------------|---------------------------------------------------------------------------------------------------|----------------------------------------------------------------------------------------------------|--------|
| WLJPI35S_Reg_194 | Creating the report in detailed View                                                              | To check whether<br>the view of report<br>can be changed to<br>detailed view or not                          | Passed |
| WLJPI35S_Reg_195 | Creating the Sub<br>report for the Top<br>AP by client Count                                      | To check whether<br>Sub report can be<br>created of not                                                      | Passed |
| WLJPI35S_Reg_196 | Creating the Sub<br>report for the Top<br>AP by client Count<br>by Applying data<br>filed Sorting | To check whether<br>Sub report for Top<br>AP Client count data<br>can be sorted or not<br>as per condition   | Passed |
| WLJPI35S_Reg_197 | Creating the Sub<br>report for the<br>Interface Utilization                                       | To check whether<br>Sub report for<br>Interface utilization<br>can be created of not                         | Passed |
| WLJPI35S_Reg_198 | Creating the Sub<br>report for the<br>Interface Utilization<br>by Applying data<br>filed Sorting  | To check whether<br>Sub report data for<br>Interface utilization<br>can be sorted or not<br>as per condition | Passed |
| WLJPI35S_Reg_199 | Creating Sub report<br>for device health and<br>Applying sorting on<br>result                     | To check whether<br>the sub report for<br>device health can be<br>customized or not                          | Passed |
| WLJPI35S_Reg_200 | Enabling the sub<br>report for the Device<br>Health                                               | To check whether<br>the sub report for<br>device health can be<br>created or not                             | Passed |
| WLJPI35S_Reg_201 | Creating report for 802.11 a/an/ac Busiet AP                                                      | To check whether<br>the report for<br>802.11a.a/an/ac can<br>be created or not                               | Passed |
| WLJPI35S_Reg_202 | Creating Sub report<br>for 802.11a/an/ac<br>Busiet AP and<br>Applying sorting on<br>result        | To check whether<br>the sub report for<br>802.11a.a/an/ac can<br>be created or not                           | Passed |

| WLJPI35S_Reg_203 | Creating report for<br>802.11 b/g/n Busiet<br>AP                                              | To check whether the report for 802.11 b/g/n can be created or not                                                        | Passed |  |
|------------------|-----------------------------------------------------------------------------------------------|----------------------------------------------------------------------------------------------------|--------|--|
| WLJPI35S_Reg_204 | Creating Sub report<br>for 802.11a/an/ac<br>Busiet AP and<br>Applying sorting on<br>result    | To check whether<br>the sub report for<br>802.11 b/g/n can be<br>created or not                                           | Passed |  |
| WLJPI35S_Reg_205 | Creating report for AP utilization for 802.11 b/g/n radio                                     | To check whether<br>the report for<br>802.11a.a/an/ac can<br>be created or not                                            | Passed |  |
| WLJPI35S_Reg_206 | Creating sub report<br>for AP utilization for<br>802.11 a/an/ac radio                         | To check whether<br>the sub report for<br>802.11 a/an/ac can<br>be created or not                                         | Passed |  |
| WLJPI35S_Reg_207 | Creating report for AP utilization for 802.11 b/g/n radio                                     | To check whether<br>the report for AP<br>Utilization for radio<br>802.11 b/g/n can be<br>created or not                   | Passed |  |
| WLJPI35S_Reg_208 | Creating sub report<br>for AP utilization for<br>802.11 b/g/n radio                           | To check whether<br>the sub report for<br>AP Utilization for<br>802.11 b/g/n radio<br>can be created and<br>sorted or not | Passed |  |
| WLJPI35S_Reg_209 | Creating sub report<br>for Busiest Client                                                     | To check whiter the<br>sub reports for<br>Busiest client can be<br>customized or not                                      | Passed |  |
| WLJPI35S_Reg_210 | Creating sub report<br>for Unique client<br>and users Summary<br>as Client User<br>Summary    | To check whether sub report Client user summary can be customized or not                                                  | Passed |  |
| WLJPI35S_Reg_211 | Creating sub report<br>for Unique client<br>and users Summary<br>as Client Traffic<br>Summary | To check whether sub report Client Traffic summary can be customized or not                                               | Passed |  |

| WLJPI35S Reg 212  | Creating sub report                                                                             | To check whether                                                                                  | Passed  |  |
|-------------------|-------------------------------------------------------------------------------------------------|---------------------------------------------------------------------------------------------------|---------|--|
| WEST 1555_RCg_212 | for Unique client<br>and users summary<br>as client summary<br>by protocol                      | sub report Client<br>summary by<br>protocol can be<br>customized or not                           | 1 03500 |  |
| WLJPI35S_Reg_213  | Creating sub report<br>for Unique client<br>and users summary<br>as client summary<br>by Vendor | To check whether<br>sub report Client<br>summary by vendor<br>can be customized<br>or not         | Passed  |  |
| WLJPI35S_Reg_214  | Creating sub report<br>for Unique client<br>and users summary<br>as client summary<br>by SSID   | To check whether sub report Client summary by SSID can be customized or not                       | Passed  |  |
| WLJPI35S_Reg_215  | Creating sub report<br>for Unique client<br>and users summary<br>as client summary<br>by VLAN   | To check whether<br>sub report Client<br>summary by VLAN<br>can be customized<br>or not           | Passed  |  |
| WLJPI35S_Reg_216  | Creating sub report for rogue AP Events                                                         | To check whether sub report for rogue AP Events can be customized or not                          | Passed  |  |
| WLJPI35S_Reg_217  | Creating sub report<br>for rogue<br>APs(Updated)                                                | To check whether sub report for rogue AP Events can be customized or not                          | Passed  |  |
| WLJPI35S_Reg_218  | Creating sub report<br>for Worst RF APs                                                         | To check whether sub report for Worst RF APs can be customized or not                             | Passed  |  |
| WLJPI35S_Reg_219  | Creating sub report<br>for AP RF Quality                                                        | To check whether sub report for AP RF Quality can be customized or not                            | Passed  |  |
| WLJPI35S_Reg_220  | Creating sub report<br>for Wireless<br>Network Utilization                                      | To check whether<br>sub report for<br>Wireless Network<br>Utilization can be<br>customized or not | Passed  |  |

| WLJPI35S_Reg_221 | Scheduling a report<br>on particular time<br>through Japanese<br>GUI            | To verify whether<br>report can be<br>scheduled or not in<br>Japanese GUI as in<br>Japanese time<br>format | Passed |  |
|------------------|---------------------------------------------------------------------------------|----------------------------------------------------------------------------------------------------|--------|--|
| WLJPI35S_Reg_222 | Verifying Saved run<br>result in Japanese<br>GUI for Scheduled<br>report result | To verify whether<br>Scheduled run result<br>is present or not<br>Japanese GUI for<br>selected time Period | Passed |  |

## **Config Group Phase 2**

| Logical ID        | Title                                                                                                    | Description                                                                                             | Status | Defect ID |
|-------------------|----------------------------------------------------------------------------------------------------|----------------------------------------------------------------------------------------------------|--------|-----------|
| WLJPI35IIS_Reg_70 | Deploying template<br>on Aireos controller<br>via config group and<br>verifying the<br>controler behaviour     | Verifying that user<br>is able to deploy<br>template on Aireos<br>controller via config<br>group or not | Passed |           |
| WLJPI35IIS_Reg_71 | Deploying multiple<br>templates on Aireos<br>controller via config<br>group                                    | Verifying that user<br>is able to deploy<br>multiple templates<br>on Aireos controller                  | Passed |           |
| WLJPI35IIS_Reg_72 | Deploying multiple<br>security type WLAN<br>on controller via<br>config group and<br>connecting the client     | Verifying that user is able to deploy multiple security type WLAN on controller                         | Passed |           |
| WLJPI35IIS_Reg_73 | Deploying template<br>on vWLC via config<br>group                                                              | Verifying that user is able to deploy template on vWLC or not                                           | Passed |           |
| WLJPI35IIS_Reg_74 | Deploying template<br>on CME via config<br>group                                                               | Verifying that user is able to deploy on CME                                                            | Passed |           |
| WLJPI35IIS_Reg_75 | Deploying template<br>on vWLC/Aireos<br>controller/CME via<br>config group after<br>modify the config<br>group | Verifying that user is able to deploy template on controller/CME/vWLC after modify the config group     | Passed |           |

| WLJPI35IIS_Reg_76 | Try to deploy<br>invalid template on<br>controller via config<br>group                                         | Verifying that user is able to deploy invalid template on controller via config group or not                 | Passed |  |
|-------------------|----------------------------------------------------------------------------------------------------|----------------------------------------------------------------------------------------------------|--------|--|
| WLJPI35IIS_Reg_77 | Monitoring the dashboard after deploying template on controller                                                | Verifying the dashboard after deploying the template on controller                                           | Passed |  |
| WLJPI35IIS_Reg_78 | Client connectivity<br>after deploy AVC<br>template via config<br>group on controller                          | Verifying the client<br>connectivity after<br>deploying AVC<br>template on<br>controller via config<br>group | Passed |  |
| WLJPI35S_Reg_223  | Deploying template<br>on Aireos controller<br>via config group and<br>verifying the<br>controller behavior     | Verifying that user is able to deploy template on Aireos controller via config group or not                  | Passed |  |
| WLJPI35S_Reg_224  | Deploying multiple<br>templates on Aireos<br>controller via config<br>group                                    | Verifying that user is able to deploy multiple templates on Aireos controller                                | Passed |  |
| WLJPI35S_Reg_225  | Deploying multiple<br>security type WLAN<br>on controller via<br>config group and<br>connecting the client     | Verifying that user is able to deploy multiple security type WLAN on controller                              | Passed |  |
| WLJPI35S_Reg_226  | Deploying template<br>on vWLC via config<br>group                                                              | Verifying that user is able to deploy template on vWLC or not                                                | Passed |  |
| WLJPI35S_Reg_227  | Deploying template<br>on CME via config<br>group                                                               | Verifying that user is able to deploy on CME                                                                 | Passed |  |
| WLJPI35S_Reg_228  | Deploying template<br>on vWLC/Aireos<br>controller/CME via<br>config group after<br>modify the config<br>group | Verifying that user is able to deploy template on controller/CME/vWLC after modify the config group          | Passed |  |

| WLJPI35S_Reg_229 | Try to deploy<br>invalid template on<br>controller via config<br>group                | Verifying that user<br>is able to deploy<br>invalid template on<br>controller via config<br>group or not     | Passed |  |
|------------------|---------------------------------------------------------------------------------------|----------------------------------------------------------------------------------------------------|--------|--|
| WLJPI35S_Reg_230 | Monitoring the dashboard after deploying template on controller                       | Verifying the dashboard after deploying the template on controller                                           | Passed |  |
| WLJPI35S_Reg_231 | Client connectivity<br>after deploy AVC<br>template via config<br>group on controller | Verifying the client<br>connectivity after<br>deploying AVC<br>template on<br>controller via config<br>group | Passed |  |

## **Network Health- Wireless Client and Rogue**

| Logical ID        | Title                                                                                                 | Description                                                                                                    | Status | Defect ID |
|-------------------|----------------------------------------------------------------------------------------------------|----------------------------------------------------------------------------------------------------|--------|-----------|
| WLJPI35IIS_Reg_79 | Adding a controller in PI and monitoring the clients in Network summary                               | Verifying the top clients by data usage                                                                         | Passed |           |
| WLJPI35IIS_Reg_80 | Monitor the top clients of different OS by data uses                                                  | Verifying the top clients by data usage                                                                         | Passed |           |
| WLJPI35IIS_Reg_81 | Setting the wireless<br>health rule and<br>verifying that rule is<br>working or not                   | Verify that user can<br>edit the wireless health<br>rule and Apply on<br>device or not                          | Passed |           |
| WLJPI35IIS_Reg_82 | Monitoring the signal strength of different OS client                                                 | Verifying the signal strength for different OS client                                                           | Passed |           |
| WLJPI35IIS_Reg_83 | Verifying that Wireless Dashlets in Network Health are working for site filter and time filter or not | To check the Wireless<br>Dashlets in Network<br>Health are working for<br>site filter and time<br>filter or not | Passed |           |
| WLJPI35IIS_Reg_84 | Monitoring the signal quality distribution of different OS client                                     | Monitor the signal quality distribution for client                                                              | Passed |           |

| WLJPI35IIS_Reg_85 | Monitoring the network health of created campus site                                                  | To check that user can<br>monitor the network<br>health of created sites<br>or not                                                    | Passed |
|-------------------|----------------------------------------------------------------------------------------------------|----------------------------------------------------------------------------------------------------|--------|
| WLJPI35IIS_Reg_86 | Monitor the<br>Connection rate of<br>connected client                                                 | Monitor the<br>Connection rate for<br>connected client                                                                                | Passed |
| WLJPI35IIS_Reg_87 | Creating location group with UTF character                                                            | Verify that user can<br>create location group<br>with UTF for monitor<br>network health or not                                        | Passed |
| WLJPI35IIS_Reg_88 | Monitor the Network<br>Health of access point                                                         | Verify the Network<br>Health of Access Point<br>by Applying time filter                                                               | Passed |
| WLJPI35IIS_Reg_89 | Monitoring the client<br>distribution by<br>RSSI/connected<br>protocol/SNR/End<br>point type          | Verify that user can<br>Monitor the client<br>distribution by<br>RSSI/connected<br>protocol/SNR/End<br>point type or not              | Passed |
| WLJPI35IIS_Reg_90 | Monitoring the AP distribution by channel utilization/interference/client count/coverage hole         | Verify that user can<br>Monitor the AP<br>distribution by channel<br>utilization/interference/client<br>count/coverage hole or<br>not | Passed |
| WLJPI35S_Reg_332  | Adding a controller in PI and monitoring the clients in Network summary                               | Verifying the top clients by data usage                                                                                               | Passed |
| WLJPI35S_Reg_333  | Monitor the top clients of different OS by data uses                                                  | Verifying the top clients by data usage                                                                                               | Passed |
| WLJPI35S_Reg_334  | Setting the wireless<br>health rule and<br>verifying that rule is<br>working or not                   | Verify that user can<br>edit the wireless health<br>rule and Apply on<br>device or not                                                | Passed |
| WLJPI35S_Reg_335  | Monitoring the signal strength of different OS client                                                 | Verifying the signal strength for different OS client                                                                                 | Passed |
| WLJPI35S_Reg_336  | Verifying that Wireless Dashlets in Network Health are working for site filter and time filter or not | To check the Wireless<br>Dashlets in Network<br>Health are working for<br>site filter and time<br>filter or not                       | Passed |

| WLJPI35S_Reg_337 | Monitoring the signal quality distribution of different OS client                                   | Monitor the signal quality distribution for client                                                                                             | Passed |  |
|------------------|----------------------------------------------------------------------------------------------------|----------------------------------------------------------------------------------------------------|--------|--|
| WLJPI35S_Reg_338 | Monitoring the network health of created campus site                                                | To check that user can<br>monitor the network<br>health of created sites<br>or not                                                             | Passed |  |
| WLJPI35S_Reg_339 | Monitor the<br>Connection rate of<br>connected client                                               | Monitor the<br>Connection rate for<br>connected client                                                                                         | Passed |  |
| WLJPI35S_Reg_340 | Creating location<br>group with UTF<br>character                                                    | Verify that user can<br>create location group<br>with UTF for monitor<br>network health or not                                                 | Passed |  |
| WLJPI35S_Reg_341 | Monitor the Network<br>Health of access point                                                       | Verify the Network<br>Health of Access Point<br>by Applying time filter                                                                        | Passed |  |
| WLJPI35S_Reg_342 | Monitoring the client<br>distribution by<br>RSSI/connected<br>protocol / SNR / End<br>point type    | Verify that user can<br>Monitor the client<br>distribution by RSSI /<br>connected<br>protocol/SNR/End<br>point type or not                     | Passed |  |
| WLJPI35S_Reg_343 | Monitoring the AP distribution by channel utilization / interference / client count / coverage hole | Verify that user can<br>Monitor the AP<br>distribution by channel<br>utilization /<br>interference / client<br>count / coverage hole<br>or not | Passed |  |

# **Next Generation Maps**

| Logical ID        | Title                                                                 | Description                                                                          | Status | Defect ID |
|-------------------|-----------------------------------------------------------------------|--------------------------------------------------------------------------------------|--------|-----------|
| WLJPI35IIS_Reg_91 | Creating a New Site with/without a image                              | To verify whether the new site is created or not with\without any image.             | Passed |           |
| WLJPI35IIS_Reg_92 | Creating a new<br>building in<br>MAP/tabular/Grid<br>view to the site | To check whether<br>new building is<br>created or not in<br>map/tabular/Grid<br>view | Passed |           |

| WLJPI35IIS_Reg_93 | Performing adding/positioning/deleting operations a AP to a floor of a building | To check if the AP getting added to the floor or not                                                                                | Passed |  |
|-------------------|---------------------------------------------------------------------------------|----------------------------------------------------------------------------------------------------|--------|--|
| WLJPI35IIS_Reg_94 | Exporting a Building and the floor configuration                                | To export the building and floor configuration and check if the configuration is exported properly                                  | Passed |  |
| WLJPI35IIS_Reg_95 | Importing a building configuration to the site map                              | To import a building and floor configuration and check if the configuration is imported properly or not.                            | Passed |  |
| WLJPI35IIS_Reg_96 | Exporting the floor image to a pdf                                              | To export a floor<br>image as a pdf and<br>check if the image<br>of the floor and<br>details shown<br>properly or not               | Passed |  |
| WLJPI35IIS_Reg_97 | Checking the number of clients connected to each building and floor             | To check the number of clients associated to each building and checking the details of the client                                   | Passed |  |
| WLJPI35IIS_Reg_98 | Changing the MAP properties and enabling the next generation MAPs               | To change the properties of the MAPs and enabling the next generation maps and check if the change are made to it.                  | Passed |  |
| WLJPI35IIS_Reg_99 | Connecting a JOS<br>client to a AP<br>positioned in the Floor                   | To check if the JOS client gets connected to the AP in the floor and check if the client is show in the Client and user page or not | Passed |  |

| WLJPI35IIS_Reg_100  WLJPI35IIS_Reg_101 | Connecting a Android client to a AP positioned in the Floor  Connecting a Mac OS | To check if the Android client gets connected to the AP in the floor and check if the client is show in the Client and user page or not To check if the Mac | Passed Passed |  |
|----------------------------------------|----------------------------------------------------------------------------------|----------------------------------------------------------------------------------------------------|---------------|--|
| W137 25015_10g_101                     | client to a AP positioned in the Floor                                           | OS client gets<br>connected to the AP<br>in the floor and<br>check if the client is<br>show in the Client<br>and user page or not                           | 1 43504       |  |
| WLJPI35IIS_Reg_102                     | Connecting a IOS client to a AP positioned in the Floor                          | To check if the IOS client gets connected to the AP in the floor and check if the client is show in the Client and user page or not                         | Passed        |  |
| WLJPI35IIS_Reg_103                     | Bulk export the AP in<br>Site MAPs page                                          | To check whether<br>bulk export of AP<br>function working<br>properly or not in<br>Site maps page of<br>PI                                                  | Passed        |  |
| WLJPI35IIS_Reg_104                     | Exporting the AP's for Geo MAPs                                                  | To check whether<br>export of APs for<br>Geo MAP is<br>working properly or<br>not in Site maps<br>page of PI                                                | Passed        |  |
| WLJPI35IIS_Reg_105                     | Exporting the MAP archive in tar format and importing the same tar file          | To check whether<br>export/import the<br>tar file works<br>properly or not in<br>Site MAPs page                                                             | Passed        |  |
| WLJPI35IIS_Reg_106                     | Trying to import the bulk AP in CSV format                                       | To check whether<br>new CSV file can<br>be imported or not<br>with some AP<br>configurations in it<br>in Site maps page                                     | Passed        |  |

| WLJPI35IIS_Reg_107 | Importing AP's for<br>Geo MAP in MAPs                                                    | To check whether<br>AP's can be<br>imported to Geo<br>MAP or not from a<br>CSV fie                                               | Passed |  |
|--------------------|------------------------------------------------------------------------------------------|----------------------------------------------------------------------------------------------------|--------|--|
| WLJPI35IIS_Reg_108 | Importing MAP archive in XML format                                                      | To check Whether MAP archive can be imported or not                                                                              | Passed |  |
| WLJPI35IIS_Reg_109 | Creating Group<br>hierarchy in MAPs                                                      | To check whether<br>Group hierarchy can<br>be created or not in<br>PI MAPs                                                       | Passed |  |
| WLJPI35IIS_Reg_110 | Filtering Available access Point on a particular floor                                   | To check whether<br>the access point can<br>be filtered by<br>name,Mac<br>address,radio type<br>and other avail filter<br>or not | Passed |  |
| WLJPI35S_Reg_356   | Creating a New Site with/without a image                                                 | To verify whether the new site is created or not with\without any image.                                                         | Passed |  |
| WLJPI35S_Reg_357   | Creating a new<br>building in<br>MAP/tabular/Grid<br>view to the site                    | To check whether<br>new building is<br>created or not in<br>map/tabular/Grid<br>view                                             | Passed |  |
| WLJPI35S_Reg_358   | Performing<br>adding/positioning/deleting<br>operations a AP to a<br>floor of a building | To check if the AP getting added to the floor or not                                                                             | Passed |  |
| WLJPI35S_Reg_359   | Exporting a Building and the floor configuration                                         | To export the building and floor configuration and check if the configuration is exported properly                               | Passed |  |
| WLJPI35S_Reg_360   | Importing a building configuration to the site map                                       | To import a building and floor configuration and check if the configuration is imported properly or not.                         | Passed |  |

| WLJPI35S_Reg_361 | Exporting the floor image to a pdf                                  | To export a floor<br>image as a pdf and<br>check if the image<br>of the floor and<br>details shown<br>properly or not                                     | Passed |  |
|------------------|---------------------------------------------------------------------|----------------------------------------------------------------------------------------------------|--------|--|
| WLJPI35S_Reg_362 | Checking the number of clients connected to each building and floor | To check the<br>number of clients<br>associated to each<br>building and<br>checking the details<br>of the client                                          | Passed |  |
| WLJPI35S_Reg_363 | Changing the MAP properties and enabling the next generation MAPs   | To change the properties of the MAPs and enabling the next generation maps and check if the change are made to it.                                        | Passed |  |
| WLJPI35S_Reg_364 | Connecting a JOS client to a AP positioned in the Floor             | To check if the JOS client gets connected to the AP in the floor and check if the client is show in the Client and user page or not                       | Passed |  |
| WLJPI35S_Reg_365 | Connecting a Android client to a AP positioned in the Floor         | To check if the<br>Android client gets<br>connected to the AP<br>in the floor and<br>check if the client is<br>show in the Client<br>and user page or not | Passed |  |
| WLJPI35S_Reg_366 | Connecting a Mac OS client to a AP positioned in the Floor          | To check if the Mac OS client gets connected to the AP in the floor and check if the client is show in the Client and user page or not                    | Passed |  |
| WLJPI35S_Reg_367 | Connecting a IOS client to a AP positioned in the Floor             | To check if the IOS client gets connected to the AP in the floor and check if the client is show in the Client and user page or not                       | Passed |  |

| WLJPI35S_Reg_368 | Bulk export the AP in<br>Site MAPs page                                 | To check whether<br>bulk export of AP<br>function working<br>properly or not in<br>Site maps page of<br>PI                     | Passed |  |
|------------------|-------------------------------------------------------------------------|----------------------------------------------------------------------------------------------------|--------|--|
| WLJPI35S_Reg_369 | Exporting the AP's for Geo MAPs                                         | To check whether<br>export of APs for<br>Geo MAP is<br>working properly or<br>not in Site maps<br>page of PI                   | Passed |  |
| WLJPI35S_Reg_370 | Exporting the MAP archive in tar format and importing the same tar file | To check whether<br>export/import the<br>tar file works<br>properly or not in<br>Site MAPs page                                | Passed |  |
| WLJPI35S_Reg_371 | Trying to import the bulk AP in CSV format                              | To check whether<br>new CSV file can<br>be imported or not<br>with some AP<br>configurations in it<br>in Site maps page        | Passed |  |
| WLJPI35S_Reg_372 | Importing AP's for<br>Geo MAP in MAPs                                   | To check whether<br>AP's can be<br>imported to Geo<br>MAP or not from a<br>CSV fie                                             | Passed |  |
| WLJPI35S_Reg_373 | Importing MAP archive in XML format                                     | To check Whether MAP archive can be imported or not                                                                            | Passed |  |
| WLJPI35S_Reg_374 | Creating Group<br>hierarchy in MAPs                                     | To check whether<br>Group hierarchy can<br>be created or not in<br>PI MAPs                                                     | Passed |  |
| WLJPI35S_Reg_375 | Filtering Available<br>access Point on a<br>particular floor            | To check whether<br>the access point can<br>be filtered by<br>name,Mac address,<br>radio type and other<br>avail filter or not | Passed |  |

## **DHCP Server to ME**

| Logical ID | Title | Description | Status | Defect ID |
|------------|-------|-------------|--------|-----------|
|------------|-------|-------------|--------|-----------|

| WLJPI35IIS_Reg_111 | Connect IPhone<br>client to WLAN<br>after creating DHCP<br>scope   | To verify that IPhone connect successfully after creating DHCP scope               | Passed |  |
|--------------------|--------------------------------------------------------------------|------------------------------------------------------------------------------------|--------|--|
| WLJPI35IIS_Reg_112 | Connect Japanese<br>client to WLAN<br>after creating DHCP<br>scope | To verify that<br>Japanese connect<br>successfully after<br>creating DHCP<br>scope | Passed |  |
| WLJPI35IIS_Reg_113 | Connect Android<br>client to WLAN<br>after creating DHCP<br>scope  | To verify that Android connect successfully after creating DHCP scope              | Passed |  |
| WLJPI35IIS_Reg_114 | Connect Windows<br>client to WLAN<br>after creating DHCP<br>scope  | To verify that Windows connect successfully after creating DHCP scope              | Passed |  |
| WLJPI35IIS_Reg_115 | Connect iOS client<br>to WLAN after<br>creating DHCP<br>scope      | To verify that iOS connect successfully after creating DHCP scope                  | Passed |  |
| WLJPI35IIS_Reg_116 | Scheduling ME<br>reboot in PI after<br>DHCP config                 | To verify whether DHCP configuration are correct or not after reboot               | Passed |  |
| WLJPI35IIS_Reg_117 | AP configuration from PI joined to CME.                            | To verify whether AP configuration changes from PI Applies successfully in CME.    | Passed |  |
| WLJPI35S_Reg_92    | Connect IPhone<br>client to WLAN<br>after creating DHCP<br>scope   | To verify that IPhone connect successfully after creating DHCP scope               | Passed |  |
| WLJPI35S_Reg_93    | Connect Japanese<br>client to WLAN<br>after creating DHCP<br>scope | To verify that Japanese connect successfully after creating DHCP scope             | Passed |  |

| WLJPI35S_Reg_94 | Connect Android<br>client to WLAN<br>after creating DHCP<br>scope | To verify that Android connect successfully after creating DHCP scope                       | Passed |  |
|-----------------|-------------------------------------------------------------------|---------------------------------------------------------------------------------------------|--------|--|
| WLJPI35S_Reg_95 | Connect Windows<br>client to WLAN<br>after creating DHCP<br>scope | To verify that Windows connect successfully after creating DHCP scope                       | Passed |  |
| WLJPI35S_Reg_96 | Connect iOS client<br>to WLAN after<br>creating DHCP<br>scope     | To verify that iOS connect successfully after creating DHCP scope                           | Passed |  |
| WLJPI35S_Reg_97 | Scheduling ME<br>reboot in PI after<br>DHCP config                | To verify whether DHCP configuration are correct or not after reboot                        | Passed |  |
| WLJPI35S_Reg_98 | AP configuration from PI joined to CME.                           | To verify whether<br>AP configuration<br>changes from PI<br>Applies successfully<br>in CME. | Passed |  |

# TrustSec SGT/SG ACL for Wireless (WLC)

| Logical ID         | Title                                                 | Description                                                                                                    | Status | Defect ID  |
|--------------------|-------------------------------------------------------|----------------------------------------------------------------------------------------------------|--------|------------|
| WLJPI35IIS_Reg_118 | Creating a Trustsec<br>Sxp Config<br>Template         | To Create a Trustsec Sxp config template and to deploy the the template to the controller and check if the template is deployed | Failed | CSCvn79607 |
| WLJPI35IIS_Reg_119 | Creating a WLAN with Dot1x and connect Android client | To create a WLAN with Dot1x Security and deploy it to the controller and connect Android client                                 | Passed |            |

| WLJPI35IIS_Reg_120 | Deploying Sxp<br>configuration in<br>WLC and<br>synchronizing into<br>PI   | To create a Sxp<br>Configuration in<br>WLC GUI and<br>deploy the same in<br>PI and check if the<br>configuration is<br>identical                      | Passed |  |
|--------------------|----------------------------------------------------------------------------|----------------------------------------------------------------------------------------------------|--------|--|
| WLJPI35IIS_Reg_121 | Creating a Trustsec<br>CTS Config and<br>adding SPX<br>connection Template | To Create a Trustsec CTS config and adding SPX connection template and to deploy the template to the controller and check if the template is deployed | Passed |  |
| WLJPI35S_Reg_245   | Creating a Trustsec<br>Sxp Config<br>Template                              | To Create a Trustsec Sxp config template and to deploy the template to the controller and check if the template is deployed                           | Passed |  |
| WLJPI35S_Reg_246   | Creating a WLAN<br>with Dot1x and<br>connect Android<br>client             | To create a WLAN with Dot1x Security and deploy it to the controller and connect Android client                                                       | Passed |  |
| WLJPI35S_Reg_247   | Deploying Sxp<br>configuration in<br>WLC and<br>synchronizing into<br>PI   | To create a Sxp<br>Configuration in<br>WLC GUI and<br>deploy the same in<br>PI and check if the<br>configuration is<br>identical                      | Passed |  |
| WLJPI35S_Reg_248   | Creating a Trustsec<br>CTS Config and<br>adding SPX<br>connection Template | To Create a Trustsec CTS config and adding SPX connection template and to deploy the template to the controller and check if the template is deployed | Passed |  |

#### **Domain based URL ACL enhancement**

| Logical ID         | Title                                                                           | Description                                                                           | Status | Defect ID |
|--------------------|---------------------------------------------------------------------------------|---------------------------------------------------------------------------------------|--------|-----------|
| WLJPI35IIS_Reg_122 | Deny cisco site for<br>end level android<br>clients by keeping<br>black list    | Blocking cisco site<br>for end level android<br>clients by keeping<br>black list      | Passed |           |
| WLJPI35IIS_Reg_123 | Permit cisco site for<br>end level android<br>clients by keeping<br>white list  | Permitting cisco site<br>for end level android<br>clients by keeping<br>white list    | Passed |           |
| WLJPI35IIS_Reg_124 | Deny cisco site for<br>end level Windows<br>clients by keeping<br>black list    | Blocking cisco site<br>for end level<br>Windows clients by<br>keeping black list      | Passed |           |
| WLJPI35IIS_Reg_125 | Permit cisco site for<br>end level Windows<br>clients by keeping<br>white list  | Permitting cisco site<br>for end level<br>Windows clients by<br>keeping white list    | Passed |           |
| WLJPI35IIS_Reg_126 | Deny cisco site for<br>end level MAC<br>clients by keeping<br>black list        | Blocking cisco site<br>for end level MAC<br>Clients by keeping<br>black list          | Passed |           |
| WLJPI35IIS_Reg_127 | Permit cisco site for<br>end level MAC<br>clients by keeping<br>white list      | Permitting cisco site<br>for end level MAC<br>Clients by keeping<br>white list        | Passed |           |
| WLJPI35IIS_Reg_128 | Deny cisco site for<br>end level<br>Anyconnect clients<br>by keeping black list | Blocking cisco site<br>for end level<br>Anyconnect clients<br>by keeping black list   | Passed |           |
| WLJPI35IIS_Reg_129 | Permit cisco site for<br>end level MAC<br>clients by keeping<br>white list      | Permitting cisco site<br>for end level<br>Anyconnect Clients<br>by keeping white list |        |           |
| WLJPI35S_Reg_272   | Deny cisco site for<br>end level android<br>clients by keeping<br>black list    | Blocking cisco site<br>for end level android<br>clients by keeping<br>black list      | Passed |           |
| WLJPI35S_Reg_273   | Permit cisco site for<br>end level android<br>clients by keeping<br>white list  | Permitting cisco site<br>for end level android<br>clients by keeping<br>white list    | Passed |           |

| WLJPI35S_Reg_274 | Deny cisco site for<br>end level Windows<br>clients by keeping<br>black list    | Blocking cisco site<br>for end level<br>Windows clients by<br>keeping black list      | Passed |
|------------------|---------------------------------------------------------------------------------|---------------------------------------------------------------------------------------|--------|
| WLJPI35S_Reg_275 | Permit cisco site for<br>end level Windows<br>clients by keeping<br>white list  | Permitting cisco site<br>for end level<br>Windows clients by<br>keeping white list    | Passed |
| WLJPI35S_Reg_276 | Deny cisco site for<br>end level MAC<br>clients by keeping<br>black list        | Blocking cisco site<br>for end level MAC<br>Clients by keeping<br>black list          | Passed |
| WLJPI35S_Reg_277 | Permit cisco site for<br>end level MAC<br>clients by keeping<br>white list      | Permitting cisco site<br>for end level MAC<br>Clients by keeping<br>white list        | Passed |
| WLJPI35S_Reg_278 | Deny cisco site for<br>end level<br>Anyconnect clients<br>by keeping black list | Blocking cisco site<br>for end level<br>Anyconnect clients<br>by keeping black list   | Passed |
| WLJPI35S_Reg_279 | Permit cisco site for<br>end level MAC<br>clients by keeping<br>white list      | Permitting cisco site<br>for end level<br>Anyconnect Clients<br>by keeping white list | Passed |

## **High Availability**

| Logical ID         | Title                                                                                       | Description                                                                                                    | Status | Defect ID |
|--------------------|---------------------------------------------------------------------------------------------|----------------------------------------------------------------------------------------------------|--------|-----------|
| WLJPI35IIS_Reg_130 | PI HA- When<br>primary server is<br>down(HW failure)<br>and Failover type as<br>"Manual"    | To check whether PI<br>has been switchover<br>to the secondary<br>when there is a<br>primary server(HW)<br>failure- failover type<br>as "Manual"    | Passed |           |
| WLJPI35IIS_Reg_131 | PI HA- When<br>primary server is<br>down(HW failure)<br>and Failover type as<br>"Automatic" | To check whether PI<br>has been switchover<br>to the secondary<br>when there is a<br>primary server(HW)<br>failure- failover type<br>as "Automatic" | Passed |           |

| WLJPI35IIS_Reg_132 | PI HA- When<br>primary server is<br>down(Network<br>failure) and Failover<br>type as "Manual" | To check whether PI has been switchover to the secondary when there is a primary server(NW) failure- failover type as "Manual"                      | Passed |  |
|--------------------|-----------------------------------------------------------------------------------------------|----------------------------------------------------------------------------------------------------|--------|--|
| WLJPI35IIS_Reg_133 | PI HA- When<br>primary server is<br>down(Network<br>failure) and Failover<br>type as "Manual" | To check whether PI<br>has been switchover<br>to the secondary<br>when there is a<br>primary server(NW)<br>failure- failover type<br>as "Automatic" | Passed |  |
| WLJPI35IIS_Reg_134 | PI HA- Failback to<br>Primary server once<br>it has been<br>recovered from HW<br>failure      | To check whether<br>the failback<br>operation is<br>successful after the<br>primary server has<br>been recovered from<br>HW failure                 | Passed |  |
| WLJPI35IIS_Reg_135 | PI HA- Failback to<br>Primary server once<br>it has been<br>recovered from NW<br>failure      | To check whether<br>the failback<br>operation is<br>successful after the<br>primary server has<br>been recovered from<br>NW failure                 | Passed |  |
| WLJPI35S_Reg_320   | PI HA- When<br>primary server is<br>down(HW failure)<br>and Failover type as<br>"Manual"      | To check whether PI has been switchover to the secondary when there is a primary server(HW) failure- failover type as "Manual"                      | Passed |  |
| WLJPI35S_Reg_321   | PI HA- When<br>primary server is<br>down(HW failure)<br>and Failover type as<br>"Automatic"   | To check whether PI<br>has been switchover<br>to the secondary<br>when there is a<br>primary server(HW)<br>failure- failover type<br>as "Automatic" | Passed |  |

| WLJPI35S_Reg_322 | PI HA- When<br>primary server is<br>down(Network<br>failure) and Failover<br>type as "Manual" | To check whether PI<br>has been switchover<br>to the secondary<br>when there is a<br>primary server(NW)<br>failure- failover type<br>as "Manual"    | Passed |  |
|------------------|-----------------------------------------------------------------------------------------------|----------------------------------------------------------------------------------------------------|--------|--|
| WLJPI35S_Reg_323 | PI HA- When<br>primary server is<br>down(Network<br>failure) and Failover<br>type as "Manual" | To check whether PI<br>has been switchover<br>to the secondary<br>when there is a<br>primary server(NW)<br>failure- failover type<br>as "Automatic" | Passed |  |
| WLJPI35S_Reg_324 | PI HA- Failback to<br>Primary server once<br>it has been<br>recovered from HW<br>failure      | To check whether<br>the failback<br>operation is<br>successful after the<br>primary server has<br>been recovered from<br>HW failure                 | Passed |  |
| WLJPI35S_Reg_325 | PI HA- Failback to<br>Primary server once<br>it has been<br>recovered from NW<br>failure      | To check whether<br>the failback<br>operation is<br>successful after the<br>primary server has<br>been recovered from<br>NW failure                 | Passed |  |

#### **Flex AVC**

| Logical ID         | Title                                                         | Description                                            | Status | Defect ID |
|--------------------|---------------------------------------------------------------|--------------------------------------------------------|--------|-----------|
| WLJPI35IIS_Reg_136 | Dropping some<br>Application via flex<br>AVC profile          | To drop some<br>Application via Flex<br>AVC profile    | Passed |           |
| WLJPI35IIS_Reg_137 | Marking the certain<br>Application and<br>validating the same | To mark the certain Application                        | Passed |           |
| WLJPI35IIS_Reg_138 | Applying the rate limit on some Application                   | To Apply the rate limit on some Application            | Passed |           |
| WLJPI35IIS_Reg_139 | Trying to set rate limit out range in flex AVC rule           | Try to set rate limit<br>out range in flex<br>AVC rule | Passed |           |

| WLJPI35IIS_Reg_140 | Delete multiple flex connect AVC profile                           | To Delete the multiple Flexconnect AVC profile                                                                 | Passed |
|--------------------|--------------------------------------------------------------------|----------------------------------------------------------------------------------------------------|--------|
| WLJPI35IIS_Reg_141 | Try to delete<br>Applied Flexconnect<br>AVC profile                | Try to delete<br>Applied Flexconnect<br>AVC profile                                                            | Passed |
| WLJPI35IIS_Reg_142 | Try change the AVC rule from custom to mark/rate limit/drop        | To verify whether<br>AVC rule is<br>changing from<br>custom to mark/rate<br>limit/drop or not                  | Passed |
| WLJPI35IIS_Reg_143 | Checking AVC rule with more than custom value                      | To verify whether<br>AVC rule is creating<br>or not more than<br>custom value                                  | Passed |
| WLJPI35IIS_Reg_144 | Create the AVC rules in one profile and check in different profile | To verify whether<br>AVC rules are<br>creating in one<br>profile is reflecting<br>in another profile or<br>not | Passed |
| WLJPI35IIS_Reg_145 | Create the AVC profile & rule with duplicate name                  | To verify whether AVC rule and profile name is creating with duplicate name or not                             | Passed |
| WLJPI35S_Reg_41    | Dropping some<br>Application via flex<br>AVC profile               | To drop some<br>Application via Flex<br>AVC profile                                                            | Passed |
| WLJPI35S_Reg_42    | Marking the certain<br>Application and<br>validating the same      | To mark the certain Application                                                                                | Passed |
| WLJPI35S_Reg_43    | Applying the rate limit on some Application                        | To Apply the rate limit on some Application                                                                    | Passed |
| WLJPI35S_Reg_44    | Trying to set rate limit out range in flex AVC rule                | Try to set rate limit<br>out range in flex<br>AVC rule                                                         | Passed |
| WLJPI35S_Reg_45    | Delete multiple flex connect AVC profile                           | To Delete the multiple Flexconnect AVC profile                                                                 | Passed |

| WLJPI35S_Reg_46 | Try to delete<br>Applied Flexconnect<br>AVC profile                | Try to delete<br>Applied Flexconnect<br>AVC profile                                                            | Passed |  |
|-----------------|--------------------------------------------------------------------|----------------------------------------------------------------------------------------------------|--------|--|
| WLJPI35S_Reg_47 | Try change the AVC rule from custom to mark/rate limit/drop        | To verify whether<br>AVC rule is<br>changing from<br>custom to mark/rate<br>limit/drop or not                  | Passed |  |
| WLJPI35S_Reg_48 | Checking AVC rule with more than custom value                      | To verify whether<br>AVC rule is creating<br>or not more than<br>custom value                                  | Passed |  |
| WLJPI35S_Reg_49 | Create the AVC rules in one profile and check in different profile | To verify whether<br>AVC rules are<br>creating in one<br>profile is reflecting<br>in another profile or<br>not | Passed |  |
| WLJPI35S_Reg_50 | Create the AVC profile & rule with duplicate name                  | To verify whether AVC rule and profile name is creating with duplicate name or not                             | Passed |  |

#### **APIC-EM Controller**

| Logical ID         | Title                             | Description                                                                         | Status | Defect ID |
|--------------------|-----------------------------------|-------------------------------------------------------------------------------------|--------|-----------|
| WLJPI35IIS_Reg_146 | Add/edit/delete<br>APIC -EM in PI | To Add APIC -EM in PI                                                               | Passed |           |
| WLJPI35IIS_Reg_147 | Validate the Error message        | To verify the error<br>message shown<br>when we add the<br>invalid APIC EM in<br>PI | Passed |           |
| WLJPI35IIS_Reg_148 | APIC-EM reachability history      | To verify the<br>APIC-EM<br>reachability history<br>once APIC-EM<br>added           | Passed |           |
| WLJPI35IIS_Reg_149 | Creating Bootstrap template       | To Create Bootstrap template                                                        | Passed |           |

| WLJPI35IIS_Reg_150 | Importing Software<br>Images for Plug and<br>Play Profiles                                         | To import software images for plug and play profiles                                                | Passed |  |
|--------------------|----------------------------------------------------------------------------------------------------|----------------------------------------------------------------------------------------------------|--------|--|
| WLJPI35IIS_Reg_151 | Creating PnP profile for switches                                                                  | To Create PnP profile for switches                                                                  | Passed |  |
| WLJPI35IIS_Reg_152 | Creating PnP profile for wireless AP                                                               | To Create PnP profile for switches                                                                  | Passed |  |
| WLJPI35IIS_Reg_153 | Creating PnP profile<br>for wireless AP with<br>controllers which<br>name in Japanese<br>character | To Create PnP<br>profile for wireless<br>AP with controllers<br>which name in<br>Japanese character | Passed |  |
| WLJPI35IIS_Reg_154 | Adding the PI in APIC -EM                                                                          | To add PI in APIC<br>-EM                                                                            | Passed |  |
| WLJPI35IIS_Reg_155 | Plug and play<br>Profile Activation of<br>wireless AP                                              | To activate plug and play profile of wireless AP                                                    | Passed |  |
| WLJPI35IIS_Reg_156 | Plug and play<br>Profile Activation<br>switch                                                      | To activate plug and play profile of switch                                                         | Passed |  |
| WLJPI35IIS_Reg_157 | Monitoring the plug and play                                                                       | To monitor the plug and play                                                                        | Passed |  |
| WLJPI35S_Reg_51    | Add/edit/delete<br>APIC -EM in PI                                                                  | To Add APIC -EM in PI                                                                               | Passed |  |
| WLJPI35S_Reg_52    | Validate the Error message                                                                         | To verify the error<br>message shown<br>when we add the<br>invalid APIC EM in<br>PI                 | Passed |  |
| WLJPI35S_Reg_53    | APIC-EM reachability history                                                                       | To verify the<br>APIC-EM<br>reachability history<br>once APIC-EM<br>added                           | Passed |  |
| WLJPI35S_Reg_54    | Creating Bootstrap template                                                                        | To Create Bootstrap template                                                                        | Passed |  |
| WLJPI35S_Reg_55    | Importing Software<br>Images for Plug and<br>Play Profiles                                         | To import software images for plug and play profiles                                                | Passed |  |
| WLJPI35S_Reg_56    | Creating PnP profile for switches                                                                  | To Create PnP profile for switches                                                                  | Passed |  |
| WLJPI35S_Reg_57    | Creating PnP profile for wireless AP                                                               | To Create PnP profile for switches                                                                  | Passed |  |

| WLJPI35S_Reg_58 | Creating PnP profile<br>for wireless AP with<br>controllers which<br>name in Japanese<br>character |                                                  | Passed |  |
|-----------------|----------------------------------------------------------------------------------------------------|--------------------------------------------------|--------|--|
| WLJPI35S_Reg_59 | Adding the PI in APIC -EM                                                                          | To add PI in APIC<br>-EM                         | Passed |  |
| WLJPI35S_Reg_60 | Plug and play<br>Profile Activation of<br>wireless AP                                              | To activate plug and play profile of wireless AP | Passed |  |
| WLJPI35S_Reg_61 | Plug and play<br>Profile Activation<br>switch                                                      | To activate plug and play profile of switch      | Passed |  |
| WLJPI35S_Reg_62 | Monitoring the plug and play                                                                       | To monitor the plug and play                     | Passed |  |

### **SWIM Enhancement**

| Logical ID         | Title                                                          | Description                                                                                                  | Status | Defect ID |
|--------------------|----------------------------------------------------------------|----------------------------------------------------------------------------------------------------|--------|-----------|
| WLJPI35IIS_Reg_158 | Importing a image from a device                                | To import a image from a device and check if the images gets imported from the device or not                 | Passed |           |
| WLJPI35IIS_Reg_159 | Importing the image<br>through Cisco.Com<br>using Credentials  | To Import a image from Cisco.com by giving the cisco credentials and check if the image gets imported or not | Passed |           |
| WLJPI35IIS_Reg_160 | Importing the image through the URL                            | To import the image using URL and check if the images gets imported or not.                                  | Passed |           |
| WLJPI35IIS_Reg_161 | Changing the image transfer protocol order .                   | To change the image transfer protocol order and check if the order is changed or not                         | Passed |           |
| WLJPI35IIS_Reg_162 | Checking the image imported through the Software Image Summary | To Check if the image imported is shown in the software image summary or not                                 | Passed |           |

| WLJPI35IIS_Reg_163 | Adding software image management servers                                | To Configure a software image management server and check if the server are added or not.                                            | Passed |  |
|--------------------|-------------------------------------------------------------------------|----------------------------------------------------------------------------------------------------|--------|--|
| WLJPI35IIS_Reg_164 | Collect images along with inventory collection                          | To collect images<br>along with inventory<br>Collection and<br>check if the<br>inventory data is<br>successfully<br>collected or not | Passed |  |
| WLJPI35IIS_Reg_165 | Importing a image through a protocol.                                   | To import a image from a device and check if the images gets imported from the device or not                                         | Passed |  |
| WLJPI35IIS_Reg_166 | Distributing the image to different devices .                           | To distribute<br>different images and<br>check if the devices<br>selected                                                            | Passed |  |
| WLJPI35S_Reg_63    | Importing a image from a device                                         | To import a image from a device and check if the images gets imported from the device or not                                         | Passed |  |
| WLJPI35S_Reg_64    | Importing the image through Cisco.Com using Credentials                 | To Import a image from Cisco.com by giving the cisco credentials and check if the image gets imported or not                         | Passed |  |
| WLJPI35S_Reg_65    | Importing the image through the URL                                     | To import the image using URL and check if the images gets imported or not.                                                          | Passed |  |
| WLJPI35S_Reg_66    | Changing the image transfer protocol order .                            | To change the image transfer protocol order and check if the order is changed or not                                                 | Passed |  |
| WLJPI35S_Reg_67    | Checking the image<br>imported through<br>the Software Image<br>Summary | To Check if the image imported is shown in the software image summary or not                                                         | Passed |  |

| WLJPI35S_Reg_68 | Adding software image management servers             | To Configure a software image management server and check if the server are added or not.                                            | Passed |  |
|-----------------|------------------------------------------------------|----------------------------------------------------------------------------------------------------|--------|--|
| WLJPI35S_Reg_69 | Collect images<br>along with inventory<br>collection | To collect images<br>along with inventory<br>Collection and<br>check if the<br>inventory data is<br>successfully<br>collected or not | Passed |  |
| WLJPI35S_Reg_70 | Importing a image through a protocol.                | To import a image from a device and check if the images gets imported from the device or not                                         | Passed |  |
| WLJPI35S_Reg_71 | Distributing the image to different devices .        | To distribute<br>different images and<br>check if the devices<br>selected                                                            | Passed |  |

#### **HA Enhancements**

| Logical ID         | Title                                                   | Description                                                              | Status | Defect ID |
|--------------------|---------------------------------------------------------|--------------------------------------------------------------------------|--------|-----------|
| WLJPI35IIS_Reg_167 | HA registration of PI                                   | To check the HA registration between primary and secondary               | Passed |           |
| WLJPI35IIS_Reg_168 | HA failback to secondary when primary is failed.        | To verify the HA failback to secondary in case of primary failure.       | Passed |           |
| WLJPI35IIS_Reg_169 | HA fallback to primary when primary server is restored. | To verify the HA fallback to primary in case of primary server restored. | Passed |           |
| WLJPI35IIS_Reg_170 | Verify the HA failover messages.                        | To verify the HA failure messages                                        | Passed |           |
| WLJPI35IIS_Reg_171 | Verifying the HM with new changes.                      | To verify the Time zone display in Health monitor page.                  | Passed |           |

| WLJPI35IIS_Reg_172 | Verifying the HA events                                          | To verify the HA events triggered when registration and failback.        | Passed |  |
|--------------------|------------------------------------------------------------------|--------------------------------------------------------------------------|--------|--|
| WLJPI35S_Reg_326   | HA registration of PI                                            | To check the HA registration between primary and secondary               | Passed |  |
| WLJPI35S_Reg_327   | HA failback to secondary when primary is failed.                 | To verify the HA failback to secondary in case of primary failure.       | Passed |  |
| WLJPI35S_Reg_328   | HA fallback to<br>primary when<br>primary server is<br>restored. | To verify the HA fallback to primary in case of primary server restored. | Passed |  |
| WLJPI35S_Reg_329   | Verify the HA failover messages.                                 | To verify the HA failure messages                                        | Passed |  |
| WLJPI35S_Reg_330   | Verifying the HM with new changes.                               | To verify the Time zone display in Health monitor page.                  | Passed |  |
| WLJPI35S_Reg_331   | Verifying the HA events                                          | To verify the HA events triggered when registration and failback.        | Passed |  |

## **End to end CMX Integration testing**

| Logical ID         | Title                                 | Description                                                                 | Status | Defect ID |
|--------------------|---------------------------------------|-----------------------------------------------------------------------------|--------|-----------|
| WLJPI35IIS_Reg_173 | Checking the CMX<br>Details in PI GUI | To check whether<br>the details for CMX<br>is displayed<br>correctly or not | Passed |           |
| WLJPI35IIS_Reg_174 | MAP Exporting from GUI                | To check whether MAP page can be Exported from PI GUI or not                | Passed |           |
| WLJPI35IIS_Reg_175 | Exporting MAP file to CMX             | To check whether MAP file can be Exported to CMX from PI GUI or not         | Passed |           |

| WLJPI35IIS_Reg_176 | Removing a MAP<br>From PI CMX GUI                                                     | To check whether MAP can be deleted from PI CMX GUI or not                                      | Passed |  |
|--------------------|---------------------------------------------------------------------------------------|-------------------------------------------------------------------------------------------------|--------|--|
| WLJPI35IIS_Reg_177 | Importing IOS<br>Access points in the<br>Floor map for CMX<br>through PI GUI          | To check whether IOS AP can be added from PI CMX                                                | Passed |  |
| WLJPI35IIS_Reg_178 | Importing<br>4800/3800 Access<br>points in the Floor<br>map for CMX<br>through PI GUI | To check whether<br>4800/3800 AP can<br>be added from PI<br>CMX                                 | Passed |  |
| WLJPI35IIS_Reg_179 | Associating windows client into CMX                                                   | To check whether<br>the windows client<br>gets associate with<br>CMX                            | Passed |  |
| WLJPI35IIS_Reg_180 | Associating android client into CMX                                                   | To check whether the android client gets associate with CMX                                     | Passed |  |
| WLJPI35IIS_Reg_181 | Associating Mac OS client into CMX                                                    | To check whether the Mac OS client gets associate with CMX                                      | Passed |  |
| WLJPI35IIS_Reg_182 | Associating IOS client into CMX                                                       | To check whether the IOS client gets associate with CMX                                         | Passed |  |
| WLJPI35IIS_Reg_183 | Searching Windows<br>client by MAC<br>address in CMX<br>GUI                           | To verify whether client device can be searched by specifying its MAC address or not            | Passed |  |
| WLJPI35IIS_Reg_184 | Searching client by<br>IP address in CMX<br>GUI                                       | To verify whether<br>client device can be<br>searched by<br>specifying its IP<br>address or not | Passed |  |
| WLJPI35IIS_Reg_185 | Searching client by<br>SSID in CMX GUI                                                | To verify whether<br>client device can be<br>searched by<br>specifying the SSID<br>or not       | Passed |  |

| WLJPI35IIS_Reg_186 | Interferers in Floor<br>map                                                           | To verify whether interferers are displayed in the floor map or not                              | Passed |
|--------------------|---------------------------------------------------------------------------------------|--------------------------------------------------------------------------------------------------|--------|
| WLJPI35IIS_Reg_187 | Rogue Devices in<br>Floor map                                                         | To verify whether rogues are displayed in the floor map or not                                   | Passed |
| WLJPI35IIS_Reg_188 | Searching Android<br>client by MAC<br>address in CMX<br>GUI                           | To verify whether<br>client device can be<br>searched by<br>specifying its MAC<br>address or not | Passed |
| WLJPI35IIS_Reg_189 | Searching MacOS<br>client by MAC<br>address in CMX<br>GUI                             | To verify whether client device can be searched by specifying its MAC address or not             | Passed |
| WLJPI35S_Reg_24    | Checking the CMX<br>Details in PI GUI                                                 | To check whether<br>the details for CMX<br>is displayed<br>correctly or not                      | Passed |
| WLJPI35S_Reg_25    | MAP Exporting from GUI                                                                | To check whether MAP page can be Exported from PI GUI or not                                     | Passed |
| WLJPI35S_Reg_26    | Exporting MAP file to CMX                                                             | To check whether MAP file can be Exported to CMX from PI GUI or not                              | Passed |
| WLJPI35S_Reg_27    | Removing a MAP<br>From PI CMX GUI                                                     | To check whether MAP can be deleted from PI CMX GUI or not                                       | Passed |
| WLJPI35S_Reg_28    | Importing IOS<br>Access points in the<br>Floor map for CMX<br>through PI GUI          |                                                                                                  | Passed |
| WLJPI35S_Reg_29    | Importing<br>4800/3800 Access<br>points in the Floor<br>map for CMX<br>through PI GUI | To check whether<br>4800/3800 AP can<br>be added from PI<br>CMX                                  | Passed |

| WLJPI35S_Reg_30 | Associating windows client into CMX                         | To check whether the windows client gets associate with CMX                                      | Passed |  |
|-----------------|-------------------------------------------------------------|--------------------------------------------------------------------------------------------------|--------|--|
| WLJPI35S_Reg_31 | Associating android client into CMX                         | To check whether the android client gets associate with CMX                                      | Passed |  |
| WLJPI35S_Reg_32 | Associating Mac OS client into CMX                          | To check whether the Mac OS client gets associate with CMX                                       | Passed |  |
| WLJPI35S_Reg_33 | Associating IOS client into CMX                             | To check whether the IOS client gets associate with CMX                                          | Passed |  |
| WLJPI35S_Reg_34 | Searching Windows<br>client by MAC<br>address in CMX<br>GUI | To verify whether client device can be searched by specifying its MAC address or not             | Passed |  |
| WLJPI35S_Reg_35 | Searching client by<br>IP address in CMX<br>GUI             | To verify whether<br>client device can be<br>searched by<br>specifying its IP<br>address or not  | Passed |  |
| WLJPI35S_Reg_36 | Searching client by<br>SSID in CMX GUI                      | To verify whether client device can be searched by specifying the SSID or not                    | Passed |  |
| WLJPI35S_Reg_37 | Interferers in Floor<br>map                                 | To verify whether interferers are displayed in the floor map or not                              | Passed |  |
| WLJPI35S_Reg_38 | Rogue Devices in<br>Floor map                               | To verify whether rogues are displayed in the floor map or not                                   | Passed |  |
| WLJPI35S_Reg_39 | Searching Android<br>client by MAC<br>address in CMX<br>GUI | To verify whether<br>client device can be<br>searched by<br>specifying its MAC<br>address or not | Passed |  |

| WLJPI35S_Reg_40 | Searching MacOS | To verify whether    | Passed |  |
|-----------------|-----------------|----------------------|--------|--|
|                 | client by MAC   | client device can be |        |  |
|                 | address in CMX  | searched by          |        |  |
|                 | GUI             | specifying its MAC   |        |  |
|                 |                 | address or not       |        |  |

# **Rolling AP Upgrade**

| Logical ID         | Title                                                                                                   | Description                                                                                                    | Status | Defect ID |
|--------------------|----------------------------------------------------------------------------------------------------|----------------------------------------------------------------------------------------------------|--------|-----------|
| WLJPI35IIS_Reg_190 | Providing the same<br>controller name and<br>IP address for<br>primary controller<br>and N+1 controller | To check whether<br>the same controller<br>name is accepted or<br>not for primary<br>controller and N+1<br>controller | Passed |           |
| WLJPI35IIS_Reg_191 | Upgrading the software image in a controller                                                            | To check whether<br>the software image<br>is upgraded in<br>controller                                                | Passed |           |
| WLJPI35IIS_Reg_192 | Upgrading the software image into a group of AP                                                         | To check whether<br>the software image<br>is upgraded in group<br>of AP                                               | Passed |           |
| WLJPI35IIS_Reg_193 | Upgrading the software image into existing group of AP                                                  | To check whether<br>the software image<br>is upgraded into<br>existing group of AP                                    | Passed |           |
| WLJPI35IIS_Reg_194 | Scheduling the time to upgrade the software image into a controller.                                    | To check whether<br>the software image<br>is upgraded into a<br>controller in<br>scheduling time                      | Passed |           |
| WLJPI35IIS_Reg_195 | Upgrade the image to WLC from PI rolling AP upgrade TFTP                                                | To check whether<br>the WLC is<br>upgraded using<br>TFTP from PI                                                      | Passed |           |
| WLJPI35IIS_Reg_196 | Upgrade the image<br>to WLC from PI<br>rolling AP upgrade<br>FTP                                        | To check whether<br>the WLC is<br>upgraded using FTP<br>from PI                                                       | Passed |           |

| WLJPI35IIS_Reg_197 | Scheduling the time "Now" to upgrade the software image into a controller.                                | To check whether<br>the software image<br>is upgraded into a<br>controller in<br>scheduling time<br>"Now"              | Passed |  |
|--------------------|----------------------------------------------------------------------------------------------------|----------------------------------------------------------------------------------------------------|--------|--|
| WLJPI35IIS_Reg_198 | Reboot trigger to<br>WLC from PI after<br>upgrade the software<br>image in controller.                    | To check whether WLC is reloaded when triggering from PI after upgrade the software image in controller.               | Passed |  |
| WLJPI35IIS_Reg_199 | Upgrade the wrong file name into the WLC from PI                                                          | To verify whether<br>the error message<br>will display when<br>trying to upgrade<br>wrong file into the<br>WLC from PI | Passed |  |
| WLJPI35IIS_Reg_200 | Moving AP's back<br>to primary controller<br>from PI.                                                     | To verify whether<br>the AP's are move<br>back into primary<br>controller.                                             | Passed |  |
| WLJPI35IIS_Reg_201 | Adding the AP in AP upgrade group                                                                         | To verify whether the AP added into AP upgrade group                                                                   | Passed |  |
| WLJPI35IIS_Reg_202 | AP joining status to WLC's after upgrade the WLC software image and checking the JOS client connectivity. | To check whether<br>the joined APs<br>upgraded and verify<br>the JOS client<br>connectivity.                           | Passed |  |
| WLJPI35S_Reg_376   | Providing the same<br>controller name and<br>IP address for<br>primary controller<br>and N+1 controller   | To check whether<br>the same controller<br>name is accepted or<br>not for primary<br>controller and N+1<br>controller  | Passed |  |
| WLJPI35S_Reg_377   | Upgrading the software image in a controller                                                              | To check whether<br>the software image<br>is upgraded in<br>controller                                                 | Passed |  |
| WLJPI35S_Reg_378   | Upgrading the software image into a group of AP                                                           | To check whether<br>the software image<br>is upgraded in group<br>of AP                                                | Passed |  |

| WLJPI35S_Reg_379 | Upgrading the software image into existing group of AP                                 | To check whether<br>the software image<br>is upgraded into<br>existing group of AP                                     | Passed |  |
|------------------|----------------------------------------------------------------------------------------|----------------------------------------------------------------------------------------------------|--------|--|
| WLJPI35S_Reg_380 | Scheduling the time to upgrade the software image into a controller.                   | To check whether<br>the software image<br>is upgraded into a<br>controller in<br>scheduling time                       | Passed |  |
| WLJPI35S_Reg_381 | Upgrade the image to WLC from PI rolling AP upgrade TFTP                               | To check whether<br>the WLC is<br>upgraded using<br>TFTP from PI                                                       | Passed |  |
| WLJPI35S_Reg_382 | Upgrade the image<br>to WLC from PI<br>rolling AP upgrade<br>FTP                       | To check whether<br>the WLC is<br>upgraded using FTP<br>from PI                                                        | Passed |  |
| WLJPI35S_Reg_383 | Scheduling the time "Now" to upgrade the software image into a controller.             | To check whether<br>the software image<br>is upgraded into a<br>controller in<br>scheduling time<br>"Now"              | Passed |  |
| WLJPI35S_Reg_384 | Reboot trigger to<br>WLC from PI after<br>upgrade the software<br>image in controller. | To check whether WLC is reloaded when triggering from PI after upgrade the software image in controller.               | Passed |  |
| WLJPI35S_Reg_385 | Upgrade the wrong file name into the WLC from PI                                       | To verify whether<br>the error message<br>will display when<br>trying to upgrade<br>wrong file into the<br>WLC from PI | Passed |  |
| WLJPI35S_Reg_386 | Moving AP's back<br>to primary controller<br>from PI.                                  | To verify whether the AP's are move back into primary controller.                                                      | Passed |  |
| WLJPI35S_Reg_387 | Adding the AP in AP upgrade group                                                      | To verify whether the AP added into AP upgrade group                                                                   | Passed |  |

| WLJPI35S Reg 388 | AP joining status to | To check whether    | Passed |  |
|------------------|----------------------|---------------------|--------|--|
| _ 5_             | WLC's after upgrade  | the joined APs      |        |  |
|                  | the WLC software     | upgraded and verify |        |  |
|                  | image and checking   | the JOS client      |        |  |
|                  | the JOS client       | connectivity.       |        |  |
|                  | connectivity.        | -                   |        |  |
|                  |                      | 1                   |        |  |

#### **AP Health Extension**

| Logical ID         | Title                                                                                      | Description                                                                             | Status | Defect ID |
|--------------------|--------------------------------------------------------------------------------------------|-----------------------------------------------------------------------------------------|--------|-----------|
| WLJPI35IIS_Reg_203 | Monitoring the top<br>or bottom APs by<br>client count of<br>different OS by data<br>usage | Verifying the top or<br>bottom APs clients<br>count by data usage                       | Passed |           |
| WLJPI35IIS_Reg_204 | Validating Access<br>point Health by<br>Applying the time<br>filter                        | Validate the Access<br>point Health by<br>Applying the time<br>filter                   | Passed |           |
| WLJPI35IIS_Reg_205 | Monitoring the top clients of different OS by data uses                                    | Verifying the top clients by data usage                                                 | Passed |           |
| WLJPI35IIS_Reg_206 | AP channel<br>utilization<br>performance after set<br>the time frame                       | validate the AP<br>channel utilization<br>performance based<br>on time frame<br>setting | Passed |           |
| WLJPI35IIS_Reg_207 | Monitoring the associated/authenticated client count graphically through AP time frame     | Verify the client<br>count graphically<br>through AP time<br>frame                      | Passed |           |
| WLJPI35IIS_Reg_208 | Clients with lower coverage for all OS                                                     | Verify the bad<br>coverage of clients<br>for ALL OS                                     | Passed |           |
| WLJPI35IIS_Reg_209 | To checking the Japanese client connection rate.                                           | Validate the<br>Japanese client<br>connection rate<br>showing or not .                  | Passed |           |
| WLJPI35IIS_Reg_210 | Checking the<br>Japanese wireless<br>client traffic through<br>bandwidth                   | Verify the Japanese<br>wireless client<br>traffic through<br>bandwidth                  | Passed |           |

| WLJPI35IIS_Reg_211 | Monitoring the signal quality distribution of different OS Japanese wireless client                | Validate the signal<br>quality distribution<br>for Japanese<br>wireless client          | Passed |  |
|--------------------|----------------------------------------------------------------------------------------------------|-----------------------------------------------------------------------------------------|--------|--|
| WLJPI35IIS_Reg_212 | Checking the AP<br>health for created<br>campus site                                               | Verify the user is<br>able to monitor the<br>AP health of created<br>sites or not       | Passed |  |
| WLJPI35IIS_Reg_213 | AP Critical/Generic<br>health metrics for<br>Japanese SSID                                         | Validate the AP<br>Critical/Generic<br>health metrics<br>showing properly or<br>not     | Passed |  |
| WLJPI35IIS_Reg_214 | Modify the client health rules                                                                     | Verify the client<br>health rule is able to<br>Apply or not client<br>after modifying   | Passed |  |
| WLJPI35S_Reg_304   | Monitoring the top<br>or bottom APs by<br>client count of<br>different OS by data<br>usage         | Verifying the top or<br>bottom APs clients<br>count by data usage                       | Passed |  |
| WLJPI35S_Reg_305   | Validating Access<br>point Health by<br>Applying the time<br>filter                                | Validate the Access<br>point Health by<br>Applying the time<br>filter                   | Passed |  |
| WLJPI35S_Reg_306   | Monitoring the top clients of different OS by data uses                                            | Verifying the top clients by data usage                                                 | Passed |  |
| WLJPI35_Reg_307    | AP channel utilization performance after set the time frame                                        | validate the AP<br>channel utilization<br>performance based<br>on time frame<br>setting | Passed |  |
| WLJPI35S_Reg_308   | Monitoring the<br>associated/authenticated<br>client count<br>graphically through<br>AP time frame | Verify the client<br>count graphically<br>through AP time<br>frame                      | Passed |  |
| WLJPI35S_Reg_309   | Clients with bad<br>coverage for ALL<br>OS                                                         | Verify the bad<br>coverage of clients<br>for ALL OS                                     | Passed |  |

| WLJPI35S_Reg_310 | To checking the Japanese client connection rate.                                    | Validate the<br>Japanese client<br>connection rate<br>showing or not .                | Passed |  |
|------------------|-------------------------------------------------------------------------------------|---------------------------------------------------------------------------------------|--------|--|
| WLJPI35S_Reg_311 | Checking the<br>Japanese wireless<br>client traffic through<br>bandwidth            | Verify the Japanese<br>wireless client<br>traffic through<br>bandwidth                | Passed |  |
| WLJPI35S_Reg_312 | Monitoring the signal quality distribution of different OS Japanese wireless client | Validate the signal<br>quality distribution<br>for Japanese<br>wireless client        | Passed |  |
| WLJPI35S_Reg_313 | Checking the AP<br>health for created<br>campus site                                | Verify the user is<br>able to monitor the<br>AP health of created<br>sites or not     | Passed |  |
| WLJPI35S_Reg_314 | AP Critical/Generic<br>health metrics for<br>Japanese SSID                          | Validate the AP<br>Critical/Generic<br>health metrics<br>showing properly or<br>not   | Passed |  |
| WLJPI35S_Reg_315 | Modify the client health rules                                                      | Verify the client<br>health rule is able to<br>Apply or not client<br>after modifying | Passed |  |

# **WLC Health Scoring**

| Logical ID         | Title                                                                                        | Description                                                                                                    | Status | Defect ID |
|--------------------|----------------------------------------------------------------------------------------------|----------------------------------------------------------------------------------------------------|--------|-----------|
| WLJPI35IIS_Reg_215 | Checking the client coverage with the signal strength of AP less than the critical value 50. | If the client connected is less than the coverage of 50 then it indicates green color with no errors and warnings. | Passed |           |
| WLJPI35IIS_Reg_216 | Checking the client coverage with the signal strength of AP more than the critical value 50. | If the client connected is more than the coverage of 50 then it indicates yellow color with warnings.              | Passed |           |

| WLJPI35IIS_Reg_217 | Checking the client coverage with the signal strength of AP more than the warning threshold value 70.                                               | If the client connected is more than the coverage of 70 then it indicates red color with critical issues.                                        | Passed |  |
|--------------------|----------------------------------------------------------------------------------------------------|----------------------------------------------------------------------------------------------------|--------|--|
| WLJPI35IIS_Reg_218 | Checking the client<br>Onboarding for the<br>time taken to<br>connect to the<br>network less than<br>10ms and less than<br>50 clients.              | To check whether the network gets connected with less than 10ms and with less than 50 then it indicates green color with no errors and warnings. | Passed |  |
| WLJPI35IIS_Reg_219 | Checking the client<br>Onboarding for the<br>time taken to<br>connect to the<br>network with more<br>than 10ms and<br>less/more than 50<br>clients. | To check whether the network gets connected with more than 10ms and with less/more than 50 then it indicates yellow color with warnings.         | Passed |  |
| WLJPI35IIS_Reg_220 | Checking the client<br>Onboarding for the<br>time taken to<br>connect to the<br>network with<br>less/more than 10ms<br>and more than 70<br>clients. | To check whether the network gets connected with less/more than 10ms and with more than 70 then it indicates red color with critical issues.     | Passed |  |
| WLJPI35IIS_Reg_221 | Checking the CPU utilization during the client connectivity is less than 50.                                                                        | To verify during the Client connectivity the CPU utilization is less than 50 means it indicates green color with no errors and warnings.         | Passed |  |
| WLJPI35IIS_Reg_222 | Checking the CPU utilization during the client connectivity is more than 50.                                                                        | To verify during the Client connectivity the CPU utilization is less than 50 means it indicates yellow color with warnings.                      | Passed |  |

| WLJPI35IIS_Reg_223 | Checking the CPU utilization during the client connectivity is more than 70.        | To verify during the Client connectivity the CPU utilization is less than 50 means it indicates red color with critical issues.             | Passed |  |
|--------------------|-------------------------------------------------------------------------------------|----------------------------------------------------------------------------------------------------|--------|--|
| WLJPI35IIS_Reg_224 | Checking the memory utilization during the client connectivity is less than 50.     | To verify during the Client connectivity the memory utilization is less than 50 means it indicates green color with no errors and warnings. | Passed |  |
| WLJPI35IIS_Reg_225 | Checking the memory utilization during the client connectivity is more than 50.     | To verify during the Client connectivity the memory utilization is less than 50 means it indicates yellow color with warnings.              | Passed |  |
| WLJPI35IIS_Reg_226 | Checking the memory utilization during the client connectivity is more than 70.     | To verify during the Client connectivity the memory utilization is less than 50 means it indicates red color with critical issues.          | Passed |  |
| WLJPI35IIS_Reg_227 | Checking the devices availability                                                   | To check whether the devices are available or not.                                                                                          | Passed |  |
| WLJPI35IIS_Reg_228 | Setting the wireless<br>health rule and<br>verifying that rule is<br>working or not | Verify that user can<br>edit the wireless<br>health rule and<br>Apply on device or<br>not                                                   | Passed |  |
| WLJPI35IIS_Reg_229 | Connecting to Hotspot client and mentoring the health score                         | Connecting the client with Hotspot WLAN and mentoring the Memory & CPU utilization and the Signal Strength.                                 | Passed |  |

| WLJPI35IIS_Reg_230 | Checking the client<br>Onboarding in CME                                                                                                    | To verify the client<br>Onboarding for the<br>time taken to<br>connect to the<br>network in CME and<br>it is indicated with<br>colors as Green-safe,<br>Yellow-warnings &<br>Red-Critical. | Passed |  |
|--------------------|----------------------------------------------------------------------------------------------------|----------------------------------------------------------------------------------------------------|--------|--|
| WLJPI35S_Reg_124   | Checking the client coverage with the signal strength of AP less than the critical value 50.                                                        | If the client connected is less than the coverage of 50 then it indicates green color with no errors and warnings.                                                                         | Passed |  |
| WLJPI35S_Reg_125   | Checking the client coverage with the signal strength of AP more than the critical value 50.                                                        | If the client connected is more than the coverage of 50 then it indicates yellow color with warnings.                                                                                      | Passed |  |
| WLJPI35S_Reg_126   | Checking the client coverage with the signal strength of AP more than the warning threshold value 70.                                               | If the client connected is more than the coverage of 70 then it indicates red color with critical issues.                                                                                  | Passed |  |
| WLJPI35S_Reg_127   | Checking the client<br>Onboarding for the<br>time taken to<br>connect to the<br>network less than<br>10ms and less than<br>50 clients.              | To check whether the network gets connected with less than 10ms and with less than 50 then it indicates green color with no errors and warnings.                                           | Passed |  |
| WLJPI35S_Reg_128   | Checking the client<br>Onboarding for the<br>time taken to<br>connect to the<br>network with more<br>than 10ms and<br>less/more than 50<br>clients. | To check whether the network gets connected with more than 10ms and with less/more than 50 then it indicates yellow color with warnings.                                                   | Passed |  |

| WLJPI35S_Reg_129 | Checking the client<br>Onboarding for the<br>time taken to<br>connect to the<br>network with<br>less/more than 10ms<br>and more than 70<br>clients. | To check whether the network gets connected with less/more than 10ms and with more than 70 then it indicates red color with critical issues. | Passed |  |
|------------------|----------------------------------------------------------------------------------------------------|----------------------------------------------------------------------------------------------------|--------|--|
| WLJPI35S_Reg_130 | Checking the CPU utilization during the client connectivity is less than 50.                                                                        | To verify during the Client connectivity the CPU utilization is less than 50 means it indicates green color with no errors and warnings.     | Passed |  |
| WLJPI35S_Reg_131 | Checking the CPU utilization during the client connectivity is more than 50.                                                                        | To verify during the Client connectivity the CPU utilization is less than 50 means it indicates yellow color with warnings.                  | Passed |  |
| WLJPI35S_Reg_132 | Checking the CPU utilization during the client connectivity is more than 70.                                                                        | To verify during the Client connectivity the CPU utilization is less than 50 means it indicates red color with critical issues.              | Passed |  |
| WLJPI35S_Reg_133 | Checking the memory utilization during the client connectivity is less than 50.                                                                     | To verify during the Client connectivity the memory utilization is less than 50 means it indicates green color with no errors and warnings.  | Passed |  |
| WLJPI35S_Reg_134 | Checking the memory utilization during the client connectivity is more than 50.                                                                     | To verify during the Client connectivity the memory utilization is less than 50 means it indicates yellow color with warnings.               | Passed |  |

| WLJPI35S_Reg_135 | Checking the memory utilization during the client connectivity is more than 70.     | To verify during the Client connectivity the memory utilization is less than 50 means it indicates red color with critical issues.                                                         | Passed |  |
|------------------|-------------------------------------------------------------------------------------|----------------------------------------------------------------------------------------------------|--------|--|
| WLJPI35S_Reg_136 | Checking the devices availability                                                   | To check whether the devices are available or not.                                                                                                    | Passed |  |
| WLJPI35S_Reg_137 | Setting the wireless<br>health rule and<br>verifying that rule is<br>working or not | Verify that user can<br>edit the wireless<br>health rule and<br>Apply on device or<br>not                                                                                                  | Passed |  |
| WLJPI35S_Reg_138 | Connecting to Hotspot client and monitoring the health score                        | Connecting the client with Hotspot WLAN and monitoring the Memory & CPU utilization and the Signal Strength.                                                                               | Passed |  |
| WLJPI35S_Reg_139 | Checking the client<br>Onboarding in CME                                            | To verify the client<br>Onboarding for the<br>time taken to<br>connect to the<br>network in CME and<br>it is indicated with<br>colors as Green-safe,<br>Yellow-warnings &<br>Red-Critical. | Passed |  |

#### **EOGRE Profile**

| Logical ID         | Title                                                                   | Description                                                                                                 | Status | Defect ID |
|--------------------|-------------------------------------------------------------------------|----------------------------------------------------------------------------------------------------|--------|-----------|
| WLJPI35IIS_Reg_231 | Configuring a tunnel<br>gateway by<br>providing invalid<br>IPv4 address | To check whether proper error message got displayed while creating tunnel gateway with invalid IPv4 address | Passed |           |

| WLJPI35IIS_Reg_232 | Creating a EoGRE<br>Profile Name in<br>Japanese character                                                                                                    | To verify whether<br>the EoGRE Profile<br>Name accepts<br>Japanese character<br>or not                                                                                                    | Passed |  |
|--------------------|----------------------------------------------------------------------------------------------------|----------------------------------------------------------------------------------------------------|--------|--|
| WLJPI35IIS_Reg_233 | Deploying the template from PI to Controller                                                                                                    | To push the saved template from PI to controller                                                                                                    | Passed |  |
| WLJPI35IIS_Reg_234 | Configuring the EoGRE rule to set up the tunnel                                                                                                    | To validate whether<br>EoGRE rule reflects<br>after it got saved                                                                                                    | Passed |  |
| WLJPI35IIS_Reg_235 | Connecting Android clients with Flexconnect local switching enabled WLAN with Tunnel profile Rule followed by marking Tunnel Parameters Gateway as AAA Proxy and Accounting proxy | To check whether Android clients get associated while Flexconnect local switching enabled WLAN with Tunnel profile Rule followed by marking Tunnel Parameters Gateway as AAA Proxy and Accounting proxy                 | Passed |  |
| WLJPI35IIS_Reg_236 | Connecting Android<br>clients with<br>Flexconnect local<br>switching enabled<br>WLAN with Tunnel<br>profile Rule<br>followed by marking<br>Tunnel Parameters<br>as DHCP option-82 | To check whether<br>Android clients get<br>associated while<br>Flexconnect local<br>switching enabled<br>WLAN with Tunnel<br>profile Rule<br>followed by marking<br>Tunnel Parameters<br>Gateway as DHCP<br>Option - 82 | Passed |  |
| WLJPI35IIS_Reg_237 | Connecting IOS clients to a local switching enabled WLAN with Tunnel profile Rule followed by marking Tunnel Parameters Gateway as AAA Proxy and Accounting proxy                 | To check whether IOS clients get associated while Flexconnect local switching enabled WLAN with Tunnel profile Rule followed by marking Tunnel Parameters Gateway as AAA Proxy and Accounting proxy                     | Passed |  |

| WLJPI35IIS_Reg_238 | Connecting Windows clients to a local switching enabled WLAN with Tunnel profile Rule followed by marking Tunnel Parameters Gateway as AAA Proxy and Accounting proxy        | To check whether Windows clients get associated while Flexconnect local switching enabled WLAN with Tunnel profile Rule followed by marking Tunnel Parameters Gateway as AAA Proxy and Accounting proxy                                | Passed |  |
|--------------------|----------------------------------------------------------------------------------------------------|----------------------------------------------------------------------------------------------------|--------|--|
| WLJPI35IIS_Reg_239 | Associating Apple MacBook clients to a local switching enabled WLAN with Tunnel profile Rule followed by marking Tunnel Parameters Gateway as AAA Proxy and Accounting proxy | To check whether<br>Apple clients get<br>associated while<br>Flexconnect local<br>switching enabled<br>WLAN with Tunnel<br>profile Rule<br>followed by marking<br>Tunnel Parameters<br>Gateway as AAA<br>Proxy and<br>Accounting proxy | Passed |  |
| WLJPI35IIS_Reg_240 | Connecting IOS<br>clients to a local<br>switching enabled<br>WLAN with Tunnel<br>profile Rule<br>followed by marking<br>Tunnel Parameters<br>as DHCP option-82               | To check whether IOS clients get associated while Flexconnect local switching enabled WLAN with Tunnel profile Rule followed by marking Tunnel Parameters as DHCP option-82                                                            | Passed |  |
| WLJPI35IIS_Reg_241 | Connecting Windows clients to a local switching enabled WLAN with Tunnel profile Rule followed by marking Tunnel Parameters as DHCP option-82                                | To check whether Windows clients get associated while Flexconnect local switching enabled WLAN with Tunnel profile Rule followed by marking Tunnel Parameters as DHCP option-82                                                        | Passed |  |

| WLJPI35IIS_Reg_242 | Associating Apple<br>MacBook clients to<br>a local switching<br>enabled WLAN with<br>Tunnel profile Rule<br>followed by marking<br>Tunnel Parameters<br>as DHCP option-82         | To check whether<br>Apple clients get<br>associated while<br>Flexconnect local<br>switching enabled<br>WLAN with Tunnel<br>profile Rule<br>followed by marking<br>Tunnel Parameters<br>as DHCP option-82                                 | Passed |  |
|--------------------|----------------------------------------------------------------------------------------------------|----------------------------------------------------------------------------------------------------|--------|--|
| WLJPI35S_Reg_260   | Configuring a tunnel<br>gateway by<br>providing invalid<br>IPv4 address                                                                                                    | To check whether proper error message got displayed while creating tunnel gateway with invalid IPv4 address                                                                                                    | Passed |  |
| WLJPI35S_Reg_261   | Creating a EoGRE<br>Profile Name in<br>Japanese character                                                                                                    | To verify whether<br>the EoGRE Profile<br>Name accepts<br>Japanese character<br>or not                                                                                                    | Passed |  |
| WLJPI35S_Reg_262   | Deploying the template from PI to Controller                                                                                                    | To push the saved template from PI to controller                                                                                                    | Passed |  |
| WLJPI35S_Reg_263   | Configuring the EoGRE rule to set up the tunnel                                                                                                    | To validate whether<br>EoGRE rule reflects<br>after it got saved                                                                                                    | Passed |  |
| WLJPI35S_Reg_264   | Connecting Android clients with Flexconnect local switching enabled WLAN with Tunnel profile Rule followed by marking Tunnel Parameters Gateway as AAA Proxy and Accounting proxy | To check whether<br>Android clients get<br>associated while<br>Flexconnect local<br>switching enabled<br>WLAN with Tunnel<br>profile Rule<br>followed by marking<br>Tunnel Parameters<br>Gateway as AAA<br>Proxy and<br>Accounting proxy | Passed |  |

| WLJPI35S_Reg_265 | Connecting Android clients with Flexconnect local switching enabled WLAN with Tunnel profile Rule followed by marking Tunnel Parameters as DHCP option-82                    | To check whether<br>Android clients get<br>associated while<br>Flexconnect local<br>switching enabled<br>WLAN with Tunnel<br>profile Rule<br>followed by marking<br>Tunnel Parameters<br>Gateway as DHCP<br>Option - 82                | Passed |  |
|------------------|----------------------------------------------------------------------------------------------------|----------------------------------------------------------------------------------------------------|--------|--|
| WLJPI35S_Reg_266 | Connecting IOS clients to a local switching enabled WLAN with Tunnel profile Rule followed by marking Tunnel Parameters Gateway as AAA Proxy and Accounting proxy            | To check whether IOS clients get associated while Flexconnect local switching enabled WLAN with Tunnel profile Rule followed by marking Tunnel Parameters Gateway as AAA Proxy and Accounting proxy                                    | Passed |  |
| WLJPI35S_Reg_267 | Connecting Windows clients to a local switching enabled WLAN with Tunnel profile Rule followed by marking Tunnel Parameters Gateway as AAA Proxy and Accounting proxy        | To check whether Windows clients get associated while Flexconnect local switching enabled WLAN with Tunnel profile Rule followed by marking Tunnel Parameters Gateway as AAA Proxy and Accounting proxy                                | Passed |  |
| WLJPI35S_Reg_268 | Associating Apple MacBook clients to a local switching enabled WLAN with Tunnel profile Rule followed by marking Tunnel Parameters Gateway as AAA Proxy and Accounting proxy | To check whether<br>Apple clients get<br>associated while<br>Flexconnect local<br>switching enabled<br>WLAN with Tunnel<br>profile Rule<br>followed by marking<br>Tunnel Parameters<br>Gateway as AAA<br>Proxy and<br>Accounting proxy | Passed |  |

| WLJPI35S_Reg_269 | Connecting IOS<br>clients to a local<br>switching enabled<br>WLAN with Tunnel<br>profile Rule<br>followed by marking<br>Tunnel Parameters<br>as DHCP option-82            | To check whether IOS clients get associated while Flexconnect local switching enabled WLAN with Tunnel profile Rule followed by marking Tunnel Parameters as DHCP option-82                              | Passed |  |
|------------------|----------------------------------------------------------------------------------------------------|----------------------------------------------------------------------------------------------------|--------|--|
| WLJPI35S_Reg_270 | Connecting Windows clients to a local switching enabled WLAN with Tunnel profile Rule followed by marking Tunnel Parameters as DHCP option-82                             | To check whether Windows clients get associated while Flexconnect local switching enabled WLAN with Tunnel profile Rule followed by marking Tunnel Parameters as DHCP option-82                          | Passed |  |
| WLJPI35S_Reg_271 | Associating Apple<br>MacBook clients to<br>a local switching<br>enabled WLAN with<br>Tunnel profile Rule<br>followed by marking<br>Tunnel Parameters<br>as DHCP option-82 | To check whether<br>Apple clients get<br>associated while<br>Flexconnect local<br>switching enabled<br>WLAN with Tunnel<br>profile Rule<br>followed by marking<br>Tunnel Parameters<br>as DHCP option-82 | Passed |  |

# **Support hyperlocation config enhancement in Lightweight AP template**

| Logical ID         | Title                                                                                             | Description                                                                                                    | Status | Defect ID |
|--------------------|---------------------------------------------------------------------------------------------------|----------------------------------------------------------------------------------------------------|--------|-----------|
| WLJPI35IIS_Reg_271 | Copying the all external antenna parameter of 802.11 a/n/ac and 802.11 b/g/n radio to other radio | Verify that user is able to copy the all antenna parameter of 802.11a/n/ac radio to other radio or not and deploying the template on AP | Passed |           |

| WLJPI35IIS_Reg_272 | Copying the some selected external antenna parameter of 802.11 a/n/ac and 802.11 b/g/n radio to other radio | Verify that user is able to copy the some selected antenna parameter of 802.11a/n/ac radio to other radio or not and deploying the template on AP | Passed |  |
|--------------------|----------------------------------------------------------------------------------------------------|----------------------------------------------------------------------------------------------------|--------|--|
| WLJPI35IIS_Reg_273 | Connecting the different OS client after deploying the template of AP                                       | Checking the client<br>connectivity after<br>deploying the AP<br>template                                                                         | Passed |  |
| WLJPI35IIS_Reg_274 | Checking the radio<br>status of AP after<br>deploying the AP<br>template                                    | Verify the radio<br>status of AP after<br>deploying the AP<br>template                                                                            | Passed |  |
| WLJPI35S_Reg_316   | Copying the all external antenna parameter of 802.11 a/n/ac and 802.11 b/g/n radio to other radio           | Verify that user is able to copy the all antenna parameter of 802.11a/n/ac radio to other radio or not and deploying the template on AP           | Passed |  |
| WLJPI35S_Reg_317   | Copying the some selected external antenna parameter of 802.11 a/n/ac and 802.11 b/g/n radio to other radio | Verify that user is able to copy the some selected antenna parameter of 802.11a/n/ac radio to other radio or not and deploying the template on AP | Passed |  |
| WLJPI35S_Reg_318   | Connecting the different OS client after deploying the template of AP                                       | Checking the client connectivity after deploying the AP template                                                                                  | Passed |  |
| WLJPI35S_Reg_319   | Checking the radio<br>status of AP after<br>deploying the AP<br>template                                    | Verify the radio<br>status of AP after<br>deploying the AP<br>template                                                                            | Passed |  |

# **Outdoor AP GPS support**

| Logical ID | Title | Description | Status | Defect ID |  |  |
|------------|-------|-------------|--------|-----------|--|--|
|------------|-------|-------------|--------|-----------|--|--|

| WLJPI35IIS_Reg_275 | Joining the outdoor<br>AP with WLC                                      | Verify that user is able to join outdoor with WLC or not                                         | Passed |  |
|--------------------|-------------------------------------------------------------------------|--------------------------------------------------------------------------------------------------|--------|--|
| WLJPI35IIS_Reg_276 | Discovering the outdoor AP PI                                           | Verify that outdoor<br>AP discovering in PI<br>or not                                            | Passed |  |
| WLJPI35IIS_Reg_277 | Creating the MAPs and adding the outdoor AP                             | Verify that user is<br>able to create map<br>and add the outdoor<br>AP in that map or<br>not     | Passed |  |
| WLJPI35IIS_Reg_278 | Locating the outdoor AP on maps                                         | Locating the outdoor AP via GPS on map                                                           | Passed |  |
| WLJPI35IIS_Reg_279 | Exporting the geo location of outdoor AP                                | Verify that user is able to exporting the AP location or not                                     | Passed |  |
| WLJPI35IIS_Reg_280 | Importing the geo<br>location of outdoor<br>AP                          | Verify that user is able to importing the AP location or not                                     | Passed |  |
| WLJPI35IIS_Reg_281 | Locating the client<br>on map that are<br>associated with<br>outdoor AP | Verify that user is<br>able to locate client<br>on maps after<br>connected with<br>outdoor AP    | Passed |  |
| WLJPI35IIS_Reg_282 | Placing the AP of<br>different location<br>and locating via<br>GPS      | Verify that user is<br>able to locate the AP<br>after placing at<br>different location or<br>not | Passed |  |
| WLJPI35S_Reg_84    | Joining the outdoor<br>AP with WLC                                      | Verify that user is able to join outdoor with WLC or not                                         | Passed |  |
| WLJPI35S_Reg_85    | Discovering the outdoor AP PI                                           | Verify that outdoor<br>AP discovering in PI<br>or not                                            | Passed |  |
| WLJPI35S_Reg_86    | Creating the MAPs and adding the outdoor AP                             | Verify that user is<br>able to create map<br>and add the outdoor<br>AP in that map or<br>not     | Passed |  |
| WLJPI35S_Reg_87    | Locating the outdoor AP on maps                                         | Locating the outdoor AP via GPS on map                                                           | Passed |  |

| WLJPI35S_Reg_88 | Exporting the geo location of outdoor AP                                | Verify that user is able to exporting the AP location or not                                     | Passed |  |
|-----------------|-------------------------------------------------------------------------|--------------------------------------------------------------------------------------------------|--------|--|
| WLJPI35S_Reg_89 | Importing the geo location of outdoor AP                                | Verify that user is able to importing the AP location or not                                     | Passed |  |
| WLJPI35S_Reg_90 | Locating the client<br>on map that are<br>associated with<br>outdoor AP | Verify that user is<br>able to locate client<br>on maps after<br>connected with<br>outdoor AP    | Passed |  |
| WLJPI35S_Reg_91 | Placing the AP of<br>different location<br>and locating via<br>GPS      | Verify that user is<br>able to locate the AP<br>after placing at<br>different location or<br>not | Passed |  |

# **Scheduled AP upgrade**

| Logical ID         | Title                                                                             | Description                                                                        | Status | Defect ID |
|--------------------|-----------------------------------------------------------------------------------|------------------------------------------------------------------------------------|--------|-----------|
| WLJPI35IIS_Reg_283 | Upgrading the primary image for WLC/AP via default TFTP server on Scheduled time  | To check whether WLC/AP upgrading or not via default TFTP server on Scheduled time | Passed |           |
| WLJPI35IIS_Reg_284 | Upgrading the primary image for WLC/AP via external TFTP server on Scheduled time | To verify the WLC/AP upgrading or not via external TFTP server on Scheduled time   | Passed |           |
| WLJPI35IIS_Reg_285 | Upgrading the primary image for WLC/AP via default FTP server on Scheduled time   | To check whether WLC/AP upgrading or not via default FTP server on Scheduled time  | Passed |           |
| WLJPI35IIS_Reg_286 | Upgrading the primary image for WLC/AP via external ftp server on Scheduled time  | To verify the WLC/AP upgrading or not via external ftp server on Scheduled time    | Passed |           |

| WLJPI35IIS_Reg_287 | Upgrading the primary image for WLC/AP via default SFTP server on Scheduled time                | To check whether WLC/AP upgrading or not via default SFTP server on Scheduled time                        | Passed |  |
|--------------------|-------------------------------------------------------------------------------------------------|----------------------------------------------------------------------------------------------------|--------|--|
| WLJPI35IIS_Reg_288 | Upgrading the primary image for WLC/AP via external SFTP server on Scheduled time               | To verify the WLC/AP upgrading or not via external SFTP server on Scheduled time                          | Passed |  |
| WLJPI35IIS_Reg_289 | Upgrading the<br>backup image for<br>WLC/AP via default<br>TFTP server                          | To check whether<br>backup image<br>downloading or not<br>via default TFTP<br>server on Scheduled<br>time | Passed |  |
| WLJPI35IIS_Reg_290 | Upgrading the backup image for WLC/AP via external TFTP server on Scheduled time                | Verify the WLC/AP<br>backup image<br>upgrading or not via<br>external TFTP<br>server on Scheduled<br>time | Passed |  |
| WLJPI35IIS_Reg_291 | Upgrading the Backup image for WLC/AP via default FTP server on Scheduled time                  | To check whether WLC/AP Backup image upgrading or not via default FTP server on Scheduled time            | Passed |  |
| WLJPI35IIS_Reg_292 | Upgrading the Backup image for WLC/AP via external FTP server on Scheduled time                 | To verify the WLC/AP upgrading or not via external FTP server on Scheduled time                           | Passed |  |
| WLJPI35IIS_Reg_293 | Upgrading the Backup image for WLC/AP via default SFTP server on Scheduled time                 | To check whether WLC/AP Backup image upgrading or not via default SFTP server on Scheduled time           | Passed |  |
| WLJPI35IIS_Reg_294 | Upgrading the<br>Backup image for<br>WLC/AP via<br>external SFTP<br>server on Scheduled<br>time | To verify the WLC/AP Backup image upgrading or not via external SFTP server on Scheduled time             | Passed |  |

| WLJPI35IIS_Reg_295 | Upgrading the primary/backup image for Flexconnect AP's/WLC on Schedule time via default TFTP/SFTP/ftp servers   | To check whether<br>Flexconnect<br>AP's/WLC are<br>upgrading or not on<br>Scheduled time | Passed |  |
|--------------------|----------------------------------------------------------------------------------------------------|------------------------------------------------------------------------------------------|--------|--|
| WLJPI35IIS_Reg_296 | Upgrading the primary/backup image for Flexconnect AP's/WLC on Scheduled time via external TFTP/SFTP/ftp servers | To verify Flexconnect AP's/WLC are upgrading or not on Scheduled time                    | Passed |  |
| WLJPI35S_Reg_140   | Upgrading the primary image for WLC/AP via default TFTP server on Scheduled time                                 | To check whether WLC/AP upgrading or not via default TFTP server on Scheduled time       | Passed |  |
| WLJPI35S_Reg_141   | Upgrading the primary image for WLC/AP via external TFTP server on Scheduled time                                | To verify the WLC/AP upgrading or not via external TFTP server on Scheduled time         | Passed |  |
| WLJPI35S_Reg_142   | Upgrading the primary image for WLC/AP via default FTP server on Scheduled time                                  | To check whether WLC/AP upgrading or not via default FTP server on Scheduled time        | Passed |  |
| WLJPI35S_Reg_143   | Upgrading the primary image for WLC/AP via external ftp server on Scheduled time                                 | To verify the WLC/AP upgrading or not via external ftp server on Scheduled time          | Passed |  |
| WLJPI35S_Reg_144   | Upgrading the primary image for WLC/AP via default SFTP server on Scheduled time                                 | To check whether WLC/AP upgrading or not via default SFTP server on Scheduled time       | Passed |  |

| WLJPI35S_Reg_145 | Upgrading the primary image for WLC/AP via external SFTP server on Scheduled time               | To verify the WLC/AP upgrading or not via external SFTP server on Scheduled time                          | Passed |  |
|------------------|-------------------------------------------------------------------------------------------------|----------------------------------------------------------------------------------------------------|--------|--|
| WLJPI35S_Reg_146 | Upgrading the<br>backup image for<br>WLC/AP via default<br>TFTP server                          | To check whether<br>backup image<br>downloading or not<br>via default TFTP<br>server on Scheduled<br>time | Passed |  |
| WLJPI35S_Reg_147 | Upgrading the backup image for WLC/AP via external TFTP server on Scheduled time                | Verify the WLC/AP<br>backup image<br>upgrading or not via<br>external TFTP<br>server on Scheduled<br>time | Passed |  |
| WLJPI35S_Reg_148 | Upgrading the Backup image for WLC/AP via default FTP server on Scheduled time                  | To check whether WLC/AP Backup image upgrading or not via default FTP server on Scheduled time            | Passed |  |
| WLJPI35S_Reg_149 | Upgrading the Backup image for WLC/AP via external FTP server on Scheduled time                 | To verify the WLC/AP upgrading or not via external FTP server on Scheduled time                           | Passed |  |
| WLJPI35S_Reg_150 | Upgrading the Backup image for WLC/AP via default SFTP server on Scheduled time                 | To check whether WLC/AP Backup image upgrading or not via default SFTP server on Scheduled time           | Passed |  |
| WLJPI35S_Reg_151 | Upgrading the<br>Backup image for<br>WLC/AP via<br>external SFTP<br>server on Scheduled<br>time | To verify the WLC/AP Backup image upgrading or not via external SFTP server on Scheduled time             | Passed |  |

| WLJPI35S_Reg_152 | Upgrading the primary/backup image for Flexconnect AP's/WLC on Schedule time via default TFTP/SFTP/ftp servers   | To check whether<br>Flexconnect<br>AP's/WLC are<br>upgrading or not on<br>Scheduled time | Passed |  |
|------------------|----------------------------------------------------------------------------------------------------|------------------------------------------------------------------------------------------|--------|--|
| WLJPI35S_Reg_153 | Upgrading the primary/backup image for Flexconnect AP's/WLC on Scheduled time via external TFTP/SFTP/ftp servers | To verify Flexconnect AP's/WLC are upgrading or not on Scheduled time                    | Passed |  |

# **Support Mobility Express on Maps**

| Logical ID         | Title                                                                            | Description                                                                                                    | Status | Defect ID |
|--------------------|----------------------------------------------------------------------------------|----------------------------------------------------------------------------------------------------|--------|-----------|
| WLJPI35IIS_Reg_297 | Adding ME controllers with it neighbors and check the Rx neighbor functionality. | To add the ME master controller to the maps with its slave AP and verify if the controller and other AP added to maps and check the Rx neighbor functionality | Passed |           |
| WLJPI35IIS_Reg_298 | Adding a ME controller with one neighbor AP in sensor mode.                      | To add a ME controller AP with one neighbor AP in sensor and check the details of the neighbor AP.                                                            | Passed |           |
| WLJPI35IIS_Reg_299 | Checking the details<br>of the ME controller<br>placed on the floor              |                                                                                                    | Passed |           |

| WLJPI35IIS_Reg_300 | Changing the azimuthal angle and elevation for the ME AP                                                                         | To change the azimuth angle and elevation of the ME AP and check if the azimuthal angle and elevation of the AP is changed or not.                 | Passed |  |
|--------------------|----------------------------------------------------------------------------------------------------|----------------------------------------------------------------------------------------------------|--------|--|
| WLJPI35IIS_Reg_301 | Deleting ME<br>controller AP from<br>the floor of the<br>building                                                                | To delete the ME controller AP from the floor of the building and check if the AP gets deleted from it or not                                      | Passed |  |
| WLJPI35IIS_Reg_302 | Check the ME<br>controller AP while<br>searching using<br>Search option on<br>MAP                                                | To check if the ME controller AP when searched in Search on MAP is shown or not.                                                                   | Passed |  |
| WLJPI35IIS_Reg_303 | Export a MAP<br>added with ME<br>controller, import<br>the same file and<br>check the details.                                   | To export the MAP added with ME controller and import the same file and check if the details are same.                                             | Passed |  |
| WLJPI35IIS_Reg_304 | Export a MAP added with ME controller and import the same file to CMX.                                                           | To export a MAP with ME controller and import the same file to CMX and check if the file gets imported with the same                               | Passed |  |
| WLJPI35IIS_Reg_305 | Connecting a JOS window client to the ME controller in the floor map.                                                            | To connect a JOS window client to ME controller added to the floor and check if the client gets connected and the client details are shown or not. | Passed |  |
| WLJPI35IIS_Reg_306 | Moving the ME<br>Controller AP from<br>One floor to the<br>other and check if<br>the client moves<br>from one floor to<br>other. | To move the ME controller AP from one floor to the other and check if the clients move form one floor to other and verify the client detail.       | Passed |  |

| WLJPI35IIS_Reg_307 | top client count in<br>particular AP in the<br>chart and verifying<br>it.         | To verify the data in top client count in particular AP in the chart and verify the details in the chart.                                                     |        |  |
|--------------------|-----------------------------------------------------------------------------------|----------------------------------------------------------------------------------------------------|--------|--|
| WLJPI35IIS_Reg_308 | Check the data in top AP by interference in the chart and verifying it.           | To verify the data in top AP by interference in the chart and verify the details in the chart.                                                                | Passed |  |
| WLJPI35IIS_Reg_309 | Creating a report for<br>the Building which<br>contains ME<br>controller          | To Create a scheduled report for the building which has the ME controller AP and check if the report is generated or not.                                     | Passed |  |
| WLJPI35IIS_Reg_310 | Changing the parameters of the ME AP for Alarm checking.                          | To change the parameters of the ME AP and check if the alarm is triggered for changing corresponding parameter.                                               | Passed |  |
| WLJPI35S_Reg_10    | Adding ME controllers with it neighbors and check the Rx neighbor functionality . | To add the ME master controller to the maps with its slave AP and verify if the controller and other AP added to maps and check the Rx neighbor functionality | Passed |  |
| WLJPI35S_Reg_11    | Adding a ME controller with one neighbor AP in sensor mode.                       | To add a ME controller AP with one neighbor AP in sensor and check the details of the neighbor AP.                                                            | Passed |  |
| WLJPI35S_Reg_12    | Checking the details<br>of the ME controller<br>placed on the floor               | To check the details of the ME controller placed on the floor and compare the details and check if the details are same or not.                               | Passed |  |

| WLJPI35S_Reg_13 | Changing the azimuthal angle and elevation for the ME AP                                                                         | To change the azimuth angle and elevation of the ME AP and check if the azimuthal angle and elevation of the AP is changed or not.                 | Passed |  |
|-----------------|----------------------------------------------------------------------------------------------------|----------------------------------------------------------------------------------------------------|--------|--|
| WLJPI35S_Reg_14 | Deleting ME<br>controller AP from<br>the floor of the<br>building                                                                | To delete the ME controller AP from the floor of the building and check if the AP gets deleted from it or not                                      | Passed |  |
| WLJPI35S_Reg_15 | Check the ME<br>controller AP while<br>searching using<br>Search option on<br>MAP                                                | To check if the ME controller AP when searched in Search on MAP is shown or not.                                                                   | Passed |  |
| WLJPI35S_Reg_16 | Export a MAP added with ME controller, import the same file and check the details.                                               | To export the MAP added with ME controller and import the same file and check if the details are same.                                             | Passed |  |
| WLJPI35S_Reg_17 | Export a MAP added with ME controller and import the same file to CMX.                                                           | To export a MAP with ME controller and import the same file to CMX and check if the file gets imported with the same                               | Passed |  |
| WLJPI35S_Reg_18 | Connecting a JOS window client to the ME controller in the floor map.                                                            | To connect a JOS window client to ME controller added to the floor and check if the client gets connected and the client details are shown or not. | Passed |  |
| WLJPI35S_Reg_19 | Moving the ME<br>Controller AP from<br>One floor to the<br>other and check if<br>the client moves<br>from one floor to<br>other. | To move the ME controller AP from one floor to the other and check if the clients move form one floor to other and verify the client detail.       | Passed |  |

| WLJPI35S_Reg_20 | Check the data in<br>top client count in<br>particular AP in the<br>chart and verifying<br>it. | To verify the data in top client count in particular AP in the chart and verify the details in the chart.                 | Passed |  |
|-----------------|------------------------------------------------------------------------------------------------|----------------------------------------------------------------------------------------------------|--------|--|
| WLJPI35S_Reg_21 | Check the data in top AP by interference in the chart and verifying it.                        | To verify the data in top AP by interference in the chart and verify the details in the chart.                            | Passed |  |
| WLJPI35S_Reg_22 | Creating a report for<br>the Building which<br>contains ME<br>controller                       | To Create a scheduled report for the building which has the ME controller AP and check if the report is generated or not. | Passed |  |
| WLJPI35S_Reg_23 | Changing the parameters of the ME AP for Alarm checking.                                       | To change the parameters of the ME AP and check if the alarm is triggered for changing corresponding parameter .          | Passed |  |

# **Audit Logging for Maps/Wireless**

| Logical ID         | Title                                                                  | Description                                                                                                    | Status | Defect ID |
|--------------------|------------------------------------------------------------------------|----------------------------------------------------------------------------------------------------|--------|-----------|
| WLJPI35IIS_Reg_311 | Creating a site under<br>wireless MAP and<br>check Audit<br>dashboard. | To create a site in wireless maps and check if there is a log in the Audit dashboard or not.                                            | Passed |           |
| WLJPI35IIS_Reg_312 | Creating a building under wireless MAP                                 | To create a building in wireless maps and check if there is a log in the Audit dashboard or not.                                        | Passed |           |
| WLJPI35IIS_Reg_313 | Creating a floor in a site MAP                                         | To create a floor in<br>a site map and check<br>if the Audit<br>dashboard shows the<br>log for the floor<br>created in the site<br>maps | Passed |           |

| WLJPI35IIS_Reg_314 | Importing a MAP file to PI                                             | To import a MAP<br>file to PI and check<br>if the Valid log is<br>generated in Audit<br>Dashboard                       | Passed |  |
|--------------------|------------------------------------------------------------------------|----------------------------------------------------------------------------------------------------|--------|--|
| WLJPI35IIS_Reg_315 | Deleting a site under<br>wireless MAP and<br>check Audit<br>dashboard. | To delete a site<br>under wireless map<br>and check if the<br>audit dashboard<br>generated log for the<br>deleted site  | Passed |  |
| WLJPI35IIS_Reg_316 | Deleting a building under wireless MAP                                 | To delete a building in wireless map and check if the log is captured in audit dashboard or not.                        | Passed |  |
| WLJPI35IIS_Reg_317 | Delete a floor in a site MAP                                           | To delete a floor in<br>a map and verify if<br>the log is generated<br>in audit dashboard<br>or not.                    | Passed |  |
| WLJPI35IIS_Reg_318 | Changing the parameters in the site of the map                         | To change the parameters in the site created in the maps and verify if the logs created in the audit dashboard.         | Passed |  |
| WLJPI35IIS_Reg_319 | Editing the building created in the maps                               | To edit the parameters of the building created in the maps and check if there is a log generated in the Audit dashboard | Passed |  |
| WLJPI35IIS_Reg_320 | Editing the Floor created in the maps                                  | To edit the parameters of the floor created in the maps and check if there is a log generated in the Audit dashboard    | Passed |  |
| WLJPI35IIS_Reg_321 | Adding a AP to floor of the wireless map                               | To add a AP to the floor of the map and check if there is a log for that in the change audit dashboard.                 | Passed |  |

| MI IDIACHO D. CCC  | D 1 d' A D C                                                           | T 114 4 4 A                                                                                                    | D 1    |  |
|--------------------|------------------------------------------------------------------------|----------------------------------------------------------------------------------------------------|--------|--|
| WLJPI35IIS_Reg_322 | Deleting a AP from<br>the floor of the<br>wireless map                 | To delete the AP from the floor of the map and to verify if a log is generated of that in audit dashboard.                              | Passed |  |
| WLJPI35S_Reg_344   | Creating a site under<br>wireless MAP and<br>check Audit<br>dashboard. | To create a site in wireless maps and check if there is a log in the Audit dashboard or not.                                            | Passed |  |
| WLJPI35S_Reg_345   | Creating a building under wireless MAP                                 | To create a building in wireless maps and check if there is a log in the Audit dashboard or not.                                        | Passed |  |
| WLJPI35S_Reg_346   | Creating a floor in a site MAP                                         | To create a floor in<br>a site map and check<br>if the Audit<br>dashboard shows the<br>log for the floor<br>created in the site<br>maps | Passed |  |
| WLJPI35S_Reg_347   | Importing a MAP file to PI                                             | To import a MAP file to PI and check if the Valid log is generated in Audit Dashboard                                                   | Passed |  |
| WLJPI35S_Reg_348   | Deleting a site under<br>wireless MAP and<br>check Audit<br>dashboard. | To delete a site<br>under wireless map<br>and check if the<br>audit dashboard<br>generated log for the<br>deleted site                  | Passed |  |
| WLJPI35S_Reg_349   | Deleting a building under wireless MAP                                 | To delete a building in wireless map and check if the log is captured in audit dashboard or not.                                        | Passed |  |
| WLJPI35S_Reg_350   | Delete a floor in a site MAP                                           | To delete a floor in<br>a map and verify if<br>the log is generated<br>in audit dashboard<br>or not.                                    | Passed |  |

| WLJPI35S_Reg_351 | Changing the parameters in the site of the map         | To change the parameters in the site created in the maps and verify if the logs created in the audit dashboard.         | Passed |  |
|------------------|--------------------------------------------------------|----------------------------------------------------------------------------------------------------|--------|--|
| WLJPI35S_Reg_352 | Editing the building created in the maps               | To edit the parameters of the building created in the maps and check if there is a log generated in the Audit dashboard | Passed |  |
| WLJPI35S_Reg_353 | Editing the Floor created in the maps                  | To edit the parameters of the floor created in the maps and check if there is a log generated in the Audit dashboard    | Passed |  |
| WLJPI35S_Reg_354 | Adding a AP to floor of the wireless map               | To add a AP to the floor of the map and check if there is a log for that in the change audit dashboard.                 | Passed |  |
| WLJPI35S_Reg_355 | Deleting a AP from<br>the floor of the<br>wireless map | To delete the AP from the floor of the map and to verify if a log is generated of that in audit dashboard.              |        |  |

# **Support for Zero Touch Deployment for ME-AP**

| Logical ID         | Title                                                   | Description                                                            | Status | Defect ID |
|--------------------|---------------------------------------------------------|------------------------------------------------------------------------|--------|-----------|
| WLJPI35IIS_Reg_323 | Associating the ME<br>AP to WLC and<br>Verifying in PI. | Able to see the ME<br>AP In PI,after<br>associating WLC.               | Passed |           |
| WLJPI35IIS_Reg_324 | To verifying the client data rate through PI.           | To check the data rate of the particular client connected to the WLAN. | Passed |           |

| WLJPI35IIS_Reg_325 | To configure the authentication for                                                          | To check whether the authentication is                                                                                           | Passed |  |
|--------------------|----------------------------------------------------------------------------------------------|----------------------------------------------------------------------------------------------------|--------|--|
|                    | The ME AP                                                                                    | configured into ME                                                                                                    |        |  |
| WLJPI35IIS_Reg_326 | Associating ME AP with different country code as with WLC and check it is not joined in WLC. | To associate ME AP with different country code and check it is not joined with WLC.                                              | Passed |  |
| WLJPI35IIS_Reg_327 | Configuring ME AP with duplicate IP address into WLC and verify in PI.                       | To configure AP<br>with a duplicate IP<br>address and check<br>AP does not join the<br>WLC                                       | Passed |  |
| WLJPI35IIS_Reg_328 | Checking the ME<br>AP channel<br>Utilization/Interference.                                   | To check the timings based on Radio:802.11b/g/n Slot:0 Channel Number, ME AP channel Utilization/Interference according to date. | Passed |  |
| WLJPI35IIS_Reg_329 | Connecting a window client to the ME AP                                                      | To connect a window client to the AP and check the client gets connected or not.                                                 | Passed |  |
| WLJPI35IIS_Reg_330 | Connecting a<br>Android client to the<br>ME AP                                               | To connect a Android client to the AP and check the client gets connected or not.                                                | Passed |  |
| WLJPI35IIS_Reg_331 | Connecting a IOS client to the ME AP                                                         | To connect a IOS client to the AP and check the client gets connected or not.                                                    | Passed |  |
| WLJPI35IIS_Reg_332 | Connecting a MAC client to the ME AP                                                         | To connect a MAC client to the AP and check if the client gets connected or not.                                                 | Passed |  |
| WLJPI35IIS_Reg_333 | Set the ME AP monitor mode.                                                                  | To check whether ME AP monitor mode reflected or not in PI after AP mode changing in WLC.                                        | Passed |  |

| WLJPI35IIS_Reg_334 | Connect IPhone<br>client to WLAN<br>after creating DHCP<br>scope   | To verify that IPhone connect successfully after creating DHCP scope            | Passed |  |
|--------------------|--------------------------------------------------------------------|---------------------------------------------------------------------------------|--------|--|
| WLJPI35IIS_Reg_335 | Connect Japanese<br>client to WLAN<br>after creating DHCP<br>scope | To verify that Japanese connect successfully after creating DHCP scope          | Passed |  |
| WLJPI35IIS_Reg_336 | Connect Android<br>client to WLAN<br>after creating DHCP<br>scope  | To verify that Android connect successfully after creating DHCP scope           | Passed |  |
| WLJPI35IIS_Reg_337 | Connect Windows<br>client to WLAN<br>after creating DHCP<br>scope  | To verify that Windows connect successfully after creating DHCP scope           | Passed |  |
| WLJPI35IIS_Reg_338 | Connect iOS client<br>to WLAN after<br>creating DHCP<br>scope      | To verify that iOS connect successfully after creating DHCP scope               | Passed |  |
| WLJPI35IIS_Reg_339 | Scheduled rebooting the CME from PI                                | To verify whether scheduled rebooting CME from PI is successful.                | Passed |  |
| WLJPI35IIS_Reg_340 | AP configuration from PI joined to CME.                            | To verify whether AP configuration changes from PI Applies successfully in CME. | Passed |  |
| WLJPI35S_Reg_99    | Associating the ME<br>AP to WLC and<br>Verifying in PI.            | Able to see the ME<br>AP In PI,after<br>associating WLC.                        | Passed |  |
| WLJPI35S_Reg_100   | To verifying the client data rate through PI.                      | To check the data rate of the particular client connected to the WLAN.          | Passed |  |
| WLJPI35S_Reg_101   | To configure the authentication for The ME AP                      | To check whether<br>the authentication is<br>configured into ME<br>AP           | Passed |  |

| Associating ME AP with different country code as with WLC and check it is not joined in WLC. | To associate ME AP with different country code and check it is not joined with WLC.                                                                                                    | Passed                                                                                                    |                                                                                                    |
|----------------------------------------------------------------------------------------------|----------------------------------------------------------------------------------------------------|----------------------------------------------------------------------------------------------------|----------------------------------------------------------------------------------------------------|
| Configuring ME AP with duplicate IP address into WLC and verify in PI.                       | To configure AP<br>with a duplicate IP<br>address and check<br>AP does not join the<br>WLC                                                                                                    | Passed                                                                                                    |                                                                                                    |
| Checking the ME<br>AP channel<br>Utilization/Interference.                                   | To check the timings based on Radio:802.11b/g/n Slot:0 Channel Number, ME AP channel Utilization/Interference according to date.                                                                                                    | Passed                                                                                                    |                                                                                                    |
| Connecting a window client to the ME AP                                                      | To connect a window client to the AP and check the client gets connected or not.                                                                                                    | Passed                                                                                                    |                                                                                                    |
| Connecting a<br>Android client to the<br>ME AP                                               | To connect a Android client to the AP and check the client gets connected or not.                                                                                                    | Passed                                                                                                    |                                                                                                    |
| Connecting a IOS client to the ME AP                                                         | To connect a IOS client to the AP and check the client gets connected or not.                                                                                                    | Passed                                                                                                    |                                                                                                    |
| Connecting a MAC client to the ME AP                                                         | To connect a MAC client to the AP and check if the client gets connected or not.                                                                                                    | Passed                                                                                                    |                                                                                                    |
| Set the ME AP monitor mode.                                                                  | To check whether ME AP monitor mode reflected or not in PI after AP mode changing in WLC.                                                                                                    | Passed                                                                                                    |                                                                                                    |
|                                                                                              | with different country code as with WLC and check it is not joined in WLC.  Configuring ME AP with duplicate IP address into WLC and verify in PI.  Checking the ME AP channel Utilization/Interference.  Connecting a window client to the ME AP  Connecting a Android client to the ME AP  Connecting a IOS client to the ME AP  Connecting a MAC client to the ME AP | with different country code as with WLC and check it is not joined in WLC.  Configuring ME AP with duplicate IP address into WLC and verify in PI.  Checking the ME AP channel Utilization/Interference.  Connecting a window client to the ME AP ME AP  Connecting a Android client to the ME AP  Connecting a IOS client to the ME AP  Connecting a MAC client to the ME AP  Connecting a MAC client to the ME AP  Connecting a MAC client to the ME AP  Connecting a MAC client to the ME AP  Connecting a MAC client to the ME AP  Connecting a MAC client to the ME AP  Connecting a MAC client to the ME AP  To connect a MAC client to the AP and check the client gets connected or not.  To connect a MAC client to the AP and check the client gets connected or not.  To connect a MAC client to the AP and check the client gets connected or not.  To connect a MAC client to the AP and check if the client gets connected or not.  To connect a MAC client to the AP and check if the client gets connected or not.  To connect a MAC client to the AP and check if the client gets connected or not.  To connect a MAC client to the AP and check if the client gets connected or not.  To connect a MAC client to the AP and check if the client gets connected or not.  To connect a MAC client to the AP and check if the client gets connected or not.  To connect a MAC client to the AP and check if the client gets connected or not.  To check whether ME AP monitor mode reflected or not in PI after AP mode changing in | with different country code as with WLC and check it is not joined in WLC.  Configuring ME AP with duplicate IP address into WLC and verify in PI.  Checking the ME AP channel Utilization/Interference. Utilization/Interference according to date.  Connecting a window client to the ME AP ME AP  Connecting a Android client to the ME AP  Connecting a Android client to the ME AP  Connecting a Android client to the ME AP  Connecting a Android client to the ME AP  Connecting a Android client to the ME AP  Connecting a Android client to the ME AP  Connecting a Android client to the AP and check the client gets connected or not.  Connecting a Connecting a Android client to the AP and check the client gets connected or not.  Connecting a IOS client to the ME AP  Connecting a MAC client to the ME AP  Connecting a MAC Client to the ME AP  To connect a MAC client to the ME AP  To check whether ME AP monitor mode reflected or not in PI after AP mode changing in |

| WLJPI35S_Reg_110 | Connect IPhone<br>client to WLAN<br>after creating DHCP<br>scope                                  | To verify that IPhone connect successfully after creating DHCP scope                                                                    | Passed |  |
|------------------|---------------------------------------------------------------------------------------------------|----------------------------------------------------------------------------------------------------|--------|--|
| WLJPI35S_Reg_111 | Connect Japanese<br>client to WLAN<br>after creating DHCP<br>scope                                | To verify that Japanese connect successfully after creating DHCP scope                                                                  | Passed |  |
| WLJPI35S_Reg_112 | Connect Android<br>client to WLAN<br>after creating DHCP<br>scope                                 | To verify that Android connect successfully after creating DHCP scope                                                                   | Passed |  |
| WLJPI35S_Reg_113 | Connect Windows<br>client to WLAN<br>after creating DHCP<br>scope                                 | To verify that Windows connect successfully after creating DHCP scope                                                                   | Passed |  |
| WLJPI35S_Reg_114 | Connect iOS client<br>to WLAN after<br>creating DHCP<br>scope                                     | To verify that iOS connect successfully after creating DHCP scope                                                                       | Passed |  |
| WLJPI35S_Reg_115 | Scheduled rebooting the CME from PI                                                               | To verify whether scheduled rebooting CME from PI is successful.                                                                        | Passed |  |
| WLJPI35S_Reg_116 | AP configuration from PI joined to CME.                                                           | To verify whether AP configuration changes from PI Applies successfully in CME.                                                         | Passed |  |
| WLJPI35S_Reg_316 | Copying the all external antenna parameter of 802.11 a/n/ac and 802.11 b/g/n radio to other radio | Verify that user is able to copy the all antenna parameter of 802.11a/n/ac radio to other radio or not and deploying the template on AP | Passed |  |

| WLJPI35S_Reg_317 | Copying the some selected external antenna parameter of 802.11 a/n/ac and 802.11 b/g/n radio to other radio | 1                                                                         | Passed |  |
|------------------|----------------------------------------------------------------------------------------------------|---------------------------------------------------------------------------|--------|--|
| WLJPI35S_Reg_318 | Connecting the different OS client after deploying the template of AP                                       | Checking the client<br>connectivity after<br>deploying the AP<br>template | Passed |  |
| WLJPI35S_Reg_319 | Checking the radio<br>status of AP after<br>deploying the AP<br>template                                    | Verify the radio<br>status of AP after<br>deploying the AP<br>template    | Passed |  |

#### **Better HA Monitoring and Management**

| Logical ID         | Title                                                                      | Description                                                                                       | Status | Defect ID |
|--------------------|----------------------------------------------------------------------------|---------------------------------------------------------------------------------------------------|--------|-----------|
| WLJPI35IIS_Reg_341 | Configuring HA<br>pair up- WLC 5520<br>/8540 by using the<br>CLI command   | To verify whether the HA pair ( ACTIVE : STANDBY ) is up successfully by using the cli command    | Passed |           |
| WLJPI35IIS_Reg_342 | Controller HA pair<br>with different<br>hardware models<br>(3504 and 8540) | To verify the role<br>negotiation between<br>the controllers with<br>different hardware<br>models | Passed |           |
| WLJPI35IIS_Reg_343 | Verifying the serial<br>number of the<br>standby controller                | To check whether the serial number of the standby controller is getting or not                    | Passed |           |
| WLJPI35IIS_Reg_344 | Verifying the FAN status of the standby controller                         | To verify whether the FAN status of the standby controller is getting or not                      | Passed |           |
| WLJPI35IIS_Reg_345 | Configuring<br>controller HA pair<br>with different<br>software versions   | To verify whether controllers HA pair with different software versions                            | Passed |           |

| WLJPI35IIS_Reg_346 | Checking the controller mode when the redundancy port loses connectivity             | To verify the HA pair<br>controller mode after<br>disconnecting the<br>redundancy port               | Passed |  |
|--------------------|--------------------------------------------------------------------------------------|----------------------------------------------------------------------------------------------------|--------|--|
| WLJPI35IIS_Reg_347 | Checking the controller modes(HA pair) after power failure                           | To verify the controller modes after power failure on both the controllers                           | Passed |  |
| WLJPI35IIS_Reg_348 | Checking the HA mode after resetting the peer system from active controller          | To verify the HA<br>mode after resetting<br>the peer system from<br>active controller                | Passed |  |
| WLJPI35IIS_Reg_349 | Checking the JOS client status during AP SSO after active failover-L2 Authentication | To verify whether the client gets disassociated and forced to re-join to the controller after AP SSO | Passed |  |
| WLJPI35S_Reg_1     | Configuring HA<br>pair up- WLC 5520<br>/8540 by using the<br>cli command             | To verify whether the HA pair(ACTIVE:STANDBY) is up successfully by using the cli command            | Passed |  |
| WLJPI35S_Reg_2     | Controller HA pair<br>with different<br>hardware models<br>(3504 and 8540)           | To verify the role<br>negotiation between<br>the controllers with<br>different hardware<br>models    | Passed |  |
| WLJPI35S_Reg_3     | Verifying the serial<br>number of the<br>standby controller                          | To check whether the<br>serial number of the<br>standby controller is<br>getting or not              | Passed |  |
| WLJPI35S_Reg_4     | Verifying the FAN status of the standby controller                                   | To verify whether the FAN status of the standby controller is getting or not                         | Passed |  |
| WLJPI35S_Reg_5     | Configuring<br>controller HA pair<br>with different<br>software versions             | To verify whether controllers HA pair with different software versions                               | Passed |  |

| WLJPI35S_Reg_6 | Checking the controller mode when the redundancy port loses connectivity                         | To verify the HA pair<br>controller mode after<br>disconnecting the<br>redundancy port               | Passed |  |
|----------------|--------------------------------------------------------------------------------------------------|----------------------------------------------------------------------------------------------------|--------|--|
| WLJPI35S_Reg_7 | Checking the controller modes(HA pair) after power failure                                       | To verify the controller modes after power failure on both the controllers                           | Passed |  |
| WLJPI35S_Reg_8 | Checking the HA mode after resetting the peer system from active controller                      | To verify the HA<br>mode after resetting<br>the peer system from<br>active controller                | Passed |  |
| WLJPI35S_Reg_9 | Checking the JOS<br>client status during<br>AP SSO after active<br>failover-L2<br>Authentication | To verify whether the client gets disassociated and forced to re-join to the controller after AP SSO | Passed |  |

# TACACS+ & RADIUS servers added without any authentication or connectivity test

| Logical ID         | Title                                                       | Description                                                                             | Status | Defect ID |
|--------------------|-------------------------------------------------------------|-----------------------------------------------------------------------------------------|--------|-----------|
| WLJPI35IIS_Reg_350 | Adding the<br>RADIUS server in<br>Users, Roles &<br>AAA     | Verifying whether<br>RADIUS server is<br>added or not in<br>Users, Roles &<br>AAA mode  | Passed |           |
| WLJPI35IIS_Reg_351 | Verifying the<br>RADIUS server<br>reachability              | To check whether successfully contacted RADIUS server or not                            | Passed |           |
| WLJPI35IIS_Reg_352 | Adding the<br>TACACS+ server in<br>Users, Roles &<br>AAA    | Verifying whether<br>TACACS+ server is<br>added or not in<br>Users, Roles &<br>AAA mode | Passed |           |
| WLJPI35IIS_Reg_353 | Verifying the<br>TACACS+ server<br>reachability with<br>ISE | To check whether successfully contacted TACACS+ server or not                           | Passed |           |

|                    |                                                                             |                                                                                                    | I      |  |
|--------------------|-----------------------------------------------------------------------------|----------------------------------------------------------------------------------------------------|--------|--|
| WLJPI35IIS_Reg_354 | Adding the<br>RADIUS server<br>with DNS name in<br>Users, Roles &<br>AAA    | Verify whether<br>RADIUS server is<br>added or not with<br>DNS name                                        | Passed |  |
| WLJPI35IIS_Reg_355 | Checking the<br>RADIUS server<br>reachability with<br>DNS name              | To check whether successfully contacted RADIUS server or not with DNS name                                 | Passed |  |
| WLJPI35IIS_Reg_356 | Adding the<br>TACACS+ server<br>with DNS name in<br>Users, Roles &<br>AAA   | Verifying the<br>TACACS+ server is<br>adding or not with<br>DNS name                                       | Passed |  |
| WLJPI35IIS_Reg_357 | Verifying the TACACS+ server reachability with DNS name                     | To check whether successfully contacted TACACS+ server or not with DNS name                                | Passed |  |
| WLJPI35IIS_Reg_358 | Verifying the<br>RADIUS server<br>reachability via PAP<br>Authentication    | To check whether<br>RADIUS server is<br>successfully<br>contacted or not via<br>PAP Authentication         | Passed |  |
| WLJPI35IIS_Reg_359 | Checking the<br>RADIUS server<br>reachability via<br>CHAP<br>Authentication | Verifying RADIUS<br>server is<br>successfully<br>contacted or not via<br>CHAP<br>Authentication            | Passed |  |
| WLJPI35IIS_Reg_360 | Verify the RADIUS<br>server reachability<br>via EAP_TTLS<br>Authentication  | To check whether<br>RADIUS server is<br>successfully<br>contacted or not via<br>EAP_TTLS<br>Authentication | Passed |  |
| WLJPI35IIS_Reg_361 | Verifying the<br>TACACS+ server<br>reachability via PAP<br>Authentication   | To check whether<br>TACACS+ server is<br>successfully<br>contacted or not via<br>PAP Authentication        | Passed |  |

| WLJPI35IIS_Reg_362 | Checking the<br>TACACS+ server<br>reachability via<br>CHAP<br>Authentication            | Verifying the<br>TACACS+ server is<br>successfully<br>contacted or not via<br>CHAP<br>Authentication          | Passed |
|--------------------|-----------------------------------------------------------------------------------------|----------------------------------------------------------------------------------------------------|--------|
| WLJPI35IIS_Reg_363 | Add the more than 3<br>RADIUS server<br>through IP address<br>in Users, Roles &<br>AAA  | To check whether<br>more than 3<br>RADIUS server is<br>able to add or not<br>via server IP                    | Passed |
| WLJPI35IIS_Reg_364 | Add the more than 3<br>RADIUS server<br>through DNS name<br>in Users, Roles &<br>AAA    | To check whether more than 3 RADIUS server is able to add or not via DNS name                                 | Passed |
| WLJPI35IIS_Reg_365 | Add the more than 3<br>TACACS+ server<br>through IP address<br>in Users, Roles &<br>AAA | To check whether more than 3 TACACS+ server is able to add or not via server IP                               | Passed |
| WLJPI35IIS_Reg_366 | Add the more than 3<br>TACACS+ server<br>through DNS name<br>in Users, Roles &<br>AAA   | To check whether more than 3 TACACS+ server is able to add or not via DNS name                                | Passed |
| WLJPI35IIS_Reg_367 | Verifying the popup<br>alert message Icon<br>for contacted<br>TACACS+/RADIUS<br>server  | To check whether popup alert message Icon gets displyed properly or not after contacted TACACS+/RADIUS server | Passed |
| WLJPI35IIS_Reg_368 | Verifying the<br>Invalid RADIUS<br>server connection<br>via IP/DNS                      | To check whether<br>RADIUS server is<br>successfully<br>contacted or not<br>through IP/DNS                    | Passed |
| WLJPI35IIS_Reg_369 | Verifying the<br>Invalid TACACS+<br>server reachability<br>via IP/DNS                   | To check whether<br>TACACS+ server is<br>successfully<br>contacted or not<br>through IP/DNS                   | Passed |
| WLJPI35IIS_Reg_370 | Checking the<br>RADIUS server<br>reachability for<br>invalid Secrete key                | Verifying the<br>RADIUS server<br>reachability for<br>invalid secrete key                                     | Passed |

| WLJPI35IIS_Reg_371 | Verifying the       | Verifying the       | Passed |  |
|--------------------|---------------------|---------------------|--------|--|
|                    | TACACS+ server      | TACACS+ server      |        |  |
|                    | reachability for    | reachability for    |        |  |
|                    | invalid Secrete key | invalid secrete key |        |  |

# **eWLC Support for Airtime Entitlement**

| Logical ID         | Title                                                                                                    | Description                                                                                                    | Status | Defect ID |
|--------------------|----------------------------------------------------------------------------------------------------|----------------------------------------------------------------------------------------------------|--------|-----------|
| WLJPI35IIS_Reg_372 | Adding a eWLC controller in PI                                                                                              | To Verify whether eWLC is added in PI                                                                              | Passed |           |
| WLJPI35IIS_Reg_373 | Create RF Profile<br>with ATF Enforce<br>mode in<br>2.4GHZ/5GHz and<br>deploy to eWLC                                       | To verify whether<br>RF with Enforce<br>mode is created<br>successfully in<br>2.4GHZ/5GHz                          | Passed |           |
| WLJPI35IIS_Reg_374 | Enable optimization<br>in RF profile with<br>ATF Enforce mode<br>in 2.4GHZ/5GHz<br>and deploy to eWLC                       | To verify whether optimization in RF with Enforce mode is created successfully in 2.4GHZ/5GHz                      | Passed |           |
| WLJPI35IIS_Reg_375 | Apply ATF Enforce<br>mode<br>2.4GHZ/5GHz on<br>RF group                                                                     | To verify whether<br>Enforcement mode<br>is Applied on RF<br>group successfully                                    | Passed |           |
| WLJPI35IIS_Reg_376 | Client connectivity<br>with WPA/WPA2<br>Personal L2 security<br>WLAN having ATF<br>in enforcement<br>mode                   | To verify the client<br>connectivity with<br>WPA/WPA2<br>Personal having<br>ATF in Enforcement<br>mode             | Passed |           |
| WLJPI35IIS_Reg_377 | Client connectivity<br>with WPA/WPA2<br>Enterprise L2<br>security WLAN<br>having ATF in<br>enforcement mode                 | To verify the client<br>connectivity with<br>WPA/WPA2<br>Enterprise having<br>ATF in Enforcement<br>mode           | Passed |           |
| WLJPI35IIS_Reg_378 | Client connectivity<br>with WPA/WPA2<br>Personal L2 security<br>and L3 webauth<br>WLAN having ATF<br>in enforcement<br>mode | To verify the client<br>connectivity with<br>WPA/WPA2<br>Personal and<br>webauth having<br>ATF in enforced<br>mode | Passed |           |

| WLJPI35IIS_Reg_379 | Connecting clients<br>to 4800 AP in<br>Flexconnect mode<br>with ATF profile in<br>enforced mode | To verify whether clients gets connected to 4800 AP in Flexconnect mode with ATF profile in enforced mode          | Passed |  |
|--------------------|-------------------------------------------------------------------------------------------------|----------------------------------------------------------------------------------------------------|--------|--|
| WLJPI35IIS_Reg_380 | Connecting clients<br>to 4800 AP in local<br>mode with ATF<br>profile in enforced<br>mode       | To verify whether clients gets connected to 4800 AP in local mode with ATF profile in enforced mode                | Passed |  |
| WLJPI35IIS_Reg_381 | Client connectivity<br>with L2 security<br>WLAN having<br>different Policy<br>weight            | To verify the client<br>connectivity with<br>two SSID having<br>different weight                                   | Passed |  |
| WLJPI35IIS_Reg_382 | Create the ATF profile and perform AP deployment and rule deployment to eWLC                    | To verify whether<br>the profile is<br>deployed to eWLC<br>through AP<br>deployment and rule<br>deployment         | Passed |  |
| WLJPI35IIS_Reg_383 | Client connectivity<br>in mesh setup with<br>ATF profile in<br>enforced mode                    | To verify whether clients gets connected in mesh setup AP                                                          | Passed |  |
| WLJPI35IIS_Reg_384 | Create ATF profile<br>with Weight Usage<br>template in PI and<br>deploy to eWLC                 | To verify whether<br>ATF is created with<br>weight usage<br>template in PI and<br>deployed to eWLC<br>successfully | Passed |  |
| WLJPI35IIS_Reg_385 | Create RF Profile<br>with ATF disable<br>mode in<br>2.4GHZ/5GHz and<br>deploy to eWLC           | To verify whether RF with disabled mode is created successfully in 2.4GHZ/5GHz and deployed to eWLC                | Passed |  |
| WLJPI35IIS_Reg_386 | Apply ATF disable<br>mode<br>2.4GHZ/5GHz on<br>RF group                                         | To verify whether<br>disabled is Applied<br>on RF group<br>successfully                                            | Passed |  |

| WLJPI35IIS_Reg_387 | Client connectivity<br>with WPA/WPA2<br>Personal L2 security<br>WLAN having ATF<br>in disable mode                      | To verify the client<br>connectivity with<br>WPA/WPA2<br>Personal having<br>ATF in disabled<br>mode                | Passed |  |
|--------------------|----------------------------------------------------------------------------------------------------|----------------------------------------------------------------------------------------------------|--------|--|
| WLJPI35IIS_Reg_388 | Client connectivity<br>with WPA/WPA2<br>Enterprise L2<br>security WLAN<br>having ATF in<br>disable mode                 | To verify the client<br>connectivity with<br>WPA/WPA2<br>Enterprise having<br>ATF in disabled<br>mode              | Passed |  |
| WLJPI35IIS_Reg_389 | Client connectivity<br>with WPA/WPA2<br>Personal L2 security<br>and L3 as webauth<br>WLAN having ATF<br>in disable mode | To verify the client<br>connectivity with<br>WPA/WPA2<br>Personal and<br>webauth having<br>ATF in disabled<br>mode | Passed |  |
| WLJPI35IIS_Reg_390 | Enable optimization<br>in RF profile with<br>ATF disable mode<br>in 2.4GHZ/5GHz<br>and deploy to eWLC                   | To verify whether optimization in RF with disabled mode is created successfully in 2.4GHZ/5GHz deployed to eWLC    | Passed |  |
| WLJPI35IIS_Reg_391 | Create RF Profile<br>with ATF monitor<br>mode in<br>2.4GHZ/5GHz and<br>deploy to eWLC                                   | To verify whether<br>RF with monitor<br>mode is created<br>successfully in<br>2.4GHZ/5GHz                          | Passed |  |
| WLJPI35IIS_Reg_392 | Enable optimization<br>in RF profile with<br>ATF monitor mode<br>in 2.4GHZ/5GHz<br>and deploy to eWLC                   | To verify whether optimization in RF with monitor mode is created successfully in 2.4GHZ/5GHz                      | Passed |  |
| WLJPI35IIS_Reg_393 | Apply ATF monitor<br>mode<br>2.4GHZ/5GHz on<br>RF group                                                                 | To verify whether monitor is Applied on RF group successfully                                                      | Passed |  |
| WLJPI35IIS_Reg_394 | Client connectivity<br>with WPA/WPA2<br>Personal L2 security<br>WLAN having ATF<br>in monitor mode                      | To verify the client<br>connectivity with<br>WPA/WPA2<br>personal having<br>ATF in monitor<br>mode                 | Passed |  |

| WLJPI35IIS_Reg_395 | Client connectivity<br>with WPA/WPA2<br>Enterprise L2<br>security WLAN<br>having ATF in<br>monitor mode                 | To verify the client<br>connectivity with<br>WPA/WPA2<br>Enterprise having<br>ATF in monitor<br>mode              | Passed |  |
|--------------------|----------------------------------------------------------------------------------------------------|----------------------------------------------------------------------------------------------------|--------|--|
| WLJPI35IIS_Reg_396 | Client connectivity<br>with WPA/WPA2<br>Personal L2 security<br>and L3 as webauth<br>WLAN having ATF<br>in monitor mode | To verify the client<br>connectivity with<br>WPA/WPA2<br>Personal and<br>webauth having<br>ATF in monitor<br>mode | Passed |  |

# **SWIM Support of Mobility Express Controllers**

| Logical ID      | Title                                                      | Description                                                                                                    | Status | Defect ID |
|-----------------|------------------------------------------------------------|----------------------------------------------------------------------------------------------------|--------|-----------|
| WLJPI35S_Reg_76 | Importing a ME image through a file.                       | To Import a ME image as a file and check if the file gets imported or not                                          | Passed |           |
| WLJPI35S_Reg_77 | Importing a ME image from a device                         | To import a ME image from a device and check if the ME images gets imported from the device or not                 | Passed |           |
| WLJPI35S_Reg_78 | Importing the ME image through Cisco.Com using Credentials | To Import a ME image from Cisco.com by giving the cisco credentials and check if the ME image gets imported or not | Passed |           |
| WLJPI35S_Reg_79 | Importing the ME image through the URL                     | To import the ME image using URL and check if the ME images gets imported or not.                                  | Passed |           |
| WLJPI35S_Reg_80 | Changing the ME image transfer protocol order .            | To change the ME image transfer protocol order and check if the order is changed or not                            | Passed |           |

| WLJPI35S_Reg_81 | Importing a ME image through a protocol.                          | To import a ME image from a device and check if the images gets imported from the device or not | Passed |  |
|-----------------|-------------------------------------------------------------------|-------------------------------------------------------------------------------------------------|--------|--|
| WLJPI35S_Reg_82 | Checking the ME image imported through the Software image Summary | To Check if the ME image imported is shown in the software image summary or not                 | Passed |  |
| WLJPI35S_Reg_83 | ME image is distributed with all the different devices            | To check whther the ME image is distributed among the different devices selected                | Passed |  |

# **MAC** filtering capability for lobby ambassadors

| Logical ID       | Title                                                                | Description                                                                        | Status | Defect ID |
|------------------|----------------------------------------------------------------------|------------------------------------------------------------------------------------|--------|-----------|
| WLJPI35S_Reg_249 | MAC filtering capability for lobby ambassadors                       | Creating local<br>management user<br>with lobby access<br>level in WLC             | Passed |           |
| WLJPI35S_Reg_250 | Creating, viewing and deleting a lobby admin user in WLC             | To check whether<br>lobby admin user is<br>created, deleted or<br>not in WLC       | Passed |           |
| WLJPI35S_Reg_251 | Enabling lobby<br>Admin access to<br>Wlan profile                    | To check whether lobby admin can access without L3 Sec wlan Profile or not         | Passed |           |
| WLJPI35S_Reg_252 | Creating a guest user<br>from Guest<br>Management GUI                | To check whether guest user is created or not in GUI                               | Passed |           |
| WLJPI35S_Reg_253 | Creating auto password for user                                      | To check whether<br>generate a auTo<br>check whether<br>password for guest<br>user | Passed |           |
| WLJPI35S_Reg_254 | Adding a permanent<br>guest user from<br>WLC Guest<br>Management GUI | To check whether prmanent guest user is added or not                               | Passed |           |

| WLJPI35S_Reg_255 | Creating local<br>management user<br>with read only<br>access level                                                         | To create local<br>management user<br>with read only<br>access level                                                                   | Passed |  |
|------------------|----------------------------------------------------------------------------------------------------|----------------------------------------------------------------------------------------------------|--------|--|
| WLJPI35S_Reg_256 | Creating local<br>management user<br>with read write<br>access level                                                        | To create local<br>management user<br>with read write<br>access level                                                                  | Passed |  |
| WLJPI35S_Reg_257 | Create Template for<br>L2 security with<br>Static WEP and<br>layer 3 with<br>Authentication &<br>Enable lobby admin         | template deployed<br>successfully and<br>client authenticated<br>with Static WEP                                                       | Passed |  |
| WLJPI35S_Reg_258 | Create Template for<br>L2 security with<br>open configuration<br>and layer 3 with<br>Authentication &<br>Enable lobby admin | To verify that<br>template deployed<br>successfully and<br>client authenticated<br>with open security<br>enabled lobby admin<br>access | Passed |  |
| WLJPI35S_Reg_259 | Accessing guest user<br>Management GUI                                                                                      | To verify Aun for a lobby user                                                                                                    | Passed |  |

# **Autonomous to LWAPP Migration**

| Logical ID       | Title                                                                                        | Description                                                                                             | Status | Defect ID |
|------------------|----------------------------------------------------------------------------------------------|----------------------------------------------------------------------------------------------------|--------|-----------|
| WLJPI35S_Reg_117 | Verifying the<br>Autonomous to<br>LWAPP Migration                                            | To check whether<br>autonomous to<br>LWAPP migrating<br>or not                                          | Passed |           |
| WLJPI35S_Reg_118 | Migrating<br>autonomous AP to<br>LWAPP using the<br>"Schedule for later<br>date/time" option | Verifying<br>autonomous AP<br>migrating to LWAP<br>or not through "<br>Schedule for later<br>date/time" | Passed |           |
| WLJPI35S_Reg_119 | Generating the migration report for the created template                                     | 1                                                                                                    | Passed |           |

| WLJPI35S_Reg_120 | Verifying the current status of the Autonomous to LWAP Migration                                 | To checking the current status of the Autonomous to LWAP Migration             | Passed |  |
|------------------|--------------------------------------------------------------------------------------------------|--------------------------------------------------------------------------------|--------|--|
| WLJPI35S_Reg_121 | Viewing the<br>Migration Analysis<br>summary for<br>Autonomous AP to<br>LWAP                     | Verifying the<br>Migration Analysis<br>summary for<br>Autonomous AP to<br>LWAP | Passed |  |
| WLJPI35S_Reg_122 | Upgrading the firmware manually for the selected AP by clicking view migration analysis summary  | To renovate the firmware manually for the selected AP                          | Passed |  |
| WLJPI35S_Reg_123 | Upgrading the firmware automatic for the selected AP by clicking view migration analysis summary | To renovate the firmware automatic for the selected AP                         | Passed |  |

# **Support Flex + Bridge mode configuration for Access points**

| Logical ID         | Title                                                                                       | Description                                                                                                    | Status | Defect ID |
|--------------------|---------------------------------------------------------------------------------------------|----------------------------------------------------------------------------------------------------|--------|-----------|
| WLJPI35IIS_Reg_243 | Checking the JOS clients association with AP configured in Flex+bridge mode                 | To check whether<br>JOS clients getting<br>associated or not to<br>AP configured in<br>Flex+Bridge mode        | Passed |           |
| WLJPI35IIS_Reg_244 | Checking the<br>Android clients<br>association with AP<br>configured in<br>Flex+bridge mode | To check whether<br>Android clients<br>getting associated or<br>not to AP configured<br>in Flex+Bridge<br>mode | Passed |           |
| WLJPI35IIS_Reg_245 | Checking the iOS<br>clients association<br>with AP configured<br>in Flex+bridge mode        | To check whether iOS clients getting associated or not to AP configured in Flex+Bridge mode                    | Passed |           |

| WLJPI35IIS_Reg_246 | Checking the MAC<br>OS clients<br>association with AP<br>configured in<br>Flex+bridge mode                      | To check whether MAC OS clients getting associated or not to AP configured in Flex+Bridge mode                                              | Passed |  |
|--------------------|----------------------------------------------------------------------------------------------------|----------------------------------------------------------------------------------------------------|--------|--|
| WLJPI35IIS_Reg_247 | Checking the<br>Android & iOS<br>clients associations<br>with Flex+Bridge<br>mode AP in local<br>authentication | To check whether Android & iOS clients getting associated or not to Flex+bridge mode AP when Local authentication is enabled                | Passed |  |
| WLJPI35IIS_Reg_248 | Checking the MAC & JOS clients associations with Flex+Bridge mode AP in local authentication                    | To check whether MAC & JOS clients getting associated or not to Flex+bridge mode AP when Local authentication is enabled                    | Passed |  |
| WLJPI35IIS_Reg_249 | Checking the<br>Android & iOS<br>clients associations<br>with Flex+Bridge<br>mode AP in RAP<br>after Mesh setup | To check whether Android & iOS clients getting associated or not to Flex+bridge mode AP which is configured as Root AP                      | Passed |  |
| WLJPI35IIS_Reg_250 | Checking the MAC<br>& JOS clients<br>associations with<br>Flex+Bridge mode<br>AP in RAP after<br>Mesh setup     | To check whether MAC & JOS clients getting associated or not to Flex+bridge mode AP which is configured as Root AP                          | Passed |  |
| WLJPI35IIS_Reg_251 | Checking the<br>Android & iOS<br>clients associations<br>with Flex+Bridge<br>mode AP in MAP<br>after Mesh setup | To check whether<br>Android & iOS<br>clients getting<br>associated or not to<br>Flex+bridge mode<br>AP which is<br>configured as Mesh<br>AP | Passed |  |

|                    | Г                                                                                                    | Τ                                                                                                    |        |  |
|--------------------|----------------------------------------------------------------------------------------------------|----------------------------------------------------------------------------------------------------|--------|--|
| WLJPI35IIS_Reg_252 | Checking the MAC<br>& JOS clients<br>associations with<br>Flex+Bridge mode<br>AP in MAP after<br>Mesh setup | To check whether MAC & JOS clients getting associated or not to Flex+bridge mode AP which is configured as Mesh AP    | Passed |  |
| WLJPI35IIS_Reg_253 | Performing the Intra<br>roaming for Android<br>& iOS clients<br>between 2 AP's                              | To check whether<br>Android & IOS<br>clients can be<br>roamed between 2<br>AP's ( mode as<br>Flex+bridge) in a<br>WLC | Passed |  |
| WLJPI35IIS_Reg_254 | Performing the Intra<br>roaming for MAC &<br>Windows JOS<br>clients between 2<br>AP's                       | To check whether MAC & JOS clients can be roamed or not between 2 AP's (mode should be different) in a WLC            | Passed |  |
| WLJPI35IIS_Reg_255 | Performing Inter<br>roaming of all OS<br>clients between 2<br>WLC's                                         | To check whether all<br>OS clients can be<br>roamed or not<br>between 2 AP's in<br>different WLC                      | Passed |  |
| WLJPI35S_Reg_232   | Checking the JOS clients association with AP configured in Flex+bridge mode                                 | To check whether JOS clients getting associated or not to AP configured in Flex+Bridge mode                           | Passed |  |
| WLJPI35S_Reg_233   | Checking the<br>Android clients<br>association with AP<br>configured in<br>Flex+bridge mode                 | To check whether<br>Android clients<br>getting associated or<br>not to AP configured<br>in Flex+Bridge<br>mode        | Passed |  |
| WLJPI35S_Reg_234   | Checking the iOS<br>clients association<br>with AP configured<br>in Flex+bridge mode                        | To check whether iOS clients getting associated or not to AP configured in Flex+Bridge mode                           | Passed |  |
| WLJPI35S_Reg_235   | Checking the MAC<br>OS clients<br>association with AP<br>configured in<br>Flex+bridge mode                  | To check whether MAC OS clients getting associated or not to AP configured in Flex+Bridge mode                        | Passed |  |

| WLJPI35S_Reg_236 | Checking the<br>Android & iOS<br>clients associations<br>with Flex+Bridge<br>mode AP in local<br>authentication | To check whether<br>Android & iOS<br>clients getting<br>associated or not to<br>Flex+bridge mode<br>AP when Local<br>authentication is<br>enabled | Passed |  |
|------------------|----------------------------------------------------------------------------------------------------|----------------------------------------------------------------------------------------------------|--------|--|
| WLJPI35S_Reg_237 | Checking the MAC & JOS clients associations with Flex+Bridge mode AP in local authentication                    | To check whether MAC & JOS clients getting associated or not to Flex+bridge mode AP when Local authentication is enabled                          | Passed |  |
| WLJPI35S_Reg_238 | Checking the<br>Android & iOS<br>clients associations<br>with Flex+Bridge<br>mode AP in RAP<br>after Mesh setup | To check whether<br>Android & iOS<br>clients getting<br>associated or not to<br>Flex+bridge mode<br>AP which is<br>configured as Root<br>AP       | Passed |  |
| WLJPI35S_Reg_239 | Checking the MAC<br>& JOS clients<br>associations with<br>Flex+Bridge mode<br>AP in RAP after<br>Mesh setup     | To check whether MAC & JOS clients getting associated or not to Flex+bridge mode AP which is configured as Root AP                                | Passed |  |
| WLJPI35S_Reg_240 | Checking the<br>Android & iOS<br>clients associations<br>with Flex+Bridge<br>mode AP in MAP<br>after Mesh setup | To check whether<br>Android & iOS<br>clients getting<br>associated or not to<br>Flex+bridge mode<br>AP which is<br>configured as Mesh<br>AP       | Passed |  |
| WLJPI35S_Reg_241 | Checking the MAC<br>& JOS clients<br>associations with<br>Flex+Bridge mode<br>AP in MAP after<br>Mesh setup     | To check whether MAC & JOS clients getting associated or not to Flex+bridge mode AP which is configured as Mesh AP                                | Passed |  |

| WLJPI35S_Reg_242 | Performing the Intra<br>roaming for Android<br>& iOS clients<br>between 2 AP's |                                                                                                    | Passed |  |
|------------------|--------------------------------------------------------------------------------|----------------------------------------------------------------------------------------------------|--------|--|
| WLJPI35S_Reg_243 | _                                                                              | To check whether MAC & JOS clients can be roamed or not between 2 AP's ( mode should be different) in a WLC | Passed |  |
| WLJPI35S_Reg_244 | Performing Inter<br>roaming of all OS<br>clients between 2<br>WLC's            | To check whether all<br>OS clients can be<br>roamed or not<br>between 2 AP's in<br>different WLC            | Passed |  |

# 3504 WLC Support

| Logical ID              | Title                                                                  | Description                                                                                              | Status | Defect ID |
|-------------------------|------------------------------------------------------------------------|----------------------------------------------------------------------------------------------------|--------|-----------|
| WLJPI35IIS<br>S_Reg_256 | Synchronizing the PI device with controller                            | Matching the PI<br>device with<br>controller                                                             | Passed |           |
| WLJPI35IIS<br>_Reg_257  | Deleting the device from the PI                                        | To remove the device from the PI                                                                         | Passed |           |
| WLJPI35IIS<br>_Reg_258  | Changing the admin state of the device                                 | To alter the admin state of the device                                                                   | Passed |           |
| WLJPI35IIS<br>_Reg_259  | Checking whether filter option works properly on PI                    | To examine whether filter option works properly on PI                                                    | Passed |           |
| WLJPI35IIS<br>_Reg_260  | Configuring the WLAN with 'OPEN' security and Deploy into the WLC.     | To verify whether the configured WLAN with OPEN security is deployed or not in WLC.                      | Passed |           |
| WLJPI35IIS<br>_Reg_261  | Configuring the WLAN with 'WPA+WPA2' security and Deploy into the WLC. | To verify whether<br>the configured<br>WLAN with<br>'WPA+WPA2'<br>security is deployed<br>or not in WLC. | Passed |           |

| WLJPI35IIS<br>_Reg_262 | Configuring the WLAN with 'Static WEP' security and Deploy into the WLC. | To verify whether the configured WLAN with 'Static WEP' security is deployed or not in WLC.                | Passed |  |
|------------------------|--------------------------------------------------------------------------|----------------------------------------------------------------------------------------------------|--------|--|
| WLJPI35IIS<br>_Reg_263 | Configuring the WLAN with '802.1x' security and Deploy into the WLC.     | To verify whether the configured WLAN with' 802.1x' security is deployed or not in WLC.                    | Passed |  |
| WLJPI35IIS<br>_Reg_264 | Check whether the AVC profile mapped to the WLAN.                        | To verify whether<br>the AVC profile<br>mapped to the<br>WLAN after<br>deploying the<br>WLAN template      | Passed |  |
| WLJPI35IIS<br>_Reg_265 | Check whether the ACL profile is created in WLC.                         | To verify whether<br>the ACL profile is<br>created or not in the<br>WLC after<br>deploying the<br>template | Passed |  |
| WLJPI35IIS<br>_Reg_266 | Moving AP from one group to another                                      | To verify AP is<br>Changing from one<br>group to another<br>group or not                                   | Passed |  |
| WLJPI35S<br>_Reg_293   | Synchronizing the PI device with controller                              | Matching the PI<br>device with<br>controller                                                               | Passed |  |
| WLJPI35S<br>_Reg_294   | Deleting the device from the PI                                          | To remove the device from the PI                                                                           | Passed |  |
| WLJPI35S<br>_Reg_295   | Changing the admin state of the device                                   | To alter the admin state of the device                                                                     | Passed |  |
| WLJPI35S<br>_Reg_296   | Checking whether filter option works properly on PI                      | To examine whether filter option works properly on PI                                                      | Passed |  |
| WLJPI35S<br>_Reg_297   | Configuring the WLAN with 'OPEN' security and Deploy into the WLC.       | To verify whether<br>the configured<br>WLAN with OPEN<br>security is deployed<br>or not in WLC.            | Passed |  |

| WLJPI35S<br>_Reg_298 | Configuring the WLAN with 'WPA+WPA2' security and Deploy into the WLC.   | To verify whether the configured WLAN with 'WPA+WPA2' security is deployed or not in WLC.                  | Passed |  |
|----------------------|--------------------------------------------------------------------------|----------------------------------------------------------------------------------------------------|--------|--|
| WLJPI35S<br>_Reg_299 | Configuring the WLAN with 'Static WEP' security and Deploy into the WLC. | To verify whether the configured WLAN with 'Static WEP' security is deployed or not in WLC.                | Passed |  |
| WLJPI35S<br>_Reg_300 | Configuring the WLAN with '802.1x' security and Deploy into the WLC.     | To verify whether the configured WLAN with' 802.1x' security is deployed or not in WLC.                    | Passed |  |
| WLJPI35S<br>_Reg_301 | Check whether the AVC profile mapped to the WLAN.                        | To verify whether<br>the AVC profile<br>mapped to the<br>WLAN after<br>deploying the<br>WLAN template      | Passed |  |
| WLJPI35S<br>_Reg_302 | Check whether the ACL profile is created in WLC.                         | To verify whether<br>the ACL profile is<br>created or not in the<br>WLC after<br>deploying the<br>template | Passed |  |
| WLJPI35S<br>_Reg_303 | Moving AP from one group to another                                      | To verify AP is<br>Changing from one<br>group to another<br>group or not                                   | Passed |  |

# **Open DNS Support**

| Logical ID        | Title                                                             | Description                                                          | Status | Defect ID |
|-------------------|-------------------------------------------------------------------|----------------------------------------------------------------------|--------|-----------|
| WLJPI35II_Reg_267 | Changing the<br>WLAN Mode for<br>the Created WLAN<br>Profile Name | To Vary the WLAN<br>Mode for the<br>Created WLAN<br>Profile Name     | Passed |           |
| WLJPI35II_Reg_268 | Mapping the<br>Created WLAN<br>Profile name with an<br>AP group   | To Represent the<br>Created WLAN<br>Profile Name with<br>an AP Group | Passed |           |

| WLJPI35II_Reg_269 | Creating the Policy<br>Name for the<br>Created WLAN<br>Profile Name | To form the Policy<br>Name for the<br>Created WLAN<br>Profile Name   | Passed |  |
|-------------------|---------------------------------------------------------------------|----------------------------------------------------------------------|--------|--|
| WLJPI35II_Reg_270 | Deploying the template from PI to Controller                        | To push the saved template from PI to controller                     | Passed |  |
| WLJPI35_Reg_72    | Changing the<br>WLAN Mode for<br>the Created WLAN<br>Profile Name   | To Vary the WLAN<br>Mode for the<br>Created WLAN<br>Profile Name     | Passed |  |
| WLJPI35_Reg_73    | Mapping the<br>Created WLAN<br>Profile name with an<br>AP group     | To Represent the<br>Created WLAN<br>Profile Name with<br>an AP Group | Passed |  |
| WLJPI35_Reg_74    | Creating the Policy<br>Name for the<br>Created WLAN<br>Profile Name | To form the Policy<br>Name for the<br>Created WLAN<br>Profile Name   | Passed |  |
| WLJPI35_Reg_75    | Deploying the template from PI to Controller                        | To push the saved template from PI to controller                     | Passed |  |

# **Config Wireless**

| Logical ID      | Title                                                                           | Description                                                                                            | Status | Defect Id |
|-----------------|---------------------------------------------------------------------------------|----------------------------------------------------------------------------------------------------|--------|-----------|
| WLJPI35S_CWL_01 | Verifying the<br>umbrella policy<br>fields In Japanese<br>UI                    | To check whether<br>umbrella policy<br>fields are showing<br>properly or not in<br>Japanese UI         | Passed |           |
| WLJPI35S_CWL_02 | Verifying the client<br>assignment IP type<br>in clients and user<br>page in PI | To check whether<br>client IP assignment<br>type is showing or<br>not in client and user<br>page in PI | Passed |           |
| WLJPI35S_CWL_03 | Verifying the<br>Syslog Policy<br>details in Japanese<br>UI                     | To check whether<br>Syslog details are<br>showing properly or<br>not in Japanese UI                    | Passed |           |
| WLJPI35S_CWL_09 | Verifying the<br>duplicate OUI list<br>in Japanese UI                           | To check whether<br>duplicate OUI list is<br>able to create or not<br>in Japanese UI                   | Passed |           |

| WLJPI35S_CWL_10 | Verifying the<br>RRM>Coverage<br>level client ranges<br>in WLC and PI                                    | Checking the<br>RRM>Coverage<br>level client ranges in<br>both WLC and PI                                                        | Passed |  |
|-----------------|----------------------------------------------------------------------------------------------------|----------------------------------------------------------------------------------------------------|--------|--|
| WLJPI35S_CWL_11 | Verifying the CCX<br>location<br>measurement values<br>in Japanese UI                                    | Verifying the CCX location measurement values both in WLC and PI                                                                 | Passed |  |
| WLJPI35S_CWL_14 | Verifying the Export device password help Icon info & file name in both English & Japanese UI            | Checking the the Export device password help Icon info & file name in both English & Japanese UI                                 | Passed |  |
| WLJPI35S_CWL_15 | Verifying the<br>Scheduled Task<br>Last Updated Time<br>under View<br>Scheduled Run<br>Results in PI     | To check whether<br>Scheduled Task Last<br>Updated Time gets<br>dispalyed or not<br>under View<br>Scheduled Run<br>Results in PI | Passed |  |
| WLJPI35S_CWL_18 | Verifying the<br>Schedule time box<br>for Rolling AP<br>Upgrade in PI                                    | To check whether<br>Schedule time box<br>gets displayed or not<br>for Rolling AP<br>Upgrade in PI                                | Passed |  |
| WLJPI35S_CWL_19 | Verifying Fast<br>transition states<br>while enabling the<br>Fast lane on QOS<br>Tab in PI               | To check whether Fast transition states is enabled or not while enabling the Fast lane on QOS Tab in PI                          | Passed |  |
| WLJPI35S_CWL_20 | Verifying the info<br>popup while<br>enabling MAC<br>filtering with<br>FlexConnect local<br>auth on WLAN | To check whether info popup gets displayed properly or not while enabling MAC filtering with FlexConnect local auth on WLAN      | Passed |  |
| WLJPI35S_CWL_21 | Verifying the Both<br>PSK and 802.1x<br>states while<br>configuring WLAN<br>profile in PI                | To check whether<br>both PSK and 802.1x<br>enebled or not while<br>configuring WLAN<br>in PI                                     | Passed |  |

| WLJPI35S_CWL_22   | Verifying the<br>FlexConnect ACL<br>rule after<br>Re-Sequencing the<br>rules           | To check whether<br>after Re-Sequence<br>the flexConnect ACL<br>rule is able add or<br>not new rule in PI                         | Passed |            |
|-------------------|----------------------------------------------------------------------------------------|----------------------------------------------------------------------------------------------------|--------|------------|
| WLJPI35S_CWL_23   | Verifying the<br>Invalid limits while<br>configuring VLAN<br>in RLAN policy<br>profile | To check whether Invalid limits accepting or not while configuring VLAN in RLAN policy profile                                    | Passed |            |
| WLJPI35S_CWL_24   | Verifying the Mac<br>Filtering field while<br>creating RLAN<br>Profile                 | To check whether<br>Mac Filtering field<br>validated or not<br>while creating RLAN<br>Profile                                     | Passed |            |
| WLJPI35IIS_CWL_04 | Checking the User<br>defined fields page<br>in system settings                         | To check whether User defined fields page in system settings gets displayed properly or not in PI via Japanese UI                 | Failed | CSCvn74003 |
| WLJPI35IIS_CWL_11 | Configuring session<br>timeout value in<br>RLAN policy                                 | To check whether<br>session timeout can<br>be configured with<br>empty or not in PI<br>under RLAN policy                          | Failed | CSCvn75610 |
| WLJPI35IIS_CWL_09 | Enabling<br>Flexconnect Local<br>switching in RLAN<br>template                         | To check whether<br>Flexconnect local<br>switching gets<br>enabled or not under<br>RLAN template in PI                            | Failed | CSCvn85465 |
| WLJPI35IIS_CWL_05 | Enabling/disabling<br>the options under<br>Flexconnect AP<br>group                     | To check whether options like central DHCP and Override DNS under Flexconnect group can be enabled/disabled in PI via Japanese UI | Failed | CSCvn88288 |
| WLJPI35IIS_CWL_07 | Configuring Local<br>EAP profile page in<br>PI                                         | To check whether<br>Local EAP profile<br>page can be<br>configured or not<br>while saving the<br>configuration in PI              | Failed | CSCvn88600 |

| WLJPI35IIS_CWL_06 | Configuring Alarm | To check whether    | Failed | CSCvn94749 |
|-------------------|-------------------|---------------------|--------|------------|
|                   | Trigger Threshold | Alarm Trigger       |        |            |
|                   | value in PI       | Threshold value can |        |            |
|                   |                   | be configured for   |        |            |
|                   |                   | none & MFP in PI    |        |            |

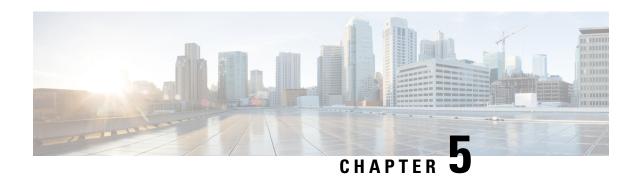

#### **Related Documents**

• Related Documentation, on page 145

#### **Related Documentation**

Cisco Prime Infrastructure 3.5 Release Notes

https://www.cisco.com/c/en/us/td/docs/net mgmt/prime/infrastructure/3-5/release/notes/cpi rn.html

Cisco Prime Infrastructure 3.5 User Guide

https://www.cisco.com/c/en/us/td/docs/net\_mgmt/prime/infrastructure/3-5/user/guide/bk\_CiscoPrimeInfrastructure 3 5 0 UserGuide.html

Cisco Prime Infrastructure 3.5 Admin guide

https://www.cisco.com/c/en/us/td/docs/net\_mgmt/prime/infrastructure/3-5/admin/guide/bk\_CiscoPrimeInfastructure\_3\_5\_AdminGuide.html

Cisco CMX Configuration Guide, Release 10.5

https://www.cisco.com/c/en/us/td/docs/wireless/mse/10-5/cmx\_config/b\_cg\_cmx105/getting\_started\_with\_cisco\_cmx.html

Cisco Mobility Express User Guide, Cisco Wireless Release 8.8

https://www.cisco.com/c/en/us/td/docs/wireless/access\_point/mob\_exp/88/user\_guide/b\_ME\_User\_Guide\_88.html

Cisco Wireless Controller Configuration Guide, Release 8.8

https://www.cisco.com/c/en/us/td/docs/wireless/controller/8-8/config-guide/b\_cg88/monitoring\_cisco\_wlc.html

**Related Documentation**